## UNIVERSIDADE FEDERAL DE SANTA CATARINA CENTRO TECNOLÓGICO DEPARTAMENTO DE INFORMÁTICA E ESTATÍSTICA SISTEMAS DE INFORMAÇÃO

Matheus Alberto Pereira

# DESENVOLVIMENTO DE UM MODELO DE AVALIAÇÃO DA ORIGINALIDADE DA FUNCIONALIDADE DE APPS DESENVOLVIDOS COM APP INVENTOR NA EDUCAÇÃO BÁSICA

Florianópolis 2022

Matheus Alberto Pereira

# DESENVOLVIMENTO DE UM MODELO DE AVALIAÇÃO DA ORIGINALIDADE DA FUNCIONALIDADE DE APPS DESENVOLVIDOS COM APP INVENTOR NA EDUCAÇÃO BÁSICA

Trabalho de conclusão de curso apresentado como parte dos requisitos para obtenção do grau de Bacharel em Sistemas de informação.

Orientador(a): Prof. Dr. rer. nat. Christiane A. Gresse von Wangenheim, PMP

Coorientador(a): Prof. Nathalia Cruz Alves

Florianópolis 2022

Matheus Alberto Pereira

## DESENVOLVIMENTO DE UM MODELO DE AVALIAÇÃO DA ORIGINALIDADE DA FUNCIONALIDADE DE APPS DESENVOLVIDOS COM APP INVENTOR NA EDUCAÇÃO BÁSICA

Este Trabalho de Conclusão de Curso foi julgado adequado para obtenção do Título de "Bacharelado" e aprovado em sua forma final pelo Curso de Sistemas de Informação

Florianópolis, 18 de Março de 2022.

Prof. Álvaro Junio Pereira Franco Coordenador do Curso

**Banca Examinadora:**

Prof. Dr. rer. nat. Christiane A. Gresse von Wangenheim, PMP Orientador(a) Universidade Federal de Santa Catarina

> Prof. Nathalia da Cruz Alves Coorientador(a) Universidade Federal de Santa Catarina

> Prof. Dr. Mateus Grellert da Silva Avaliador(a) Universidade Federal de Santa Catarina

#### **RESUMO**

Com o avanço da tecnologia no século XXI, é necessária uma adaptação da população ao novo modo de se viver, seja no trabalho ou na sua vida pessoal e convivência em sociedade. Isto faz com que seja necessário o desenvolvimento de novas habilidades do século XXI. Dentre estas novas habilidades destaca-se a criatividade, cuja expressividade é amplamente relacionada com outras competências. A principal característica da criatividade é a novidade, que é a capacidade de criar algo novo ou encontrar novas soluções inovadoras. Uma das formas encontradas para estimular a criatividade é ensiná-la por meio da computação nas escolas, por exemplo, desenvolvendo apps com funcionalidades originais. Levando em consideração a importância de feedback ao aluno referente ao processo de aprendizagem, e mesmo que para a avaliação de aplicativos já existem propostas para analisar a originalidade em apps com App Inventor, esses focam somente na questão da similaridade do código e não da funcionalidade. Assim, o objetivo deste trabalho é criar um modelo de avaliação de *novelty*, focando na originalidade de funcionalidade, de projetos desenvolvidos com o App Inventor utilizando técnicas de Inteligência artificial, para ser utilizado no ensino de computação na educação básica. O modelo desenvolvido é integrado à ferramenta CodeMaster, para possibilitar a avaliar a originalidade dos apps desenvolvidos como resultados do processo de aprendizagem online. Espera-se contribuir para melhorar então a aprendizagem da habilidade de criatividade fornecendo feedback instrucional aos alunos e professores no processo de aprendizagem.

**Palavras-chave:** Criatividade, Novidade, Originalidade, Ensino de computação, App Inventor, Inteligência Artificial.

#### **ABSTRACT**

With the advancement of technology in the 21st century, it is necessary for the population to adapt to the new way of living, whether at work or in their personal life and living in society. This makes it necessary to develop new 21st century skills. Among these new skills, creativity stands out, whose expressiveness is largely related to other skills. The main characteristic of creativity is novelty, which is the ability to create something new or find new innovative solutions. One of the ways found to stimulate creativity is to teach it through computing in schools, for example, developing apps with original features. Considering the importance of feedback to the student regarding the learning process, and even though for the evaluation of applications there are already proposals to analyze the originality in apps with App Inventor, they focus only on the issue of code similarity and not functionality. Thus, the objective of this work is to create a novelty evaluation model, focusing on the originality of functionality, of projects developed with App Inventor using artificial intelligence techniques, to be used in computing teaching in basic education. The model developed is integrated with the CodeMaster tool, to make it possible to evaluate the originality of the apps developed as a result of the online learning process. It is expected to contribute to improve the learning of creativity skills by providing instructional feedback to students and teachers in the learning process.

**Keywords:** Creativity, Novelty, Originality, Teach computing, App Inventor, Artificial Intelligence.

### **LISTA DE FIGURAS**

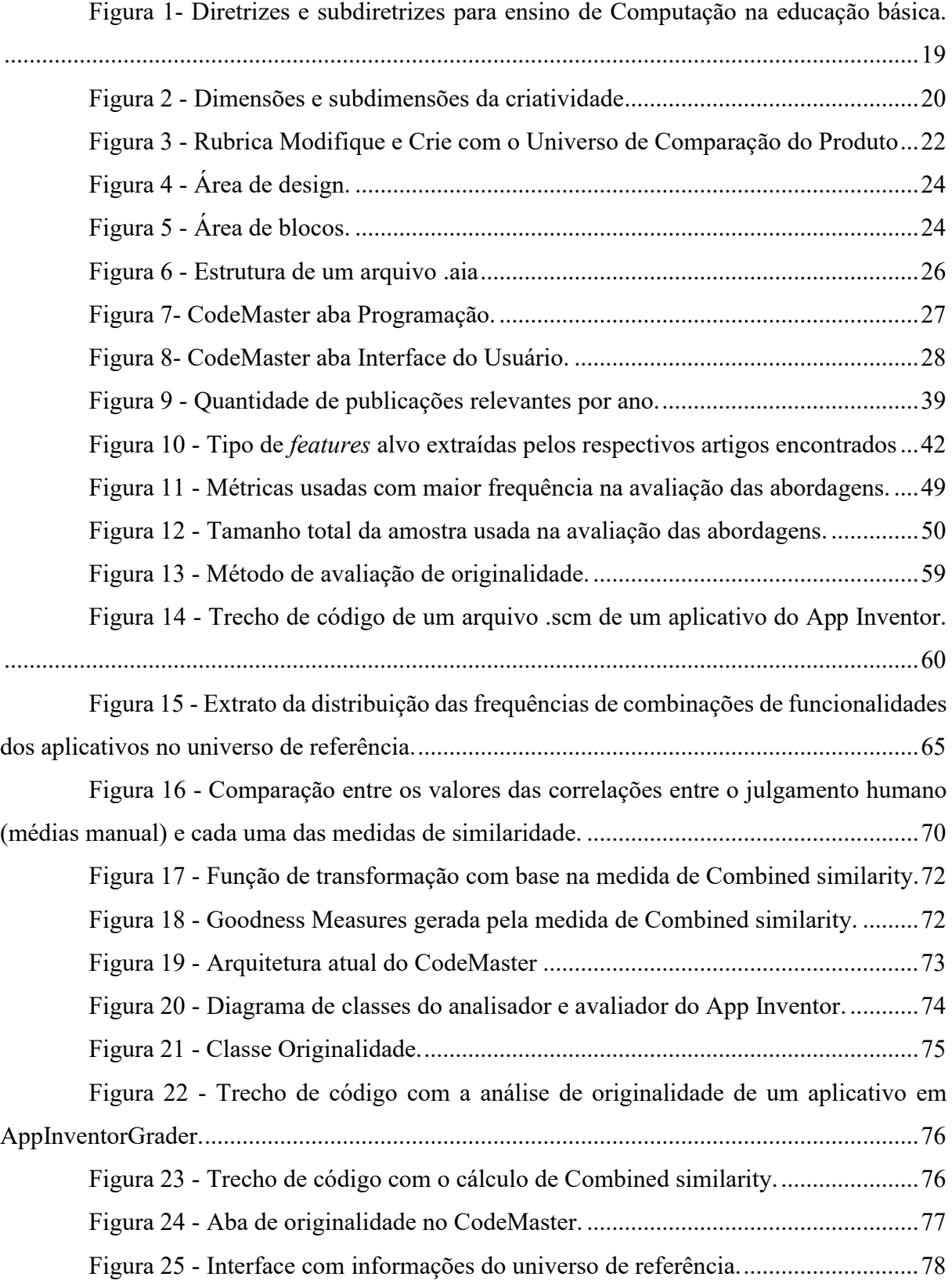

## **LISTA DE TABELAS**

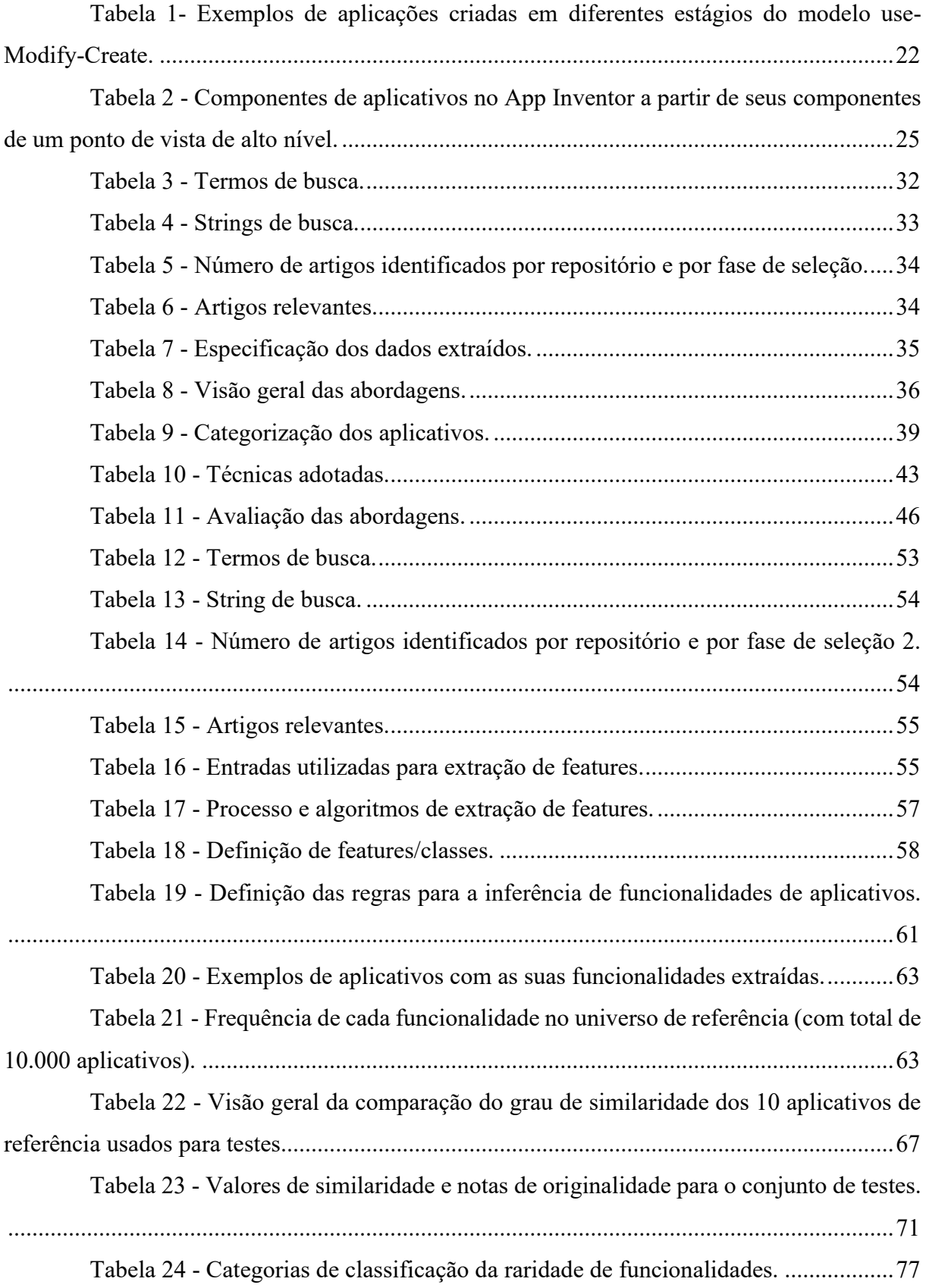

Tabela 25 - Categorias de classificação da raridade de combinação de funcionalidade. ..................................................................................................................................................77

## **LISTA DE ABREVIATURAS E SIGLAS**

App - Aplicativo GUI - *Graphical User Interface*

# **SUMÁRIO**

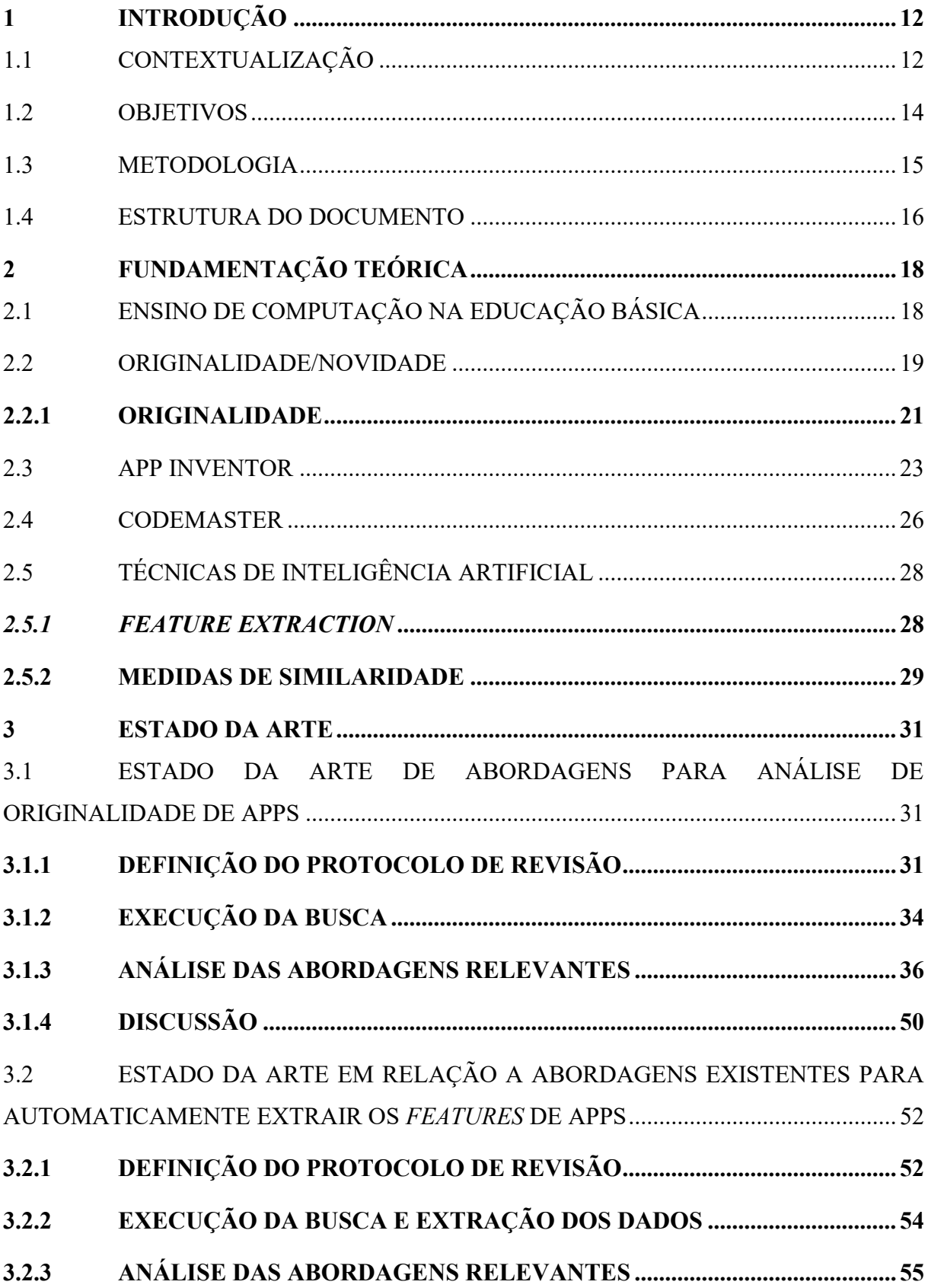

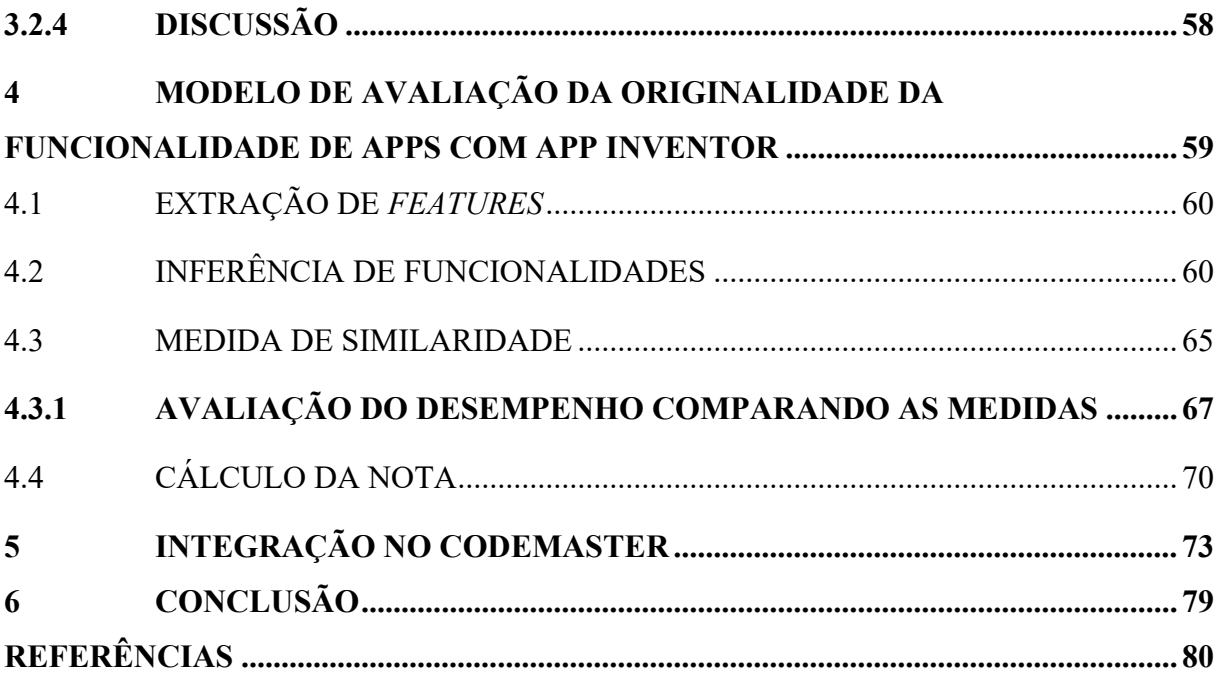

### <span id="page-11-0"></span>**1 INTRODUÇÃO**

#### <span id="page-11-1"></span>1.1 CONTEXTUALIZAÇÃO

A revolução da comunicação está transformando a natureza de como o trabalho é realizado e o significado das relações sociais (Binkley et al., 2010), com isso, novas habilidades se fazem necessárias para o desenvolvimento do cidadão, conhecidas como habilidades do século XXI. Habilidades como pensamento crítico, resolução de problemas e tarefas analíticas, devem ser ensinadas desde a infância. Também essencial para atender às novas demandas, é aplicar de forma criativa o conhecimento do conteúdo em situações novas (Binkley et al., 2010).

Dentre estas habilidades destaca-se a criatividade (P21, 2015), cuja expressividade é amplamente relacionada com outras competências, como o aprendizado independente e a solução inovadora de problemas. Criatividade é a capacidade de criar algo novo e útil. Assim, um dos fatores da criatividade é a novidade. Novidade refere-se à "extensão da novidade do produto", ou seja, qual o nível de novidade este produto apresenta. Ela pode abranger muitas características, incluindo originalidade e relação de paradigma (Dean et al., 2006). A originalidade se refere à "qualidade ou estado de ser original" (Merriam-Webster, 2020), a um produto pouco comum ou totalmente novo.

Uma das formas de estimular a originalidade é por meio do ensino da computação. O ensino da computação na educação básica visa popularizar essa competência, proporcionando dessa forma um conhecimento básico de computação para toda a população, pois a criatividade é uma das habilidades cruciais no século XXI. Além de simplesmente ensinar aos alunos como se tornar consumidores de tecnologia da informação, o ensino de computação pode formar futuros criadores inovadores que podem projetar sistemas de computador para melhorar a qualidade de vida das pessoas (Solecki et al., 2020). Com isso, a computação pode ser um meio eficaz para o desenvolvimento da criatividade.

Uma alternativa para ensinar computação por meio de desenvolvimento de apps na educação básica é o uso de ambientes de programação visual baseados em blocos, como o App Inventor. O App inventor é um ambiente online, que conta com mais de 400.000 usuários ativos mensalmente em 195 países (MIT, 2020). De acordo com o MIT (MIT, 2020), a ferramenta conta com um ambiente visual amigável e sua estrutura de programação

simplificada, facilitando a aprendizagem e a criação de apps para pessoas sem nenhuma experiência na área de computação, pois possui um ambiente didático.

Um aplicativo móvel pode ser considerado original tanto quando implementa uma solução totalmente inédita para um problema, quanto aprimorar ou otimizar uma solução já existente. Portanto, para incentivar a criatividade por meio do ensino de educação computacional de uma maneira fluida, o ciclo de aprendizagem "*Use-Modify-Create*" (Lee et al., 2011) é normalmente usado. O ciclo *"Use-Modify-Create"* é composto por três estágios: *"use"*, em que os alunos são introduzidos a algoritmos e tópicos de programação desenvolvendo um aplicativo seguindo um tutorial, *"Modify"*, em que os alunos modificarão o aplicativo criado usando o tutorial, podendo mudar características do aplicativo e adicionar novas funcionalidades, motivando-os a aprender novos conceitos de programação, e por fim, o estágio *"create"*, em que os alunos são incentivados a criar novos aplicativos visando a solução de um problema que eles identificaram.

Neste estágio pode-se adotar também uma estratégia educacional de ação computacional. Ação computacional, propõe que, enquanto aprendem, os jovens também devam ter oportunidades de criar algo que tenha impacto direto em suas vidas e comunidades (Tissenbaum et al., 2019). Ao ensinar computação, capacita o jovem e garante sua autonomia, o que faz desenvolver sua criatividade por meio da criação de apps de sua autoria (Araújo et al., 2020).

Assim, para acompanhar o desenvolvimento da criatividade no processo educacional, é importante o fornecimento de *feedback* ao aluno (Hattie & Timperley, 2007), o que pode ser feito por meio de avaliações de desempenho com base nos próprios artefatos criados pelo aluno durante o processo de aprendizagem.

Como esse processo de avaliação tipicamente requer um esforço considerável do instrutor, o julgamento humano para originalidade se torna alvo de influências e preferências subjetivas e variáveis entre cada pessoa (Zen; Vanderdonckt, 2016) (Gresse von Wangenheim et al., 2018b). Assim, uma alternativa pode ser automatizar o processo de avaliação da aprendizagem. Por isso, se vê a necessidade de criar um modelo de avaliação da originalidade baseado nos apps criados pelos alunos no contexto do ensino de computação na educação básica para fornecer o *feedback ao* aluno e auxiliar os educadores.

A avaliação da originalidade de apps desenvolvidos como resultados do processo de aprendizagem pode ser feita com base em diversas dimensões. De acordo com Garrett (2010), do ponto de vista da experiência do usuário, essas dimensões podem ser divididas em:

- estratégia, que por sua vez define o objetivo do aplicativo,
- escopo, que inclui as suas funcionalidades,
- *design* de interface,
- código.

Dentro dessas dimensões podemos destacar as *Funcionalidades*. *Funcionalidades* (ou *features*) são os recursos fornecidos por um aplicativo, tais como reproduzir áudio ou vídeo, acesso à câmera, localização, *bluetooth*, etc.

Elas afetam diretamente a utilidade e a usabilidade do aplicativo. A implementação de recursos ou funcionalidades totalmente novas pode ser um fator crucial para considerar um aplicativo inovador. Por isso, é relevante avaliar a originalidade de um aplicativo por suas funcionalidades, fazendo-os se destacarem de soluções já existentes.

Existem soluções como o modelo proposto por Mustafaraj et al. (2017) e Turbak et al. (2017) e Svanberg (2017) que avaliam a originalidade de um aplicativo do App Inventor adotando outras dimensões como a análise de blocos de código usando *machine learning*. Porém, essas abordagens se limitam apenas à análise da similaridade do código, o que não aborda a inovação de forma mais abrangente de um produto. Por isso, neste trabalho visa-se desenvolver um modelo de avaliação de originalidade focado em funcionalidades, a fim de avaliar a novidade de um aplicativo.

#### <span id="page-13-0"></span>1.2 OBJETIVOS

#### **Objetivo geral**

O objetivo geral deste trabalho é desenvolver um modelo de avaliação da originalidade de *features* de apps desenvolvidos com App Inventor dentro do contexto da aprendizagem de criatividade no ensino de computação na educação básica no nível de crie referente ao ciclo de "*Use-Modify-Create*". Visa-se usar técnicas de Inteligência Artificial para desenvolver o modelo de avaliação.

#### **Objetivos específicos**

Os objetivos específicos do presente trabalho são:

Objetivo I: Síntese da fundamentação teórica em relação ao conceito de originalidade e App Inventor, feature *extraction e medidas de similaridade.*

Objetivo II: Análise do estado da arte em relação a modelos de análise e avaliação de originalidade de apps desenvolvidos com App Inventor no contexto da educação básica.

Objetivo III: Desenvolvimento do modelo de avaliação da originalidade em relação às funcionalidades.

Objetivo IV: Integração do modelo na ferramenta CodeMaster.

#### <span id="page-14-0"></span>1.3 METODOLOGIA

Nessa pesquisa é usada uma abordagem multi-método. A metodologia de pesquisa utilizada neste trabalho é dividida nas seguintes etapas:

#### **Etapa 1 – Fundamentação teórica**

Atividade focada em estudar, analisar e sintetizar os conceitos principais e a teoria referente aos temas a serem abordados neste trabalho. Como resultado é apresentada a fundamentação teórica utilizando a metodologia de revisão narrativa (Cordeiro et al., 2007), e são realizadas as seguintes atividades:

A1.1 - Análise teórica sobre o ensino de computação na Educação básica;

A1.2 - Análise teórica sobre originalidade;

A1.3 - Análise teórica de características do App Inventor;

A1.4 - Análise teórica sobre *Feature extraction*.

#### **Etapa 2 – Estado da arte**

Nesta etapa é realizado um mapeamento sistemático da literatura seguindo o processo proposto por Petersen et al. (2015) para identificar e analisar modelos de análise automatizado da estética visual de interfaces de usuário de apps atualmente sendo utilizados. Esta etapa é dividida nas seguintes atividades:

A2.1 – Definição do protocolo de mapeamento

A2.3 – Execução da busca e seleção de artigos relevantes;

A2.4 – Extração e análise de informações relevantes.

#### **Etapa 3 – Desenvolvimento**

Nesta etapa é desenvolvido um modelo para avaliação da originalidade da funcionalidade de apps desenvolvidos com App Inventor adotando técnicas de Inteligência Artificial. Esta etapa é dividida nas seguintes atividades que foram realizadas por meio de diversas iterações:

A3.1 – Análise de requisitos;

- A3.3 Preparação de conjunto de dados;
- A3.4 Definição e implementação da extração de features;
- A3.5 Definição e implementação da inferência de funcionalidades baseada em regras

A3.5 – Definição e implementação de medida de similaridade

A3.6 – Definição e implementação de cálculo da nota de originalidade

#### **Etapa 4 – Integração**

Nesta etapa é integrada essa funcionalidade no sistema CodeMaster (Gresse von Wangenheim et al., 2018a) seguindo um processo de engenharia de software proposto por Pressman (2016). Esta etapa é dividida nas seguintes atividades:

A4.1 – Análise de requisitos;

A4.2 – Modelagem da arquitetura do sistema;

A4.3 – Modelagem detalhada e implementação;

A4.4 – Testes do sistema.

#### <span id="page-15-0"></span>1.4 ESTRUTURA DO DOCUMENTO

No capítulo 2 é introduzida a fundamentação teórica dos conceitos necessários que sustentam a proposta deste trabalho. No capítulo 3 é o levantamento do estado da arte, contendo a revisão sistemática da literatura envolvendo modelos de avaliação de originalidades de aplicativos no contexto do App Inventor. No capítulo 4 é apresentada uma proposta de solução para o problema abordado e o desenvolvimento dessa solução, no capítulo 5 é feita a integração do modelo de avaliação a plataforma App Inventor e no capítulo 6 são apresentadas as considerações finais.

### <span id="page-17-0"></span>**2 FUNDAMENTAÇÃO TEÓRICA**

Neste capítulo são apresentados conceitos essenciais ao trabalho desenvolvido. Iniciando-se com uma análise teórica sobre novidade e originalidade, seguido por uma análise teórica do App Inventor e, por fim, uma análise teórica sobre técnicas da inteligência artificial, com foco em *feature extraction,* modelos baseados em regras, e medidas de similaridade.

## <span id="page-17-1"></span>2.1 ENSINO DE COMPUTAÇÃO NA EDUCAÇÃO BÁSICA

Computação é a ciência que estuda o desenvolvimento de linguagens e técnicas para descrever processos existentes e também métodos de resolução e análise de problemas, gerando novos processos (SBC, 2020). Os conhecimentos da área de computação podem ser divididos em três eixos (Figura 1):

• Pensamento computacional: refere-se à capacidade de compreender e solucionar problemas através da construção de algoritmos.

•Mundo Digital: refere-se aos veículos de comunicação e interação baseados em tecnologia digital, com o ensino a distância.

•Cultura Digital: refere-se a padrões de comportamento e novos questionamentos morais e éticos na sociedade que surgiram em decorrência do Mundo Digital.

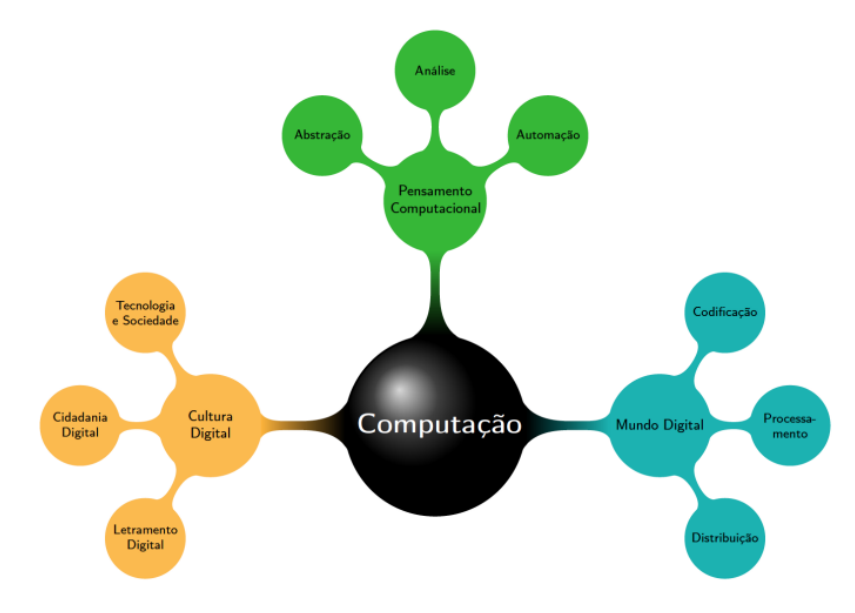

Figura 1- Diretrizes e subdiretrizes para ensino de Computação na educação básica.

Fonte: SBC (2020).

Durante a educação básica, os alunos devem ser introduzidos a conceitos relacionados às estruturas abstratas necessárias à resolução de problemas para que o aluno tome consciência do processo de resolução de problemas, e compreenda a importância de ser capaz de descrever a solução em forma de algoritmo (SBC, 2020). Ao dominar estes conceitos, espera-se que os estudantes sejam capazes de selecionar e utilizar modelos e representações adequadas para descrever informações e processos, bem como dominem as principais técnicas para construir soluções algorítmicas.

Uma forma de aprender esses conceitos é por meio da criação de aplicativos (Araújo et al., 2020). Na educação básica, ambientes de programação baseados em blocos como o App Inventor dão a oportunidade para os alunos exercitarem e aprenderem conceitos de computação. Por lidarem com conceitos de programação de uma forma mais simples e indireta, facilita o jovem a aprender conceitos de computação.

#### <span id="page-18-0"></span>2.2 ORIGINALIDADE/NOVIDADE

Criatividade é a capacidade de uma pessoa ser criativa, ou seja, capaz de criar, inventar ou fazer inovações, de ser original. A **novidade** é uma das características essenciais da criatividade e refere-se a algo com uma qualidade nova ou incomum (Michaelis, 2020). Ela pode abranger muitas outras características, as principais sendo originalidade e relação de paradigma (Dean et al., 2006).

A **originalidade** é normalmente representada como algo novo ou surpreendente que não existia antes (Runco et. al., 2012). Enquanto a relação de paradigma é definida como o grau em que uma idéia se relaciona com o paradigma atualmente prevalecente ou está modificando seu paradigma (Dean et al., 2006). Para ser considerado criativo, um produto deve exibir algum nível de novidade e algum grau de adequação e o usuário deve experimentar algum nível de apreciação ao interagir com ele (Horn & Salvendy, 2006).

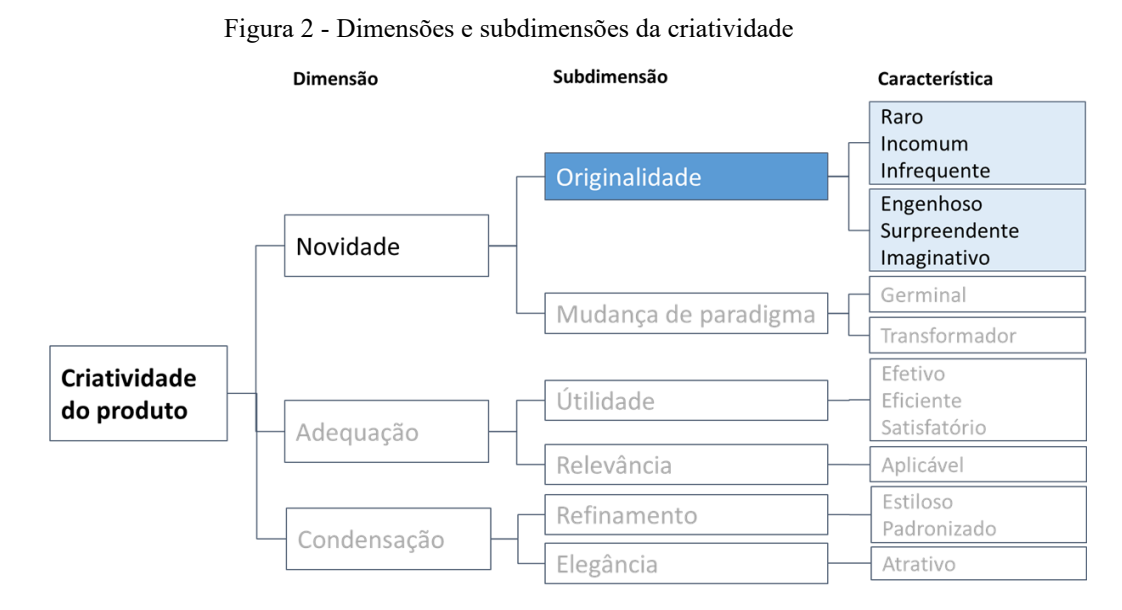

Fonte: Alves et al. (2020).

No contexto da educação básica, nesse trabalho estamos focando somente na originalidade de uma forma menos extrema como mostra a Figura 2, pois não se espera que alunos de forma geral criem soluções e produtos "revolucionários", mas sim aprendam o conceito de novidade e possam exercê-lo ao longo de sua vida (Alves et al., 2020).

Uma das formas de incentivar a criatividade e, por consequência, a novidade, é por meio do ensino da computação na educação básica. Como normalmente os alunos não têm experiência prévia em programação, se adota um método de ensino de progressão, para que possam ir de um nível básico e progredirem para atividades mais avançadas. Por isso, o ciclo "*Use-Modify-Create*" (Lee et al., 2011) é geralmente proposto como base para a progressão da aprendizagem. Este modelo é composto por três estágios:

•*Use*: Durante a primeira fase, os alunos são introduzidos a criar um aplicativo tutorial base, para desenvolver conceitos básicos de programação como, variáveis, métodos, etc., eles seguindo um tutorial predefinido. Como esta etapa tem como objetivo introduzir noções de programação, a criatividade não é desenvolvida, pois o resultado esperado dessa atividade é o mesmo aplicativo para todos os alunos.

• *Modify*: Nesta fase os alunos aprendem a modificar o aplicativo base, tanto na interface do usuário quanto na criação de novos recursos para o aplicativo e/ou *design*  de interface. Nesta etapa a novidade é demonstrada por meio da diferença entre o aplicativo base e o modificado pelo aluno.

•*Create*: Na terceira fase os alunos são encorajados a criar aplicativos com o conhecimento obtido nas fases anteriores para a solução de um problema atual dentro de sua vivência. Esta etapa tem ênfase no desenvolvimento da novidade ao incentivar alunos a desenvolverem soluções originais para problemas. Tipicamente se adota a ação computacional nesta etapa usando também *design thinking* (Brown, 2008). No presente trabalho focamos na avaliação da originalidade no estágio *Create*.

#### <span id="page-20-0"></span>**2.2.1 ORIGINALIDADE**

Originalidade é uma característica essencial para a novidade do produto e normalmente é definida como a singularidade de um produto, conforme percebida pelo consumidor, em relação às ofertas anteriores (Goldenberg et al., 1999), ou seja, um produto original é algo incomum, diferente de um já existente. Uma maneira de determinar a originalidade de um produto é comparar as características do novo produto com as existentes.

Um aplicativo móvel pode ser composto por diferentes dimensões, os quais, com base em Garrett (2010) do ponto de vista da experiência do usuário podem ser representados pela Figura 3. Em objetivo, haverá objetivos de um novo produto, no escopo podem ser incluídos novos recursos para os objetivos do produto, em *design* da GUI será criado um novo *design* da interface para acompanhar o objetivo e / ou escopo, e no código serão implementações de maneiras diferentes (Alves et al., 2020).

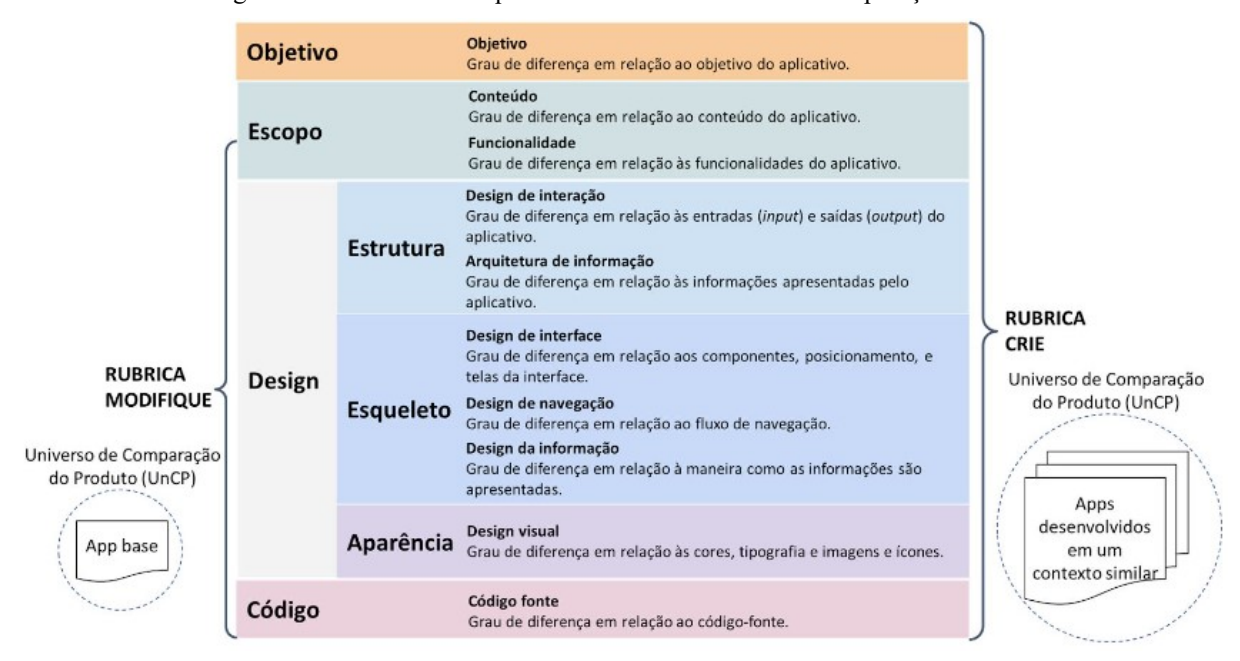

Figura 3 - Rubrica Modifique e Crie com o Universo de Comparação do Produto

Fonte: Alves et al. (2020).

Dentro destas dimensões, uma forma de avaliar a originalidade de um aplicativo é por meio de suas *features*. *Features* ou funcionalidades são os recursos que o sistema de *software*  oferece para atender aos objetivos do aplicativo, uma característica que desempenha determinada função (IEEE, 1990).

O estágio *Create* visa levar os alunos a desenvolver aplicativos novos que solucionem alguma questão na sua vida ou dentro de sua comunidade. Nessa fase espera-se o desenvolvimento de funcionalidades novas que desejarem para seus aplicativos, tornando seus aplicativos mais originais (Tabela 1).

| Fase            | Use                                          | Modify                                                                                         | Create                                                                     |
|-----------------|----------------------------------------------|------------------------------------------------------------------------------------------------|----------------------------------------------------------------------------|
| Descri-<br>ção  | Aplicativo base                              | Alteração do aplicativo criando as<br>funcionalidades "alterar locais" e<br>"avalie o projeto" | Aplicativo com funcionalidades<br>totalmente novas questões<br>matemáticas |
| <b>Features</b> | Visualizar Mapa<br>Marcar posição no<br>mapa | Visualizar Mapa<br>Marcar posição no mapa<br>Salvar dados na nuvem                             | Reproduzir som<br>Visualizar informações                                   |

Tabela 1- Exemplos de aplicações criadas em diferentes estágios do modelo use-Modify-Create.

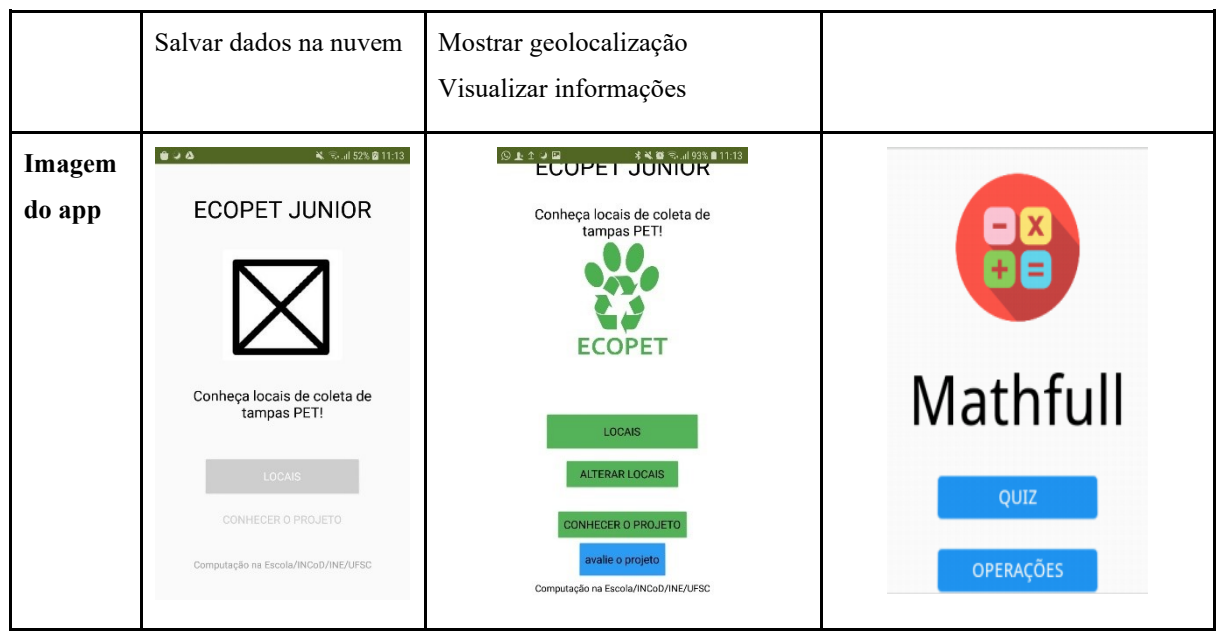

Fonte: Elaborado pelo autor.

Dessa forma, a avaliação da originalidade é sempre feita em relação a um Universo de referência. Considerando o foco do presente trabalho no estágio *Create*, o universo de referência é composto de aplicativos criados com App Inventor em contextos educacionais semelhantes. Dessa forma a avaliação da originalidade é feito analisando o grau da similaridade de um novo aplicativo criado pelo aluno em relação a esse universo de referência.

### <span id="page-22-0"></span>2.3 APP INVENTOR

O MIT App Inventor é um ambiente de programação visual intuitivo que permite a todos, até crianças, criar aplicativos totalmente funcionais para smartphones e tablets (MIT, 2020). É uma ferramenta baseada em blocos e, com isso, facilita a criação de aplicativos complexos e com menor esforço e tempo do que utilizando ambientes tradicionais de programação (MIT, 2020).

O App Inventor é dividido em dois módulos principais: Blocos e *design* modular. A área de *design* mostra ao usuário uma prévia do que será a tela do celular (Figura 4). Ao arrastar os componentes na tela, o usuário pode projetar o *design* de interface. A área de Blocos é semelhante à maioria das ferramentas de programação, mas apresenta os comandos de programação de forma visual e simplificada. Nesse módulo o usuário pode arrastar e soltar

peças modulares representando os comandos de programação para programar a parte funcional do aplicativo (Figura 5) (Li, 2018).

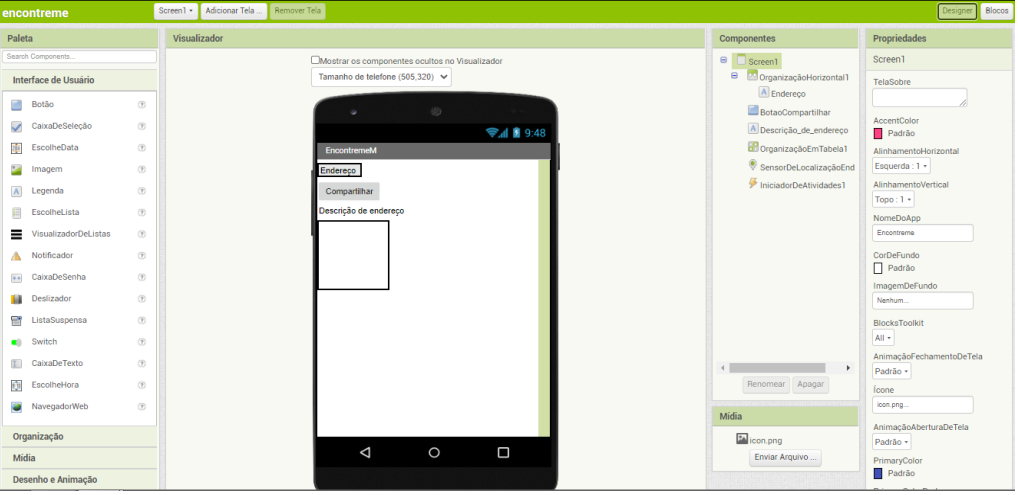

Figura 4 - Área de design.

Fonte: Elaborado pelo autor.

```
Figura 5 - Área de blocos.
```
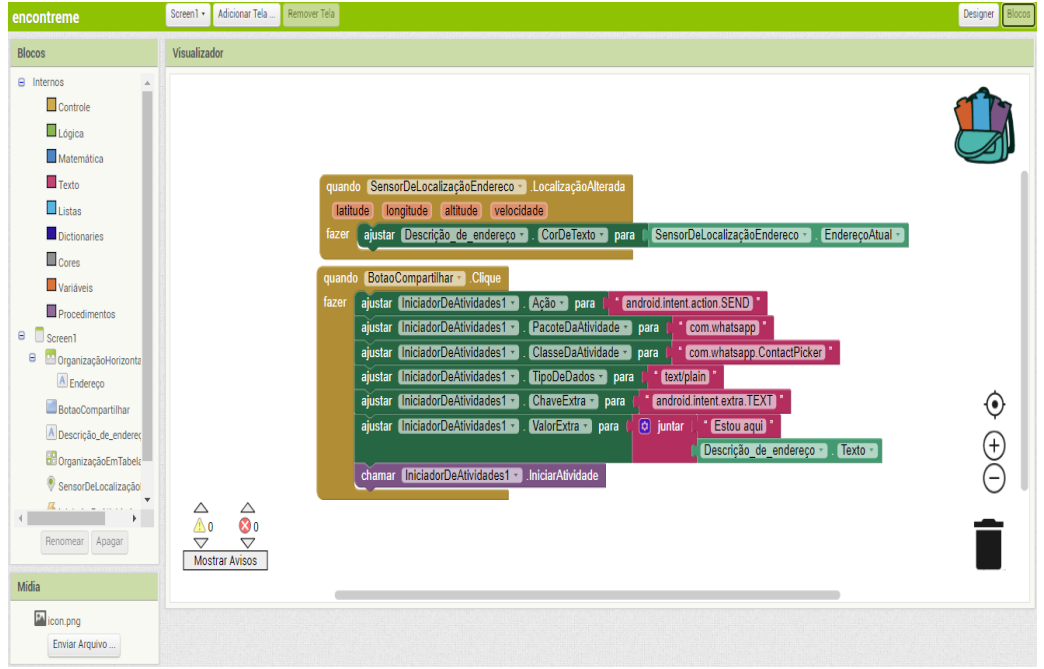

Fonte: Elaborado pelo autor.

Existem diversos componentes além dos comandos oferecidos pelo App Inventor (Tabela 2). Esses componentes podem ser alterados de acordo com a necessidade do usuário para a resolução de um problema, dando oportunidade para a criação de soluções originais dentro do ambiente. Componentes como *Lego Mindstorms* e *Experimental* não serão abordados neste trabalho por conta de seu uso específico.

Tabela 2 - Componentes de aplicativos no App Inventor a partir de seus componentes de um ponto de vista de alto nível.

| Categoria                  | Descrição                                                                                              | <b>Exemplos de componentes</b>                                  |
|----------------------------|----------------------------------------------------------------------------------------------------|-----------------------------------------------------------------|
| User Interface             | Criando a parte visual do aplicativo. Todos os componentes visíveis<br>do aplicativo estão neste grupo | Button, Checkbox, DatePicker, Image, La-<br>bel, Notifier, etc. |
| Layout                     | Auxilia na organização dos componentes visíveis da categoria da<br>interface do usuário                | HorizontalArrangeme nt, TableArrange-<br>ment, etc.             |
| Media                      | Todos os componentes de mídia de um dispositivo que podem ser<br>usados em aplicativos.                | Camcorder, Camera, Player, ImagePicker,<br>Sound, etc.          |
| Drawing and Ani-<br>mation | Componentes que permitem ao usuário desenhar e visualizar ani-<br>mações.                              | Ball, Canvas, ImageSprite                                       |
| Maps                       | Componentes de mapas que incluem navegação e marcadores de<br>mapas.                                   | Circle, Map, Marker, Polygon, etc.                              |
| Sensors                    | Componentes que obtêm informações dos sensores do dispositivo.                                         | AccelerometerSensor, Clock, Gyroscope-<br>Sensor, etc.          |
| Social                     | Componentes que permitem que o aplicativo se comunique com ou-<br>tros aplicativos sociais.            | ContactPicker, EmailPicker, Sharing, etc.                       |
| Storage                    | Componentes que permitem a criação de bancos de dados para ar-<br>mazenamento de dados.                | File, FusiontablesControl, TinyDB,<br>TinyWebDB                 |
| Connectivity               | Componentes que permitem a conectividade do aplicativo com ou-<br>tros dispositivos                    | ActivityStarter, BluetoothClient, Bluetoo-<br>thServer, Web     |
| Lego Mindstorms            | Controle de robôs LEGO® MINDSTORMS® NXT usando Blueto-<br>oth.                                         | NxtDirectCommands, NxtColorSensor,<br>NxtLightSensor, etc.      |
| Experimental               | Componentes experimentais.                                                                             | CloudDB, FirebaseDB                                             |
| Extensions                 | Possibilidade de importar extensões com novos blocos.                                                  |                                                                 |

Fonte: Elaborado pelo autor.

O App Inventor suporta a criação de arquivos .apk e permite exportar o projeto em arquivo .aia. Um arquivo .aia é um arquivo de projeto compactado (zip). Ele contém várias pastas e arquivos, que incluem arquivos de código-fonte .BKY, SCM e YAIL e pode ser convertido em arquivos JSON (Figura 6).

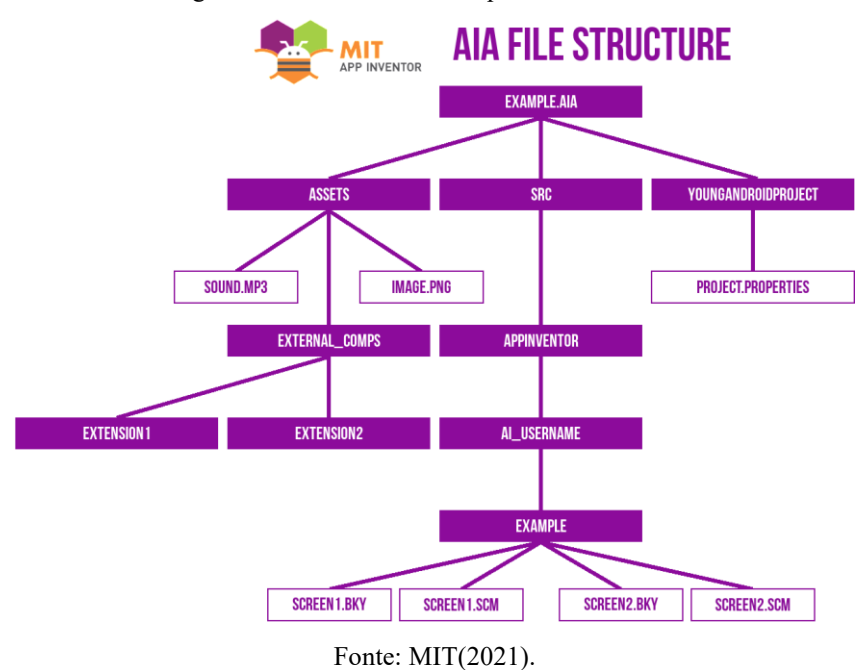

Figura 6 - Estrutura de um arquivo .aia

O App Inventor também possui uma galeria (https://gallery.appinventor.mit.edu) que suporta o compartilhamento dos apps entre usuários de todo o mundo. Diferente do que é tipicamente encontrado em galerias de aplicativos, nesta galeria há apenas a descrição do aplicativo, um botão para *download* e outro para "curtir" o aplicativo. Porém, não existe um padrão para a descrição dos apps e muitas vezes somente inclui o nome. Também não há uma seção dedicada a resenhas dos aplicativos. Além disso, o App Inventor não coleta dados demográficos de usuários além dos fornecidos em uma pesquisa opcional preenchida por apenas uma pequena porcentagem de usuários. Para a maioria dos autores dos aplicativos, não existem informações sobre sexo, idade, localização geográfica, histórico de programação, etc. Também não há informações em que contextos os aplicativos foram criados, por exemplo, se foi criado em colaboração com outras pessoas, ou como parte de uma aula ou outra atividade educacional.

#### <span id="page-25-0"></span>2.4 CODEMASTER

O CodeMaster é um modelo para avaliação de competências de pensamento computacional relacionadas a algoritmos e programação, suportado por um sistema *web* para avaliar e atribuir uma nota automaticamente a aplicativos do App Inventor e também projetos das plataformas de criação de aplicativos BYOB e Snap! (Solecki et al., 2020), e sua atual versão gera um feedback instrucional sobre os elementos de programação (Figura 7) de *design* de interface (Figura 8).

O CodeMaster foca na avaliação de atividades educacionais de programação abertas e complexas em que não há uma resposta correta, em que, por exemplo, os alunos desenvolvem seus próprios aplicativos para resolver problemas da comunidade, que é o foco explorado no estágio "*create*".

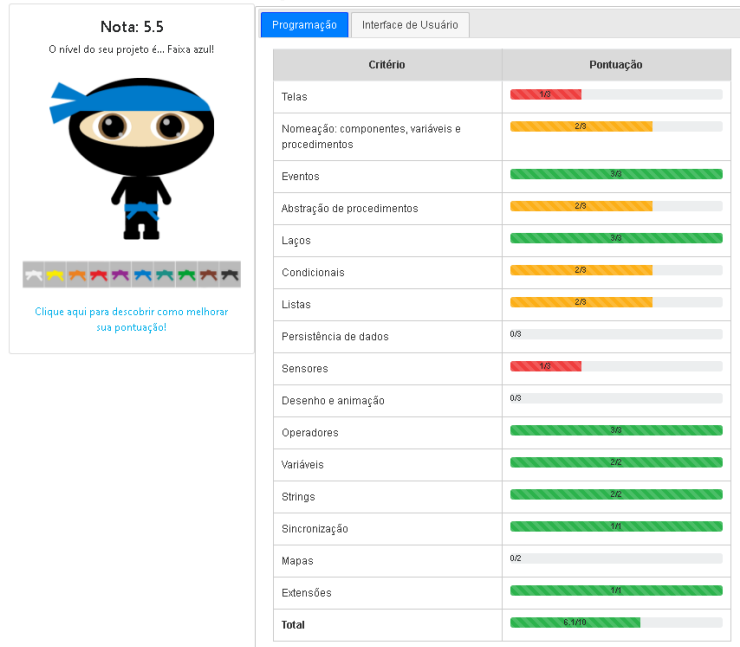

Figura 7- CodeMaster aba Programação.

Avaliação de projeto App Inventor

Fonte: Computação na escola (2021).

Figura 8- CodeMaster aba Interface do Usuário.

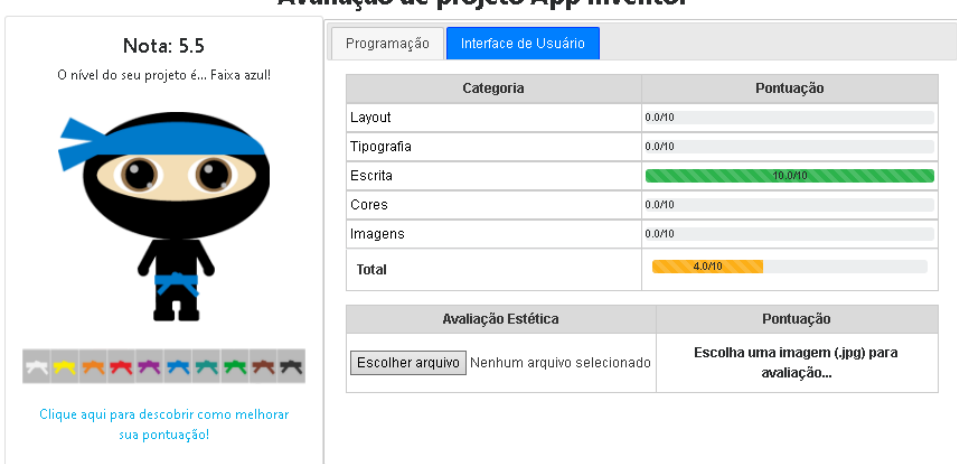

Avaliação de projeto Ann Inventor

Fonte: Computação na escola (2021).

## <span id="page-27-0"></span>2.5 TÉCNICAS DE INTELIGÊNCIA ARTIFICIAL

Nessa seção, são apresentadas técnicas de IA relevantes ao presente trabalho.

#### <span id="page-27-1"></span>*2.5.1 FEATURE EXTRACTION*

*Feature extraction* é um processo de redução de dimensionalidade pelo qual um conjunto inicial de dados brutos é reduzido a grupos mais gerenciáveis para processamento (DeepAI, 2020). Um conjunto grande de dados geralmente contém um número muito grande de variáveis, elas exigem muitos recursos do computador para seu processamento, além de que muitas dessas variáveis podem ter valores redundantes. Assim, para otimizar o uso do processamento de um computador, é feita a extração de recursos. Dessa forma, métodos de extração geram *features* que contém os dados desejados de forma não redundante, reduzindo efetivamente a quantidade de dados que devem ser processados sem perder informações relevantes.

A extração de *features* pode gerar vetores binários ou de frequência (Mustafaraj et al., 2017). Vetores binários determinando a presença ou ausência de uma determinada palavra em uma determinada revisão, no contexto de um documento de texto. A presença é representada por 1 e a ausência por 0. Vetores de frequência identificam a frequência de uma palavra ao contar as palavras nos documentos em que aparecem.

#### <span id="page-28-0"></span>**2.5.2 MEDIDAS DE SIMILARIDADE**

A medida de similaridade mede o quanto duas instâncias são parecidas: quanto mais parecidas, maior o valor. Quanto mais apps similares existirem no universo de referência, menos o app será considerado original Svanberg (2017), podendo assim ser usadas para mensurar originalidade. Portanto, o grau de originalidade se refere à quantidade de aplicativos cuja similaridade é medida dentro do intervalo [0,1] em relação a um universo específico (p.ex., apps na Galeria do App Inventor) esteja acima de um *threshold*.

São exemplos de medidas de similaridade:

•*Euclidean*: A similaridade euclidiana identifica parâmetros que estão próximos uns dos outros no sentido de distância euclidiana, o resultado euclidiano identifica parâmetros que estão próximos uns dos outros, fornecendo assim uma nova escolha de matriz de similaridade, ou seja, a distância euclidiana entre dois pontos é o comprimento do caminho que os conecta (Elmore et. al., 2001).

• *Jaccard*: A similaridade de *Jaccard* mede a similaridade entre conjuntos amostrais finitos e é definida como a cardinalidade da interseção dos conjuntos dividida pela cardinalidade da união dos conjuntos amostrais. Sendo a razão da proporção da cardinalidade dos itens co-classificados para a cardinalidade de todos os itens avaliados (Bag et. al., 2019).

•*Cosine*: A similaridade de cosseno é uma métrica usada para medir quão semelhantes dois elementos são, independentemente de seu tamanho. Matematicamente, o cosseno mede o ângulo entre dois vetores projetados em um espaço multidimensional (Xia et. al., 2015).

Com suas respectivas fórmulas definidas como:

$$
Euclidean(p, q) = \sqrt{\sum_{i \in D} (q_i - p_i)^2}
$$

$$
Cityblock(p, q) = \sum_{i \in D} |q_i - p_i|
$$

$$
Jaccard^*(p, q) = 1 - \frac{\sum_{i \in D} min(q_i, p_i)}{\sum_{i \in D} max(q_i, p_i)}
$$

$$
Cosine(p, q) = 1 - \frac{\sum_{i \in D} (q_i * p_i)}{\sqrt{\sum_{i \in D} q_i^2} \sqrt{\sum_{i \in D} p_i^2}}
$$

Onde p e q são vetores a serem medidas a distância e D são as dimensões (Svanberg, 2017). A partir da agrupação e extração destas funcionalidades, é necessário medir os resultados obtidos por ela. Por isso, se faz necessário cálculos para medir o desempenho de um modelo de extração de *features*.

$$
Completion Score = \frac{\sum [(x * y_{basic\ template}) \cap (x * y_{submitted\ solution})]}{\sum (x * y_{basic\ template})}
$$

\n
$$
\text{Creating Score} = 1 - \frac{\sum \left[ \left( x * y_{basic \text{ template}} \right) \cap \left( x * y_{submitted \text{ solution}} \right) \right]}{\sum \left[ \left( x * y_{basic \text{ template}} \right) \cup \left( x * y_{submitted \text{ solution}} \right) \right]}
$$
\n

A fórmula proposta por Gopalan (2018) para calcular a pontuação de completude e criatividade de um determinado aplicativo do App Inventor no estágio *modify* - comparando o resultado criado pelo aluno com um modelo básico/tutorial, x representa os pesos que o usuário atribuiu e y representa a contagem de recursos na lista usada pelo autor. Assim, o numerador representa a soma da interseção das contagens de recursos multiplicados por seus pesos na solução básica e na solução apresentada. O denominador representa a soma de todas as contagens de recursos multiplicados por seus pesos no modelo básico. Elementos de recursos ponderados significam atribuir mais pesos a recursos e componentes importantes.

(2.1)

#### <span id="page-30-0"></span>**3 ESTADO DA ARTE**

Essa seção é apresentado o levantamento do estado de arte em relação às seguintes perguntas relacionadas ao foco do presente trabalho:

1) Quais abordagens existem para automaticamente analisar a originalidade de aplicativos (com App Inventor) a partir de *features.*

2) Quais abordagens existem para automaticamente extrair as funcionalidades de aplicativos (com App Inventor).

O levantamento é feito por meio de mapeamentos sistemáticos da literatura seguindo o processo proposto por Petersen et al. (2015), para identificar e analisar e comparar as abordagens existentes.

## <span id="page-30-1"></span>3.1 ESTADO DA ARTE DE ABORDAGENS PARA ANÁLISE DE ORIGINALIDADE DE APPS

## <span id="page-30-2"></span>**3.1.1 DEFINIÇÃO DO PROTOCOLO DE REVISÃO**

O objetivo deste mapeamento é responder a seguinte pergunta de pesquisa: **Quais abordagens existem para automaticamente analisar a originalidade de aplicativos (com App Inventor) a partir de** *features***?**

Esta pergunta de pesquisa é refinada nas seguintes questões de análise:

AQ1. Quais abordagens existem para a avaliação da originalidade de aplicativos e quais suas características?

AQ2. Como os aplicativos são categorizados?

AQ3. Quais técnicas de algoritmos e programação são adotadas na análise?

AQ4. Como a qualidade das abordagens foi avaliada e quais as principais descobertas?

**Critérios de inclusão/exclusão:** Conforme o foco da pesquisa são definidos os seguintes critérios de inclusão e exclusão de artigos:

• São incluídos apenas artigos em inglês;

• São considerados somente artigos que apresentam abordagens para a extração automatizada de recursos com base no código de aplicativos para dispositivos móveis;

• São **excluídos artigos** que não sejam baseados em código, como descrição do aplicativo, revisões, dados de uso, etc, pelo fato que no contexto do App inventor não existem essas informações;

• São excluídos artigos que apresentam abordagens específicas para detecção de *malware*, detecção de plágio por estarem fora do contexto da criatividade.

• São excluídos artigos que usam como base descrições, avaliações de usuários, etc. Pois este tipo de informação não está disponível em relação a aplicativos AppInventor.

• São considerados apenas pesquisas publicadas desde 2010 levando em consideração o avanço recente especificamente em relação a aplicativos móveis.

• São considerados apenas artigos que apresentam informações substanciais, permitindo a extração de informações relevantes sobre as questões de análise. Portanto, artigos com resumo ou apenas uma página são excluídos.

**Fontes.** Foram pesquisados nos principais bancos de dados e bibliotecas digitais no campo da computação, incluindo as Bibliotecas Digitais ACM, a IEEE Xplore e Scopus com acesso por meio do Portal Capes. A pesquisa também foi feita dentro do site Google Scholar (Haddaway et. al., 2015, Piasecki et al. 2017), para complementar a busca.

**Critérios de qualidade.** São considerados apenas artigos que apresentam informações substanciais para se extrair informações referente às perguntas de análise.

**Termos de busca.** Com base na questão de pesquisa, várias pesquisas informais foram realizadas para calibrar o *string* de busca, identificando termos de pesquisa relevantes e seus sinônimos (Tabela 3). Foram utilizados sinônimos para minimizar o risco de omitir trabalhos relevantes.

| <b>Termo</b>   | <b>Sinônimos</b>          | Tradução (inglês)                             |
|----------------|---------------------------|-----------------------------------------------|
| originalidade  | originalidade, novidade   | novelty, originality, similar, categorization |
| funcionalidade | semântica, funcionalidade | feature, semantics, functionality             |

Tabela 3 - Termos de busca.

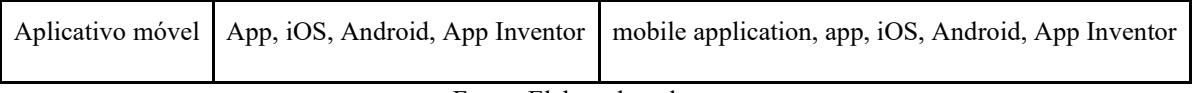

Fonte: Elaborado pelo autor.

**String de busca.** Após a definição dos termos e seus sinônimos, definiu-se o *string* de busca padrão a ser aplicado nas bases de dados:

(novelty OR originality OR similar OR categorization) AND (feature OR semantics OR functionality) AND ("mobile application" OR app OR ios OR android OR "app inventor")

Os *strings* de busca conforme a formatação de cada repositório estão apresentados na Tabela 4. Para o Google Scholar foi definido um *string* em especial para atender as limitações de opções de busca.

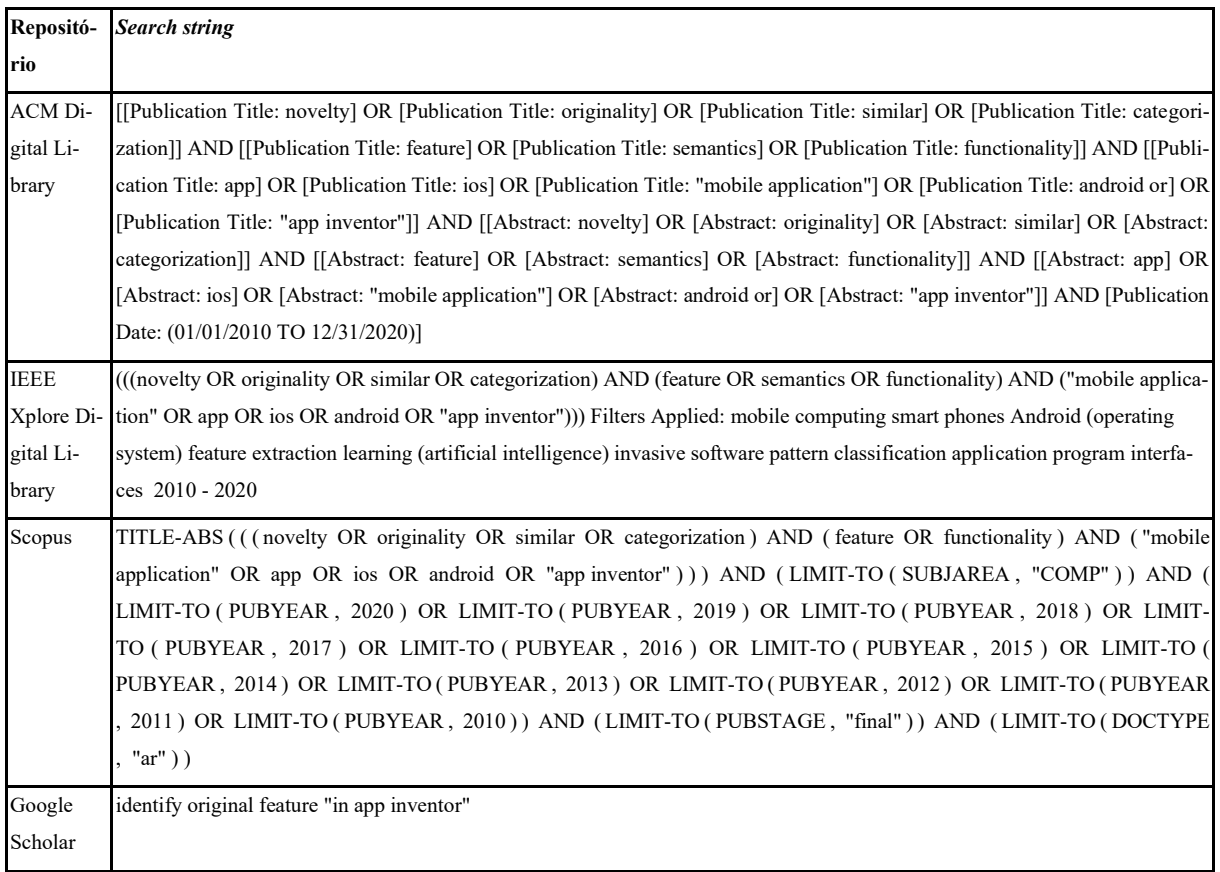

Tabela 4 - Strings de busca.

Fonte: Elaborado pelo autor.

## <span id="page-33-0"></span>**3.1.2 EXECUÇÃO DA BUSCA**

A busca foi realizada em Setembro de 2020 pelo autor do trabalho e revisada pelas (co-)orientadoras. A busca inicial resultou em 817 artigos (Tabela 5).

| Fonte         | No. de resulta- | No. de resultados | No. de documentos poten- | No. de documentos re- |
|---------------|-----------------|-------------------|--------------------------|-----------------------|
|               | dos da busca    | analisados        | cialmente relevantes     | <b>levantes</b>       |
| ACM           | 20              | 20                |                          | $\left( 0 \right)$    |
| <b>TEEE</b>   | 219             | 200               | 9                        | 8                     |
| <b>SCOPUS</b> | 263             | 200               | 4                        | 3                     |
| Google        | 315             | 200               | 4                        | 4                     |
| Scholar       |                 |                   |                          |                       |
| <b>Total</b>  |                 |                   |                          | 15                    |

Tabela 5 - Número de artigos identificados por repositório e por fase de seleção.

A partir do resultado inicial das buscas, foram selecionados artigos potencialmente relevantes de acordo com os critérios de inclusão e exclusão por meio de uma análise do título, resumo e palavra-chave de cada artigo, com a finalidade de confirmar a relevância dos trabalhos de acordo com os critérios de inclusão e exclusão. Foram analisados os primeiros 200 artigos encontrados em cada busca.

Em seguida, foram analisados os artigos potencialmente relevantes pelo artigo na íntegra. Como resultado final foram identificados 15 artigos relevantes (Tabela 6).

Artigos como os de Al-Subaihin et. al. (2019) ou Zhen et. al. (2019) foram excluídos por se tratarem de pesquisas que usam a descrição de um aplicativo como base para a extração de *features* ou são focados na detecção de *malwares*, isto é, não diretamente no nível de originalidade de um aplicativo.

| Título do artigo                                                                                        | Referência         |  |
|----------------------------------------------------------------------------------------------------|--------------------|--|
|                                                                                                    |                    |  |
| RomaDroid: A Robust and Efficient Technique for Detecting Android App Clones Using a Tree Structure and | (Kim et al., 2019) |  |
| Components of Each App's Manifest File                                                                  |                    |  |
| Using feature vector representations to identify similar projects in app inventor                       | (Svanberg, 2017)   |  |

Tabela 6 - Artigos relevantes.

Fonte: Elaborado pelo autor.

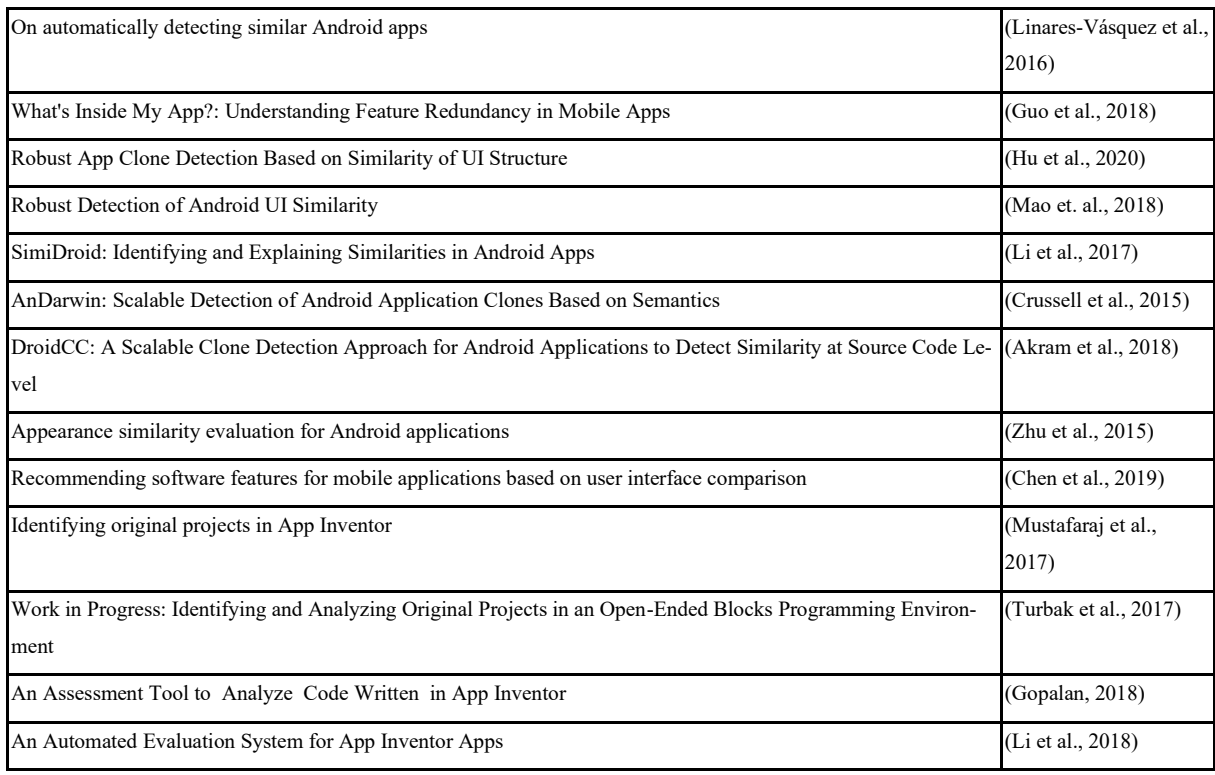

Fonte: Elaborado pelo autor.

## **Extração de dados**

Os dados foram extraídos dos artigos de forma a responder às perguntas de análise conforme especificado na Tabela 7.

| Pergunta de análise                          | <b>Item</b>                       | Descrição                                                        |
|----------------------------------------------|-----------------------------------|------------------------------------------------------------------|
| AQ1. Quais aborda-                           | Referência                        | Indicando a referência do artigo                                 |
| gens existem para a<br>avaliação da origina- | Nome                              | Indicando o nome do artigo                                       |
| lidade de aplicativos                        | Breve descrição                   | Indicando uma breve descrição da abordagem                       |
| e quais suas caracte-                        | Tipo de app (plataforma)          | Android, IOS, App Inventor                                       |
| rísticas?                                    | Contexto                          | Profissional (ex. clonagem de apps), Educacional                 |
| AQ2. Como os apli-                           | Referência                        | Indicando a referência do artigo                                 |
| cativos são categori-                        | Fator de "originalidade" avaliado | Indicando qual tipo de fator de originalidade será avaliado.     |
| zados?                                       | Referente a qual dimensão         | Código, GUI                                                      |
|                                              | Tipo do feature                   | Indicando como é representada a funcionalidade alvo da abordagem |
|                                              | Universo de referência            | De onde são os apps cuja comparação é feita                      |
|                                              | Escala de resposta                | Indicando qual tipo de escala é alvo da abordagem                |
|                                              | Referência                        | Indicando a referência do artigo                                 |
|                                              | Feature " <i>extraction</i> "     | Indicando qual a formatação de features é usada pela abordagem   |

Tabela 7 - Especificação dos dados extraídos.

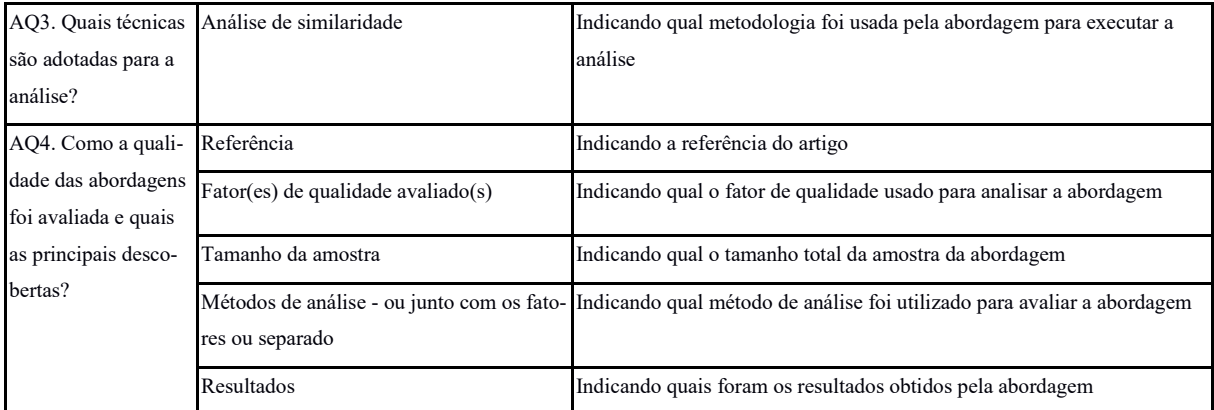

Fonte: Elaborado pelo autor.

### <span id="page-35-0"></span>**3.1.3 ANÁLISE DAS ABORDAGENS RELEVANTES**

**Quais abordagens existem para a avaliação da originalidade de aplicativos e quais suas características?**

Foram encontrados 15 artigos (Tabela 8) que utilizam abordagens de agrupamento/*clustering* e classificação a fim de avaliar os aplicativos. As abordagens que utilizam técnicas de agrupamento/*clustering*, tipicamente, buscam agrupar em *clusters* distintos aplicativos originais (novos) e não originais (cópias, tutoriais, etc.). Observa-se também que a maioria dos artigos se trata de abordagens para a detecção de similaridade, com exceção de (Svanberg, 2017), que fez um estudo explorando e comparando diferentes técnicas de agrupamento a fim de encontrar a mais eficiente para a detecção de similaridade.

| Ref        | Nome                        | Breve descrição                                                                                         | <b>Tipo</b> de | Contexto   |
|------------|-----------------------------|----------------------------------------------------------------------------------------------------|----------------|------------|
|            |                             |                                                                                                    | app            |            |
| (Kim et.   | RomaDroid: A Robust and     | Abordagem usando a ferramenta RomaDroid voltada para detecção de                                        | Android        | App mar-   |
| al., 2019) |                             | Efficient Technique for De-clones para identificar o grau de similaridade entre aplicativos a partir de |                | ketplace   |
|            |                             | tecting Android App Clones uma estrutura em árvore para extrair um arquivo manifest. XML, a fim         |                |            |
|            | Using a Tree Structure and  | de filtrar suas tags.                                                                                   |                |            |
|            | Components of Each App's    |                                                                                                    |                |            |
|            | Manifest File.              |                                                                                                    |                |            |
| (Svan-     | Using feature vector repre- | Estudo de técnicas de agrupamento para identificar qual mede melhor o                                   | An-            | Pesquisa e |
| berg,      |                             | sentations to identify similar grau de similaridade entre aplicativos criados por alunos e tutoriais.   | droid/App      | Ensino Su- |
| 2017)      | projects in app inventor    |                                                                                                    | Inventor       | perior     |

Tabela 8 - Visão geral das abordagens.
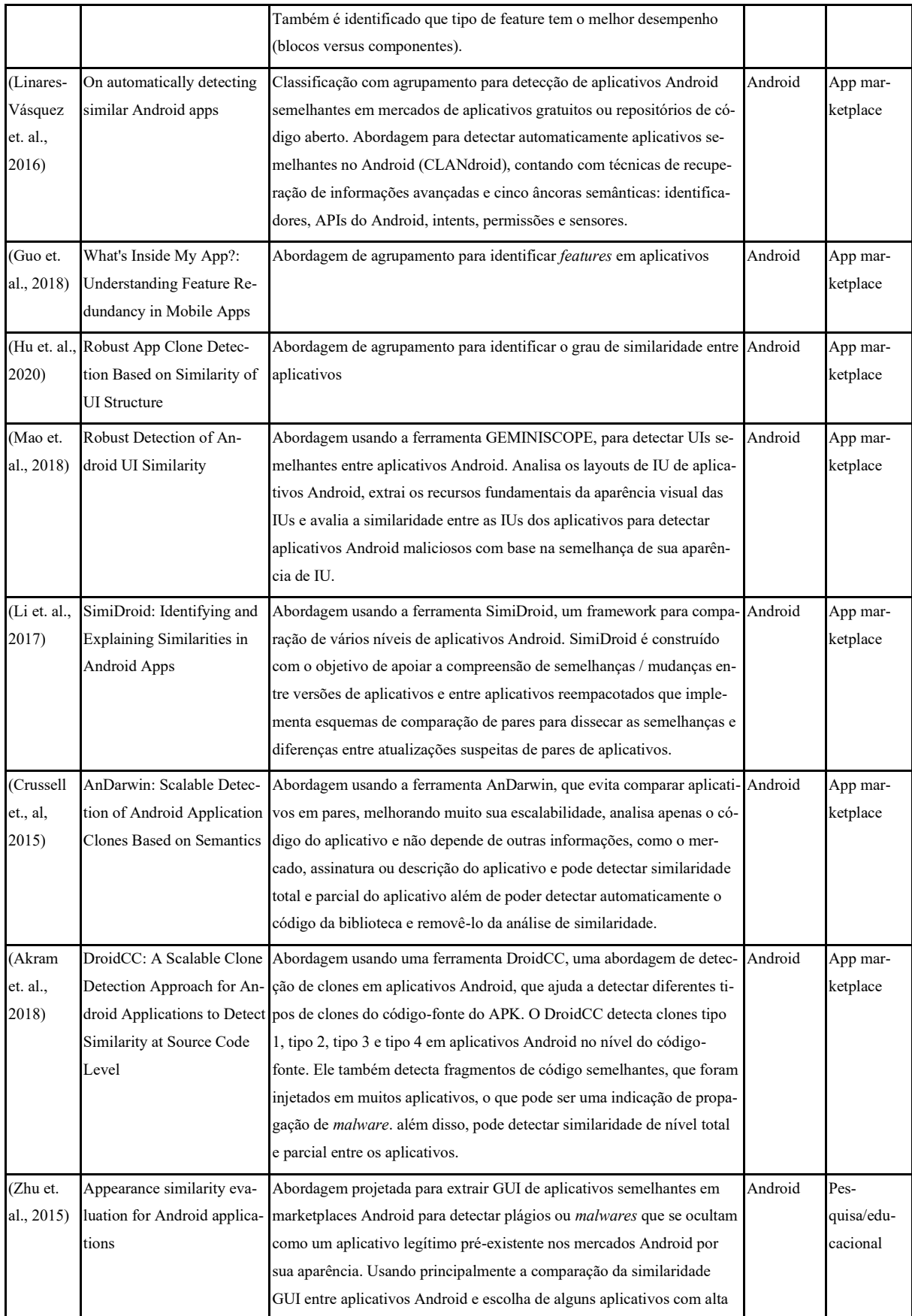

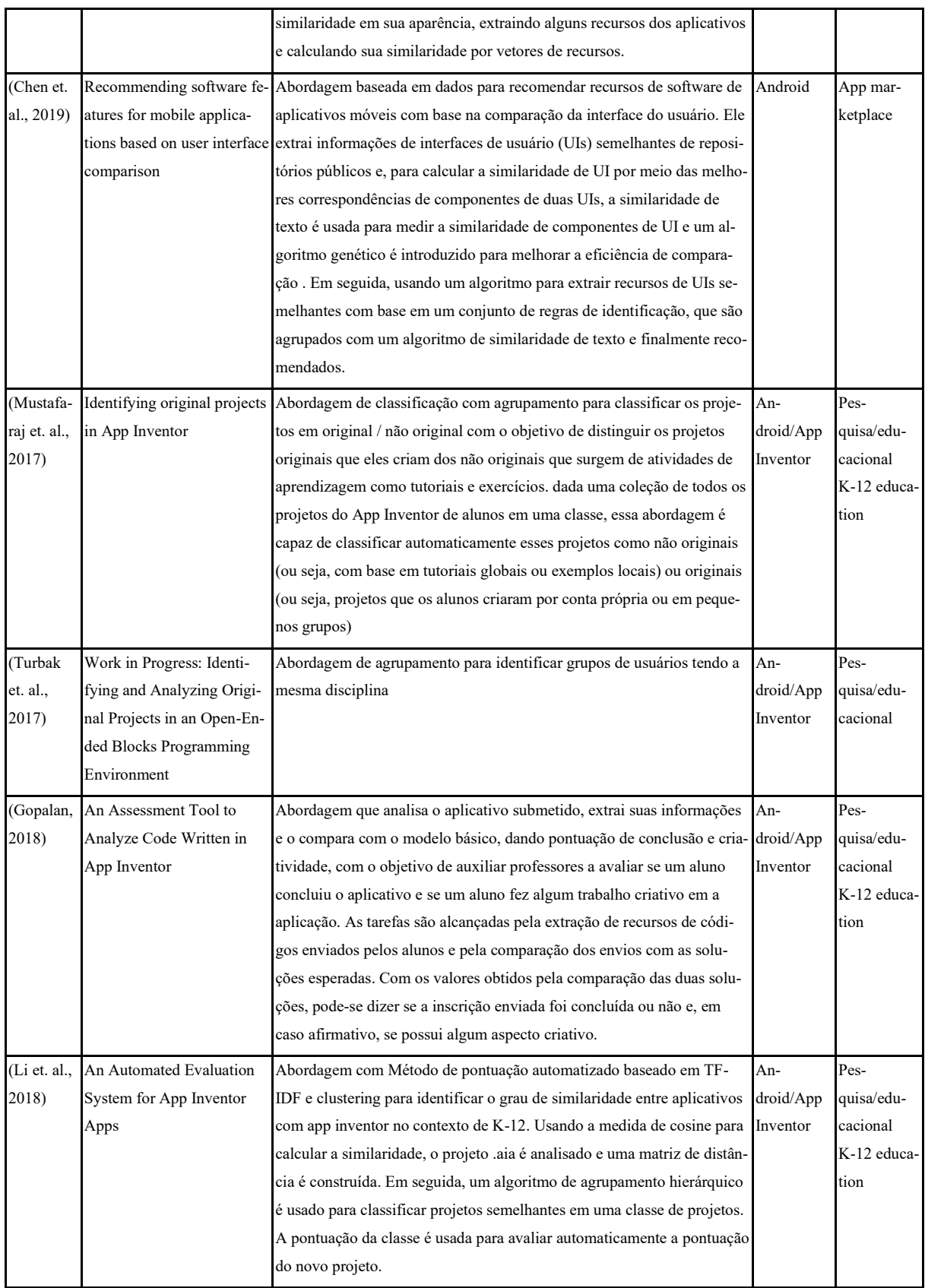

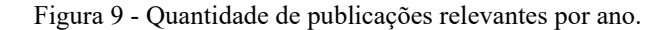

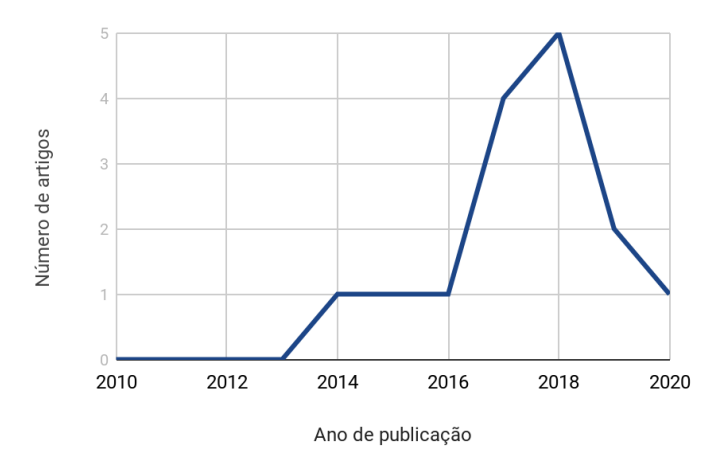

Fonte: Elaborado pelo autor.

Observa-se que com a exceção de Crussell et. al. (2015), todos os artigos obtidos pela pesquisa existem há pelo menos 5 anos (Figura 9). Houve uma queda de artigos a partir de 2018, pelo foco maior de trabalhos da época em *malware detection*, divergindo do foco do presente trabalho.

Adicionalmente, podemos observar na Tabela 8 que todos os artigos são focados em aplicativos do tipo *Android*, podendo ter a pesquisa especializada para aplicativos da plataforma App Inventor. Observa-se também que o contexto destes artigos tem uma divisão equilibrada entre pesquisas de mercado e pesquisas em um contexto educacional.

### **Como os aplicativos são categorizados?**

Para identificar como as abordagens categorizam os aplicativos, foram extraídas informações sobre o fator de originalidade avaliado, a dimensão (código ou GUI), tipo de *feature*, universo de referência e a escala de resposta (Tabela 9).

|                 | Referên- Fator de Dimen- |                       |             | Ferramenta de Tipo de feature (dados extraí- Universo de referên- Escala de resposta |     |         |
|-----------------|--------------------------|-----------------------|-------------|--------------------------------------------------------------------------------------|-----|---------|
| cia             | originali- são/fonte     |                       | extração    | dos)                                                                                 | cia |         |
|                 |                          | dade ava- (dados bru- |             |                                                                                      |     |         |
|                 | liado                    | tos)                  |             |                                                                                      |     |         |
| (Kim et.        | Similari-                | APK para ex-          | Próprio:    | Estrutura da árvore e nodos pais F-Droid                                             |     | Numeral |
| al., 2019) dade |                          | trair Android-        | - RomaDroid | de tags um arquivo mani-                                                             |     |         |
|                 |                          | Manifest.xml          |             | fest.XML                                                                             |     |         |
|                 |                          | (Documento)           |             |                                                                                      |     |         |
|                 |                          | XML)                  |             |                                                                                      |     |         |

Tabela 9 - Categorização dos aplicativos.

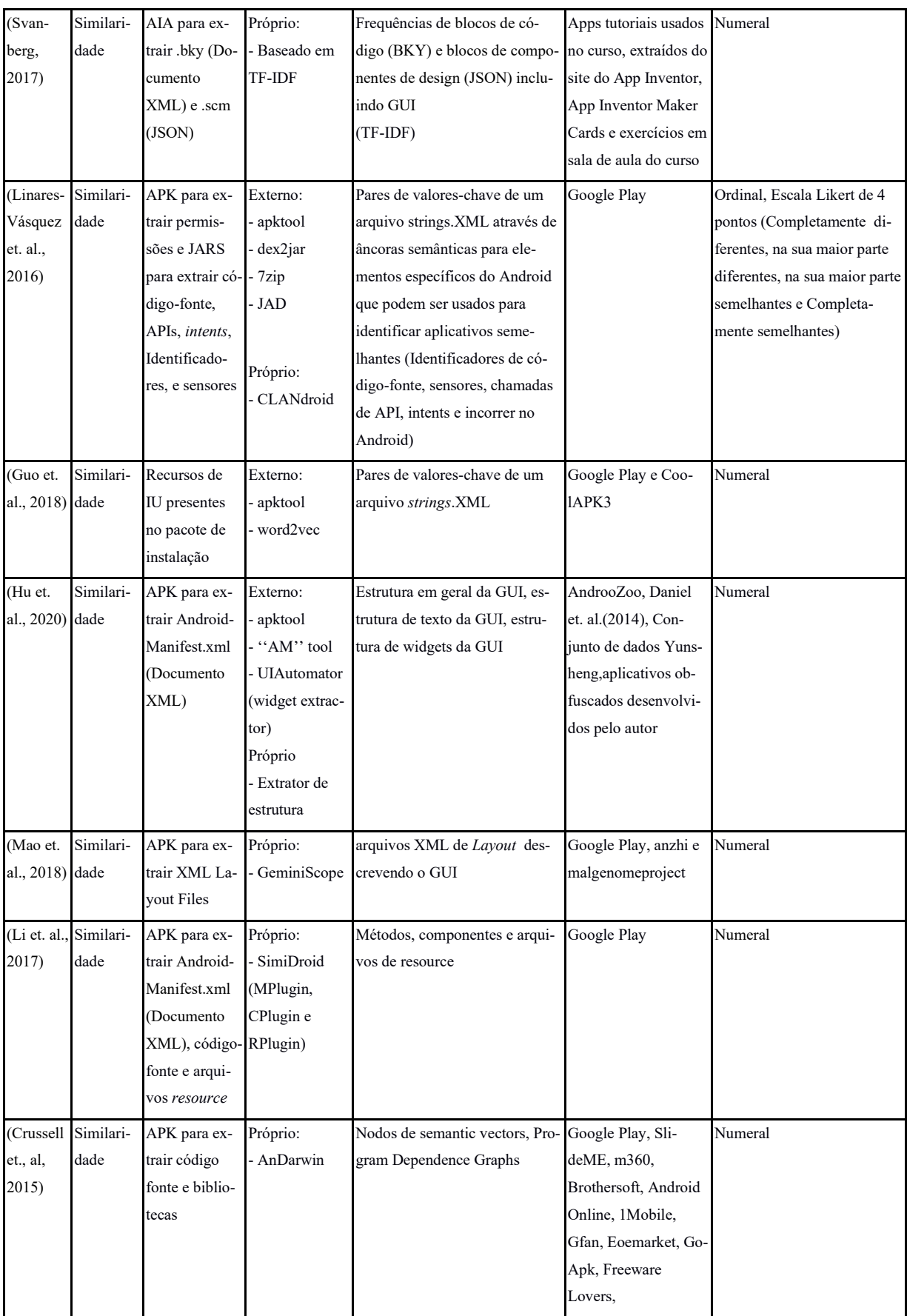

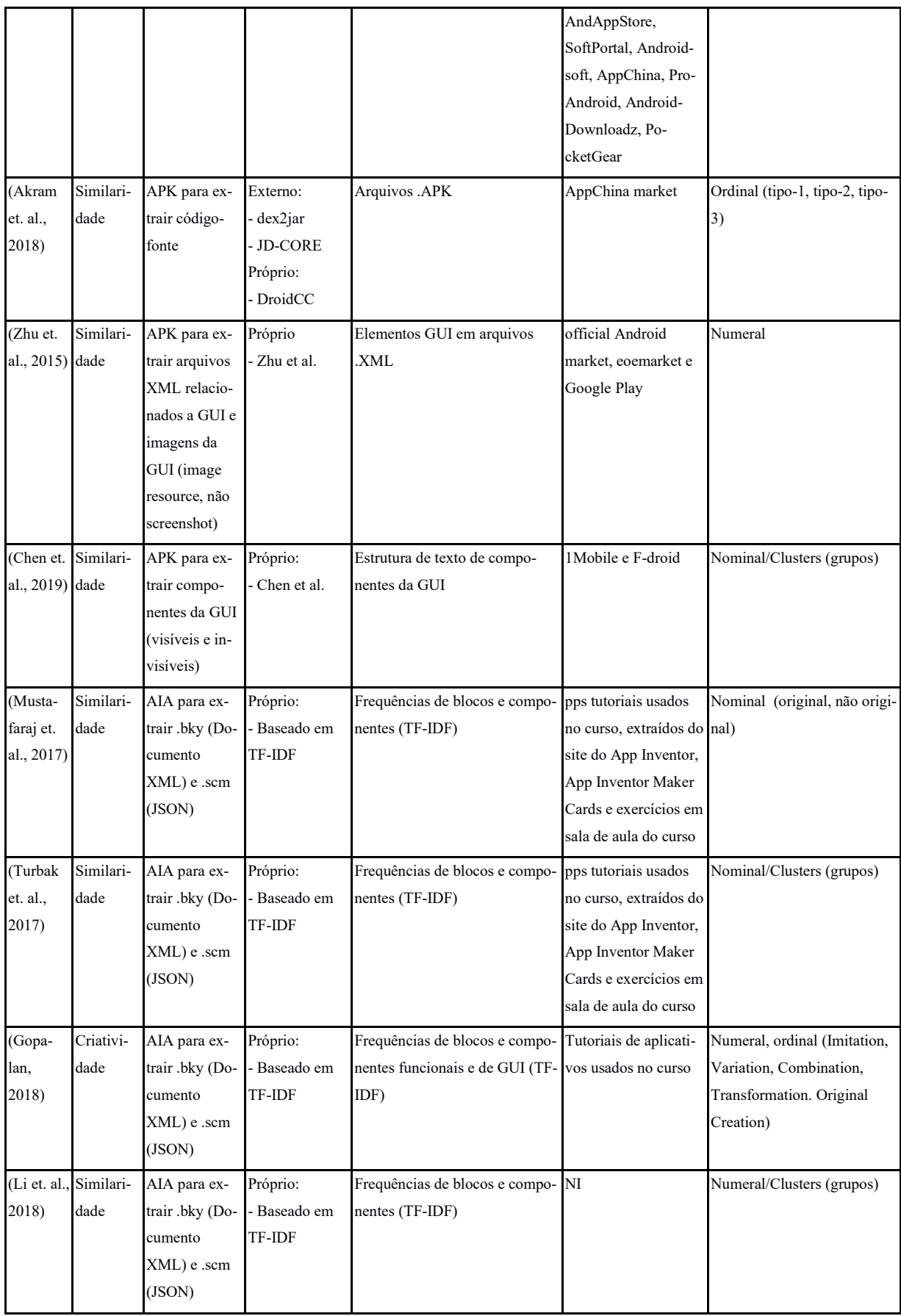

Observa-se que a maioria das abordagens caracterizam os aplicativos em relação a originalidade adotando um fator/métrica de similaridade (Tabela 9). Somente a abordagem proposta por Gopalan (2018) avalia o construto da criatividade após avaliar se a solução do aluno está correta como pré-requisito. Se a solução estiver correta, então é comparado se o aplicativo tem algo em comum com o *template* básico.

Todas as abordagens acima utilizam de componentes de código para a extração de *features*, não utilizando capturas de tela para avaliar a originalidade/similaridade da GUI de aplicativos (Tabela 9). As abordagens que avaliam componentes da GUI analisam exclusivamente arquivos de codificação da GUI (XML) para inferir se diferentes aplicativos utilizam os mesmos componentes.

Figura 10 - Tipo de *features* alvo extraídas pelos respectivos artigos encontrados

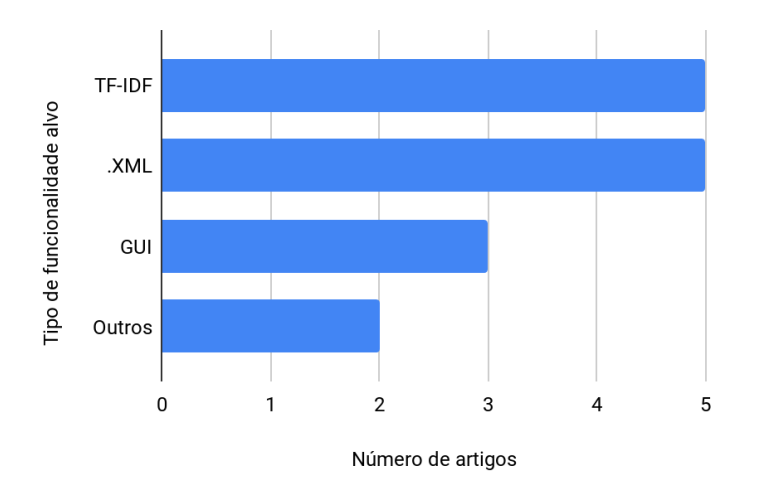

Fonte: Elaborado pelo autor.

Ao observar a Figura 10 destaca-se que os dois tipos de funcionalidades alvo mais usados são obtidos por meio do método TF-IDF e de extração de dados de um arquivo .XML. Sendo TF-IDF uma medida estatística que avalia a relevância de uma palavra para um documento em uma coleção de documentos e a extração de dados de arquivos .XML sendo elaboradas originalmente a partir de componentes que o autor da abordagem considera relevantes. Métodos que extraem componentes de GUI com base no código são usados com menos frequência. Crussell et al. (2015) e Akram et. al. (2018), usam métodos de extração de funcionalidades menos comuns, usando nodos semânticos e arquivos .APK, respectivamente.

Destaca-se também que a maioria das abordagens utiliza uma ferramenta própria para a extração de funcionalidades. Abordagens que usam ferramentas externas geralmente também fazem uso de uma ferramenta própria, com a exceção de Guo et. al. (2018), que é a única abordagem a usar exclusivamente uma ferramenta externa.

Observa-se também que, grande parte das abordagens encontradas é feita de forma numérica, como Hu et. al. (2020), que representa o nível de similaridade de um aplicativo por meio de um número dentro do intervalo entre 0 e 1. Apenas as abordagens de Akram et. al. (2018) e Linares-Vásquez et. al. (2016) usam uma escala ordinal para indicar o nível de similaridade. Somente a abordagem proposta por Gopalan (2018) avalia a originalidade focando no construto da criatividade incluindo uma análise se o aplicativo do aluno está correto e atende a alguns pré-requisitos. Caso positivo, então é realizada uma análise da originalidade comparando o aplicativo do aluno com um *template* básico com o objetivo de identificar se os dois têm algo em comum.

Os aplicativos usados para os testes normalmente são de repositórios populares como a Google Play e o F-droid. Porém, em abordagens com o foco na plataforma App Inventor, como Svanberg (2017), Mustafaraj et. al. (2017), Turbak et. al. (2017) e Gopalan (2018) utilizam de aplicativos usados em um curso aplicado como seu universo de referência. Somente Li et. al. (2018) não informa seu universo de referência dentre os artigos pesquisados.

### **Quais técnicas de algoritmos e programação são adotadas na análise?**

Com o objetivo de identificar as técnicas adotadas na análise dos aplicativos, são extraídas informações em relação à forma que as *features* do aplicativo são extraídas. Além disso, são extraídas informações relacionadas ao tipo de análise realizado (Tabela 10).

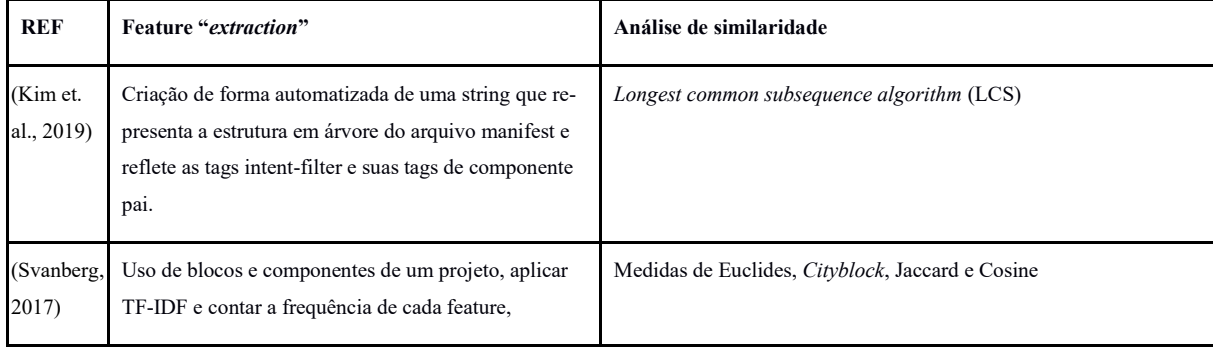

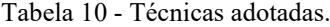

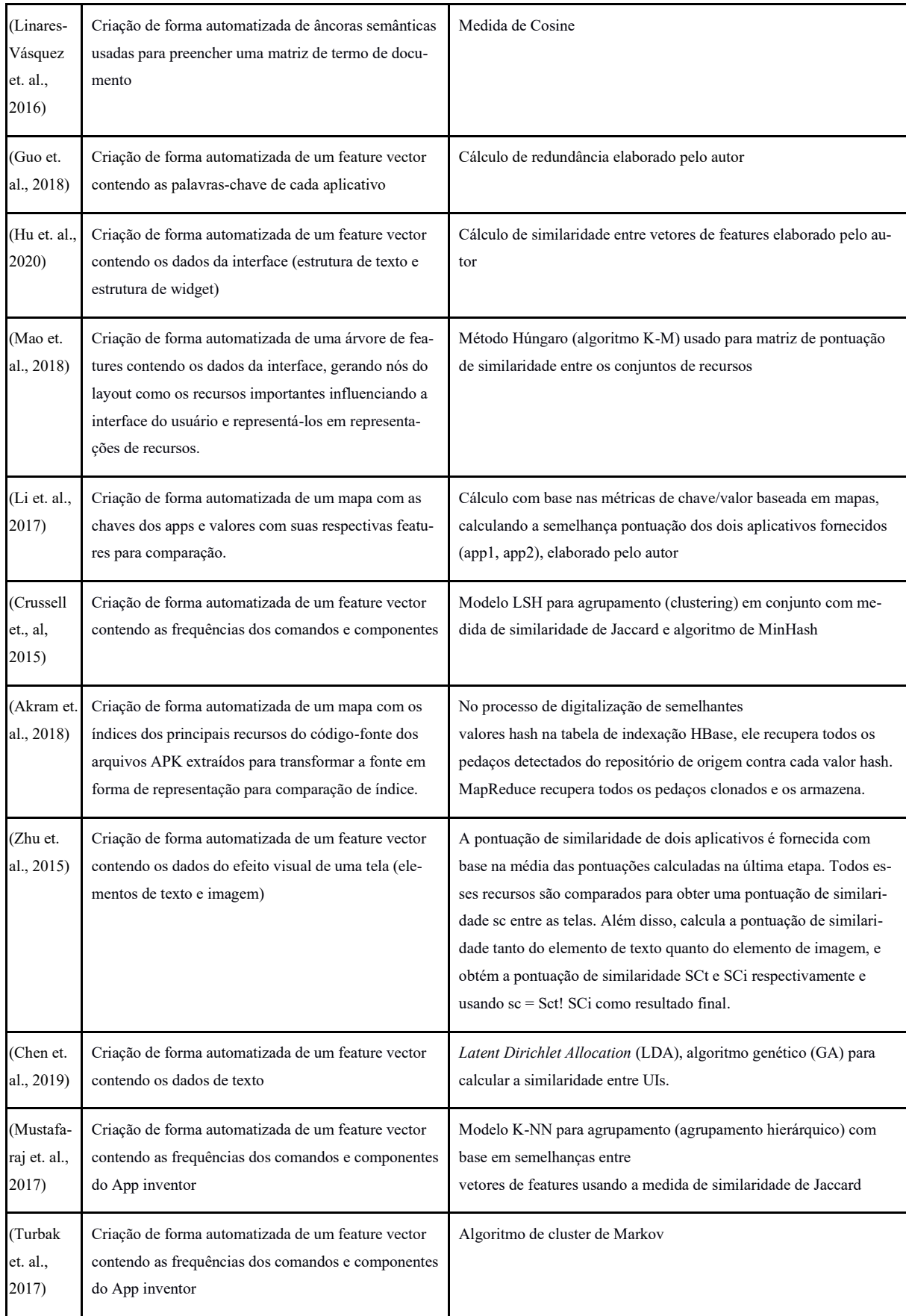

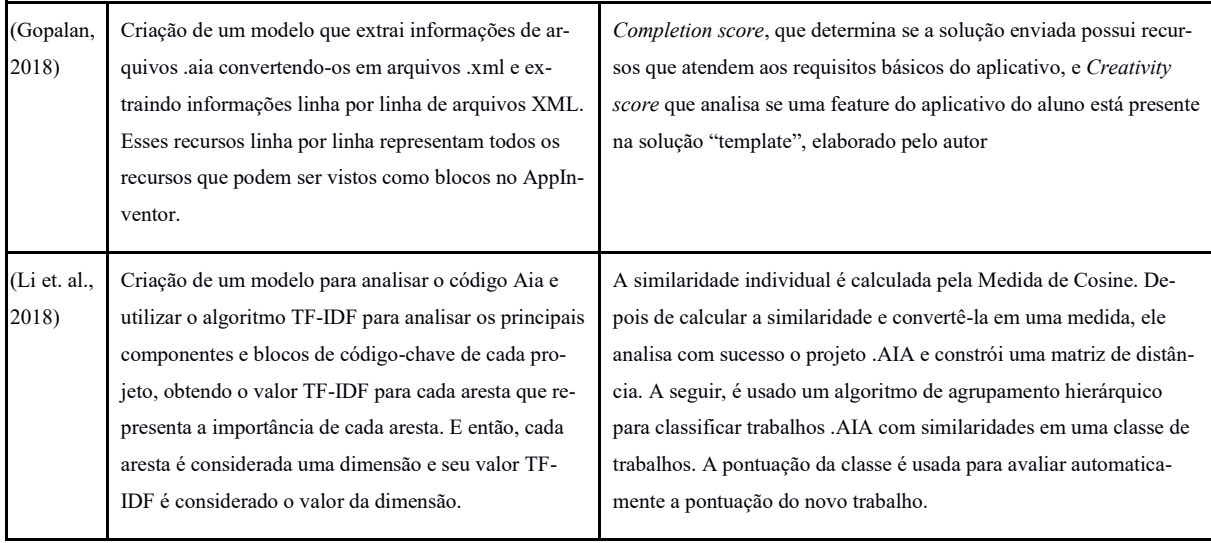

O resultado da extração de *features* é analisado utilizando técnicas/algoritmos distintos. Diversas abordagens que analisam o código-fonte utilizam algoritmos baseados em análise léxica, buscando identificar quantas vezes determinado comando, componente, etc., aparece em um documento ou em uma coleção de documentos, como apresentado por Svanberg (2017). Outras abordagens utilizam algoritmos baseados em análise sintática, criando a estrutura de árvore sintática de um programa de forma a identificar seus nodos, como Kim et al. (2019). Algumas abordagens utilizam mapas, definindo como chave o aplicativo e como índices os principais recursos (p.ex., permissões) do código-fonte dos arquivos APK, como feito por Akram et al. (2018).

Para a metodologia de avaliação, as abordagens usualmente usam medidas e algoritmos existentes. Por exemplo, Linares-Vásquez et. al. (2016) usa a medida de cosine, que mede a distância entre dois vetores de dimensão n, Mustafaraj et al. (2017) usam o índice de jaccard, que mede a similaridade entre conjuntos de amostras finitas e Mao et. al. (2018) que utiliza o algoritmo K-Means, que agrupa aplicativos similares dentro de um grupo mais próximo da média. Kim et al. (2019) utilizam o algoritmo LCS (*Longest Common Subsequence)*, que gera as diferenças (diff) entre dois elementos. Algumas abordagens também propõem medidas próprias como cálculo de redundância elaborado por Guo et. al. (2018), porém são menos frequentes.

#### **Como a qualidade das abordagens foi avaliada e quais as principais descobertas?**

Com o objetivo de analisar o desempenho destas abordagens, são extraídas informações referentes as avaliações das abordagens relatadas incluindo o(s) fator(es) de qualidade avaliados, tamanho da amostra, métodos de análise e os resultados obtidos pelos autores.

| Refe-<br>rência                           | Fator de qua-<br>lidade avali-<br>ado                                                                | Tamanho da<br>amostra usada<br>na avaliação                                                        | Métodos de aná-<br>lise                                                                                            | <b>Resultados</b>                                                                                                    |
|-------------------------------------------|----------------------------------------------------------------------------------------------------|----------------------------------------------------------------------------------------------------|----------------------------------------------------------------------------------------------------|----------------------------------------------------------------------------------------------------|
| (Kim et.<br>al., 2019)                    | Acurácia, Pre-<br>cisão e Recall,<br>limite, pontua-<br>ção F1, Fre-<br>quência de<br>falso positivo | 768 apps (148<br>app originais do<br>repositório F-<br>Droid, 620 apps<br>clones)                  |                                                                                                    | Obtiveram pontuação acima de 90% de performance em detecção<br>dependendo do número de componentes, em comparação a outro<br>modelo de detecção de clones e em aplicativos originais ou ofusca-<br>dos nos<br>valores- Acurácia, Precisão e Lembrança, limite, pontuação F1,<br>Frequência de falso positivo                                                                                                    |
| (Svan-<br>berg,<br>2017)                  | Performance<br>das métricas e<br>da seleção de<br>features                                           | 894 projetos do<br>App Inventor<br>criados por 16<br>alunos compara-<br>dos com 169 tu-<br>toriais |                                                                                                    | Todos os métodos (Cosine, Jaccard, CityBlock, Euclidean) tiveram<br>bom desempenho para achar similaridade. Os algoritmos Cosine e<br>Jaccard apresentaram um resultado melhor do que os demais, re-<br>presentados por um gráfico com os respectivos valores aproxima-<br>dos de lembrança de cada métrica. Nos experimentos, o uso de blo-<br>cos e blocos com componentes apresentou melhores resultados do<br>que o uso de só componentes.                                                                                                    |
| (Linares-<br>Vásquez<br>et. al.,<br>2016) | Acurácia, ca-<br>tegorização                                                                         | 14,450 aplicati-<br>vos do Google<br>Play                                                          | estatísticas des-<br>critivas, teste de<br>Kruskal-Wallis,<br>Teste U de<br>Mann-Whitney<br>and Cliff's<br>delta). | O CLAN droid é capaz de detectar aplicativos semelhantes, que<br>pertencem a categorias diferentes, exceto ao usar o mecanismo de<br>detecção baseado em sensores, fornecendo o maior número de apli-<br>cativos classificados como "altamente semelhante".Os resultados<br>mostram que usar a semântica específica do Android âncoras são<br>úteis para detectar aplicativos Android semelhantes em categorias<br>diferentes. Também medindo o impacto de terceiros bibliotecas e<br>código ofuscado ao identificar aplicativos semelhantes e os resulta-<br>dos sugerem que há uma diferença significativa na precisão<br>quando bibliotecas de terceiros são excluídas.                                   |
| (Guo et.<br>al., 2018)                    | Acurácia, Fe-<br>ature Overlap-<br>ping                                                              | 4059 apps de re-<br>positórios Goo-<br>gle Play e Cool<br>APK                                      | $\overline{\phantom{a}}$                                                                                           | Depois de identificados os recursos nos aplicativos móveis, foi rea-<br>lizada uma pesquisa simples com os usuários, pedindo a cada usuá-<br>rio que indicasse manualmente quais funcionalidades eles acham<br>desnecessárias para cada aplicativo. Foi solicitado que cada usuá-<br>rio fornecesse sua opinião sobre, no máximo, 10 aplicativos. Os re-<br>sultados da pesquisa mostram a quantidade de funcionalidades lis-<br>tadas nas perguntas e o número de recursos indicados como desne-<br>cessários. No geral, de 1.336 recursos pesquisados, os usuários se-<br>lecionaram cerca de 45% deles como desnecessários. Para caracte-<br>rísticas como "cronograma", cerca de 65% das ocorrências são |

Tabela 11 - Avaliação das abordagens.

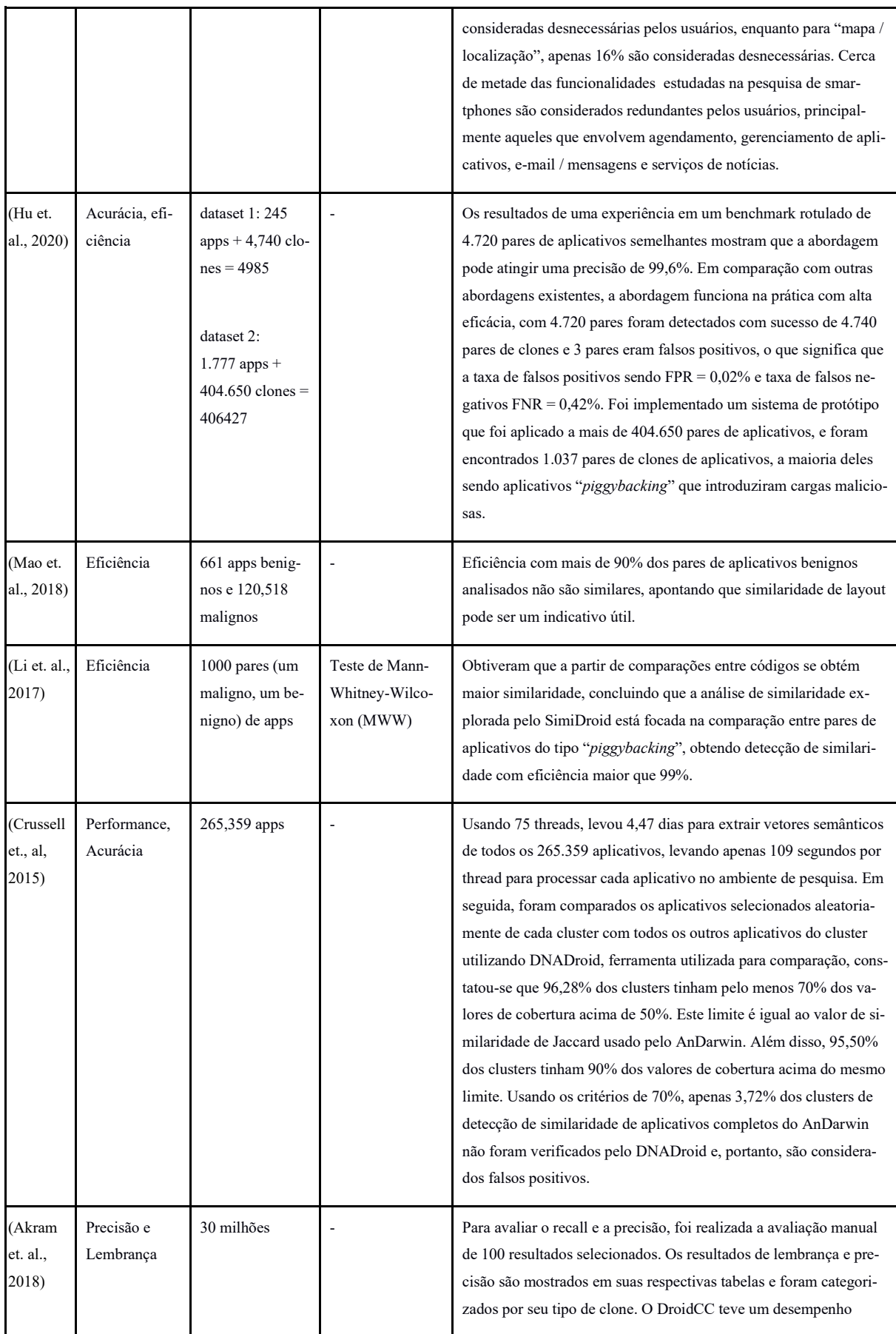

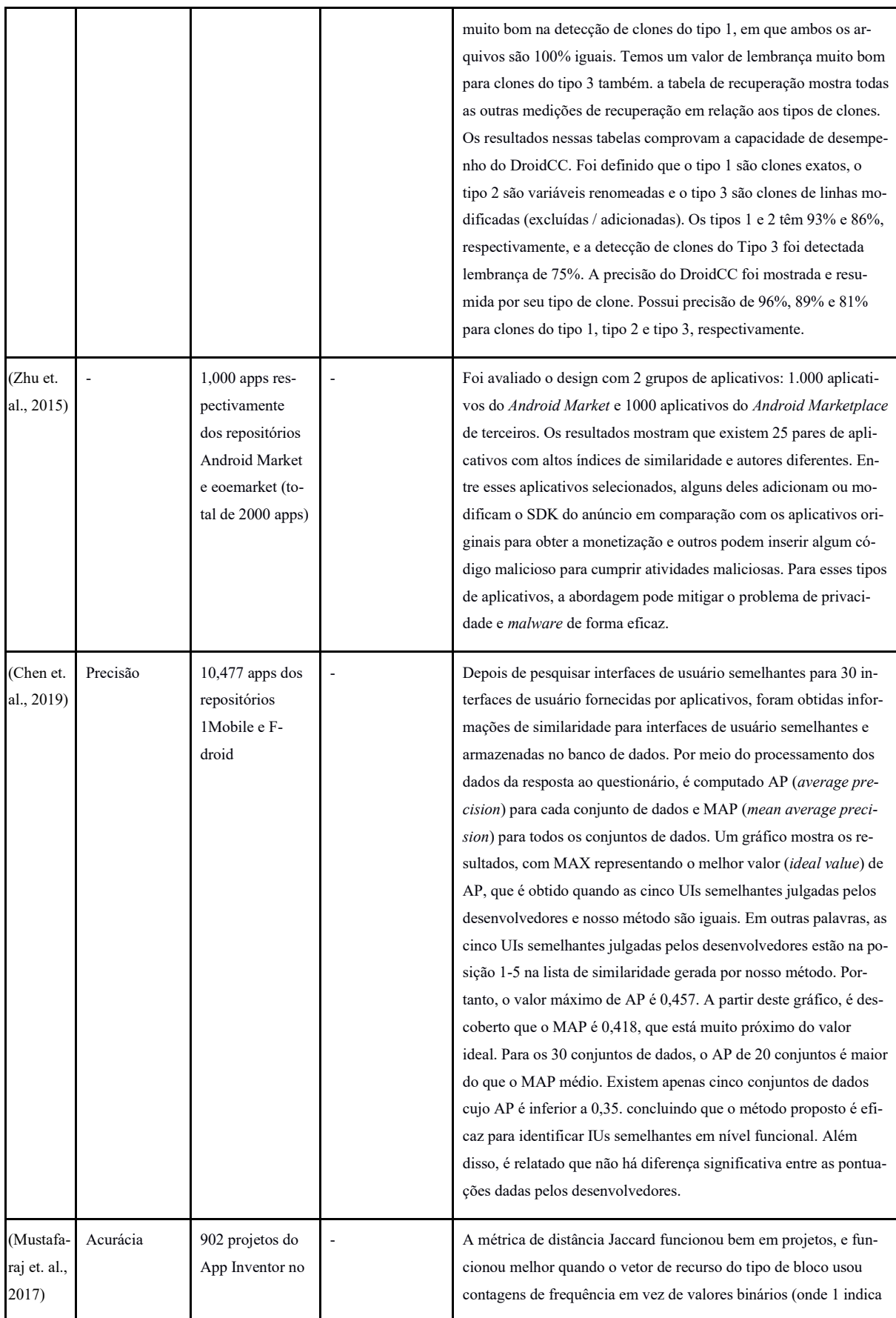

|                              |          | contexto de um<br>curso                                                        | pelo menos um bloco de um determinado tipo), com acurácia de<br>89%.                                                                                                    |  |
|------------------------------|----------|--------------------------------------------------------------------------------|----------------------------------------------------------------------------------------------------|--|
| (Turbak<br>et. al.,<br>2017) |          | Projetos criados<br>por 6012 usuá-<br>rios                                     | 462 clusters com destaque para 11 clusters corretamente agrupados<br>de uma turma                                                                                                    |  |
| (Gopalan,<br>2018)           | Acurácia | 111 apps do App<br>Inventor no con-<br>texto de um<br>curso                    | A ferramenta pode detectar se um aplicativo foi concluído ou não,<br>reconhecendo vários cenários como ambiguidade, blocos parcial-<br>mente e totalmente concluídos, blocos incompletos e correspon-<br>dência de blocos com o modelo básico, detectar criatividade verifi-<br>cando duplicatas e verificando quaisquer componentes extras no<br>modelo enviado solução. Ele pode detectar se um aplicativo foi<br>concluído ou não com uma precisão média de 95,2%. Além disso,<br>pode detectar se um aplicativo possui alguma criatividade ou per-<br>sonalização com uma precisão média de 81,80%. |  |
| (Li et. al.,<br>2018)        | Acurácia | 778 arquivos<br>AIA do App In-<br>ventor no con-<br>texto de uma<br>competição | Apenas 37% de todos os trabalhos avaliados têm pontuações idên-<br>ticas entre a pontuação automatizada e a pontuação do juiz. 577<br>das 765 obras avaliadas pela ferramenta são suficientemente preci-<br>sas com uma acurácia de 75,42%.                                                                                                    |  |

Fonte: Elaborado pelo autor.

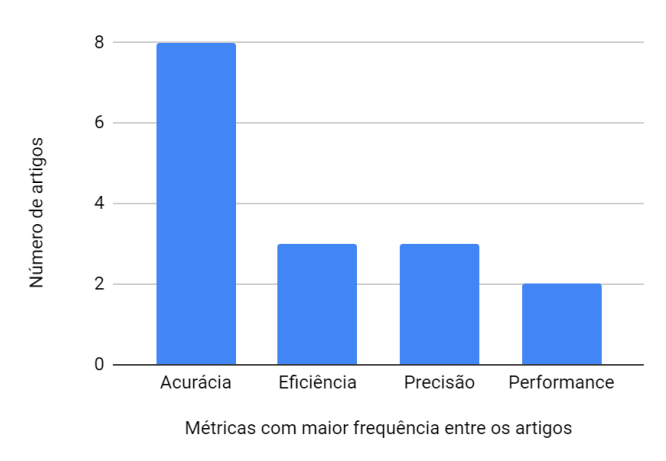

Figura 11 - Métricas usadas com maior frequência na avaliação das abordagens.

Fonte: Elaborado pelo autor.

A Figura 11 indica que grande parte das abordagens utiliza de acurácia para determinar o sucesso das abordagens, pois a maioria das pesquisas tem como objetivo classificar aplicativos como originais e não originais, por meio de um cálculo de similaridade, seguido por eficiência, que por sua vez determina se a abordagem utilizada foi capaz de classificar todos os aplicativos corretamente. Precisão, performance e desempenho são medidas com o objetivo de medir a qualidade da abordagem de classificar um aplicativo e qual o desempenho da abordagem com uma grande amostra, respectivamente, com a mensuração dessas métricas divergindo entre cada autor.

Também há outras medidas usadas para avaliar a qualidade das abordagens como de Guo et. al.(2018), que além de acurácia mede *Feature Overlapping*, que são quaisquer características que compartilham dois ou mais vetores de aplicativos, ou Linares-Vásquez et. al.(2016) que mede a categorização de aplicativos em categorias elaboradas pelos autores. Zhu et. al.(2015) e Turbak et. al.(2017) são os únicos que não usam de medidas de avaliação para suas propostas (Tabela 11).

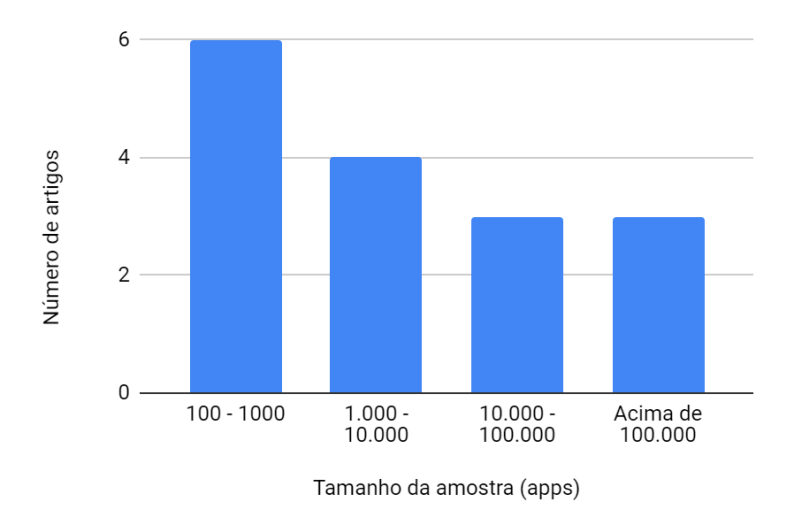

Figura 12 - Tamanho total da amostra usada na avaliação das abordagens.

Fonte: Elaborado pelo autor.

A maioria usou amostras relativamente pequenas de 100 - 1000 aplicativos. Observa-se também que em grande parte das abordagens o tamanho da amostra não passa de 10.000 aplicativos. As abordagens com maior tamanho de amostra são mais focadas em detectar aplicativos clones, ou seja, aplicativos totalmente similares, o que justifica seu tamanho (Figura 12).

### **3.1.4 DISCUSSÃO**

Em geral, grande parte da pesquisa sobre originalidade tem se baseado em julgamentos subjetivos de avaliadores humanos para avaliar aspectos de originalidade e criatividade. Tipicamente, as avaliações manuais são feitas utilizando técnicas como Análise Consensual (Amabile, 1982) em que o avaliador relata sua impressão de originalidade de um artefato, sem basear-se em uma rubrica ou definição formal, necessitando um avaliador experiente. No entanto, visando a introdução ampla do ensino em computação em escolas brasileiras, atualmente caracterizadas pela falta de professores formados na área de computação e sem tempo no contexto de turmas grandes, a adoção de abordagens automatizadas como parte da avaliação pode auxiliar em diversos aspectos como rapidez, redução de esforço e objetividade, além de prover evidências tangíveis.

As abordagens encontradas utilizam modelos distintos, porém apresentam resultados da análise de forma similar e aplicáveis em um contexto educacional. Neste contexto, um valor, por exemplo, numeral no intervalo entre 0 e 1 ou nominal sobre a originalidade de um aplicativo, fornece evidências tangíveis para o professor decidir se um aplicativo é suficientemente original. Além disso, abordagens que apresentam agrupamentos permitem ao professor identificar que tipos de aplicativo são mais frequentes dentro do universo de aplicativos criados por alunos.

Uma questão em aberto é a interpretabilidade de resultados de abordagens que apresentam modelos de Inteligência Artificial mais complexos, como o modelo proposto por Akram et al. (2018). Especialmente no contexto educacional, a razão pela qual um aplicativo é considerado original ou não original é relevante no momento de prover um *feedback* construtivo mais completo ao aluno. Ao avaliar o aplicativo do aluno dando somente uma classificação "não original" pode frustrá-lo, não o motivar e ajudá-lo a melhorar a aprendizagem. Ao receber uma avaliação indicando que o aplicativo criado não é original sem prover um *feedback*  explicando as razões para essa avaliação pode gerar um sentimento de sofrimento também conhecidos como "tormentos da criação" (Vygotsky, 2014). No entanto, cabe ressaltar que essa é uma questão em aberto em relação ao *feedback* educacional em geral. Neste contexto, uma oportunidade de pesquisa é o desenvolvimento de uma abordagem de avaliação automatizada da originalidade de aplicativos que além de prover um resultado, também apresenta um *feedback* construtivo e motivador.

**Ameaças a validade.** Ameaças à seleção de abordagens relevantes e extração de dados foram mitigadas fornecendo uma definição detalhada de critérios de inclusão/exclusão. É

definido e documentado um protocolo rígido para a seleção dos estudos, sendo discutido com os orientadores a seleção de artigos até que um consenso seja alcançado. Além disso, outro risco é a omissão de estudos relevantes. Para mitigar esse risco, a escolha das palavras-chave foi feita de forma a ser tão inclusiva quanto possível, considerando não apenas os conceitos principais, mas também seus sinônimos. O risco de excluir estudos primários relevantes foi mitigado pelo uso de múltiplas bases de dados que cobrem a maioria das publicações científicas nesta área.

# 3.2 ESTADO DA ARTE EM RELAÇÃO A ABORDAGENS EXISTENTES PARA AUTOMATICAMENTE EXTRAIR OS *FEATURES* DE APPS

### **3.2.1 DEFINIÇÃO DO PROTOCOLO DE REVISÃO**

O objetivo deste mapeamento é responder a seguinte pergunta de pesquisa: **Quais abordagens existem para automaticamente extrair os** *features* **de apps (com App Inventor)?**

Esta pergunta de pesquisa é refinada nas seguintes questões de análise:

AQ1. Quais dados são usados de entrada para a extração?

AQ2. Como é feita a extração (qual o processo/*workflow*) e quais algoritmos/arquiteturas de ML/DL são usadas por etapa?

AQ3. Quais *features*/classes definem?

**Critérios de inclusão/exclusão:** Conforme o foco da pesquisa, são definidos os seguintes critérios de inclusão e exclusão de artigos:

• São incluídos apenas artefatos em inglês;

• São considerados somente artigos e artefatos que apresentam abordagens para a extração automatizada de recursos com base no código de aplicativos para dispositivos móveis;

• São **excluídos artigos** que não sejam baseados em código, como descrição do aplicativo, revisões, dados de uso etc, pelo fato que no contexto do App inventor não existem essas informações;

• São excluídos artigos que apresentam abordagens específicas para detecção de *malware*, detecção de plágio por estarem fora do contexto da criatividade

• Foram considerados apenas pesquisas publicadas desde 2010. Considerando apenas artigos que apresentam informações substanciais, permitindo a extração de informações relevantes sobre as questões de análise. Portanto, artigos com resumo ou apenas uma página são excluídos.

**Fontes.** Pesquisamos enfocando na biblioteca SCOPUS como esta base inclui os principais bancos de dados e bibliotecas digitais no campo da computação, incluindo publicações das bibliotecas ACM, IEEE e Springer, com acesso por meio do Portal Capes.

**Critérios de qualidade.** São considerados apenas artigos que apresentam informações substanciais para se extrair informações referente às perguntas de análise.

**Termos de busca.** Com base na questão de pesquisa, várias pesquisas informais foram realizadas para calibrar a sequência de pesquisa, identificando termos de pesquisa relevantes e seus sinônimos (Tabela 12). Foram utilizados sinônimos para minimizar o risco de omitir trabalhos relevantes.

| <b>Termo</b>          | <b>Sinônimos</b>                                      | Tradução (inglês)                                             |
|-----------------------|-------------------------------------------------------|---------------------------------------------------------------|
| funcionalidade        | Semântica, funcionalidade                             | feature, Semantics, functionality                             |
| Extração              | Inferência, Mineração, recomendação, Re-<br>cuperação | Extraction, Inference, Mining, recommenda-<br>tion, retrieval |
| Aplicativo mó-<br>vel | App, iOS, Android, App Inventor                       | Mobile application, App, iOS, Android, App<br>Inventor        |

Tabela 12 - Termos de busca.

Fonte: Elaborado pelo autor.

*String* **de busca.** Após a definição dos termos e seus sinônimos, definiu-se o *string* de busca padrão a ser aplicado nas bases de dados:

TITLE-ABS-KEY( ( extract\* OR detect\* OR identify ) AND ( feature\* ) AND ( app OR apps OR "android applications" ) ) AND ( LIMIT-TO ( PUBSTAGE , "final" ) ) AND ( LIMIT-TO ( SUBJAREA , "COMP" ) ) AND ( LIMIT-TO ( PUBYEAR , 2021 ) OR LIMIT-TO ( PUBYEAR , 2020 ) OR LIMIT-TO ( PUBYEAR , 2019 ) OR LIMIT-TO ( PUBYEAR , 2018 ) OR LIMIT-TO ( PUBYEAR , 2017 ) OR LIMIT-TO ( PUBYEAR , 2016 ) OR LIMIT-TO ( PUBYEAR , 2015 ) OR LIMIT-TO ( PUBYEAR , 2014 ) OR LIMIT-TO ( PUBYEAR , 2013 ) OR LIMIT-TO ( PUBYEAR

, 2012 ) OR LIMIT-TO ( PUBYEAR , 2011 ) OR LIMIT-TO ( PUBYEAR , 2010 ) ) AND ( LIMIT-TO ( LANGUAGE, "English"))

Os *strings* de busca conforme a formatação de cada repositório estão apresentados na Tabela 13.

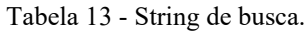

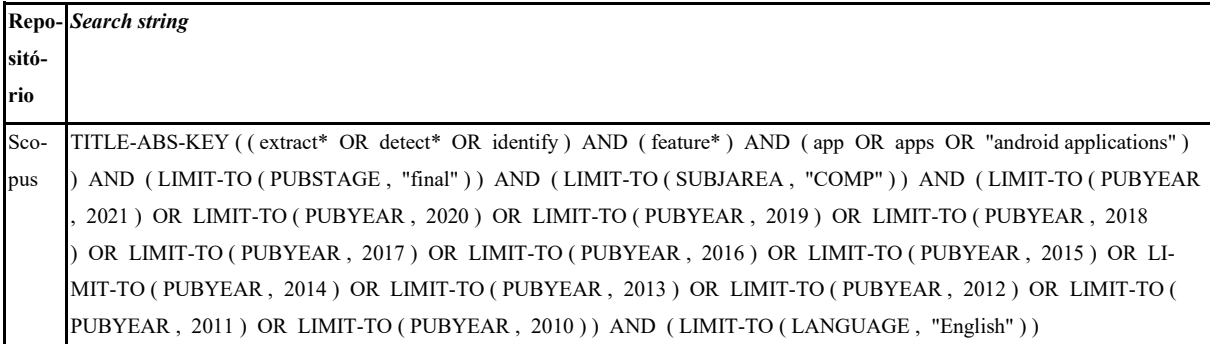

Fonte: Elaborado pelo autor.

## **3.2.2 EXECUÇÃO DA BUSCA E EXTRAÇÃO DOS DADOS**

A pesquisa foi realizada em Fevereiro de 2020 pelo autor do artigo (Tabela 14). Na primeira fase de análise, títulos e resumos foram analisados. No segundo estágio, os materiais foram lidos por inteiro, para assegurar sua relevância com respeito aos critérios de inclusão/exclusão. Pela quantidade escassa de abordagens existentes para automaticamente extrair os *features* de aplicativos utilizando App Inventor, poucos artigos corresponderam aos critérios estabelecidos (Tabela 15).

| Fonte              | No. de resultados<br>da busca | No. de resultados<br>analisados | No. de documentos potencial-<br>mente relevantes | No. de documentos<br>relevantes |
|--------------------|-------------------------------|---------------------------------|--------------------------------------------------|---------------------------------|
| SCO-<br><b>PUS</b> | 1,799                         | 1,799                           |                                                  |                                 |
| <b>Total</b>       |                               |                                 |                                                  |                                 |

Tabela 14 - Número de artigos identificados por repositório e por fase de seleção 2.

Tabela 15 - Artigos relevantes.

| Referência           | Título do artigo                                                                    |
|----------------------|-------------------------------------------------------------------------------------|
| (Svanberg, 2017)     | Using feature vector representations to identify similar projects in app inventor   |
| (Yuan et al., 2016)  | Android Applications Categorization Using Bayesian Classification                   |
| (Kanda et al., 2013) | Semi-automatically Extracting Features from Source Code of Android Applications     |
| (Wang et al., 2020)  | Multi-classification of Android Applications Based on Convolutional Neural Networks |

## **3.2.3 ANÁLISE DAS ABORDAGENS RELEVANTES**

#### **Quais dados são usados de entrada para a extração?**

Em geral, as abordagens utilizam de permissões do usuário e componentes do aplicativo com entrada. Svanberg (2017) utiliza comandos de programação e componentes de *design*  presentes no App Inventor; Yuan et al. (2016) utilizam além de permissões do usuário e de APIs, *strings* de componentes do código do aplicativo e sua descrição em um *marketPlace*. Kanda et al.(2013) baseia-se em chamadas de métodos em APIs para sua extração e Wang et al. (2020) utiliza de permissões e componentes analisando *tags* para seus dados de entrada. Observando que os aplicativos compartilhados pela *gallery* do App Inventor somente fornecem o nome do aplicativo, autor e código do aplicativo, percebe-se que não há dados como tipos de permissões ou *tags* disponíveis como entradas para este caso (Tabela 16).

| Referência                                                                             | Entrada         | Saída                                                                                                    |
|----------------------------------------------------------------------------------------|-----------------|----------------------------------------------------------------------------------------------------|
| Using feature vector representations to identify similar pro-<br>jects in app inventor | Arquivo<br>.aia | Comandos de programação presentes no App Inven-<br>٠<br>tor<br>Componentes de design presentes no App Inventor               |
| Android Applications Categorization Using Bayesian Clas-<br>sification                 | Arquivo<br>.apk | Permissão do usuário<br>Strings do aplicativo<br>API<br>٠<br>Android Market data (Application's Description Ex-<br>traction) |

Tabela 16 - Entradas utilizadas para extração de features.

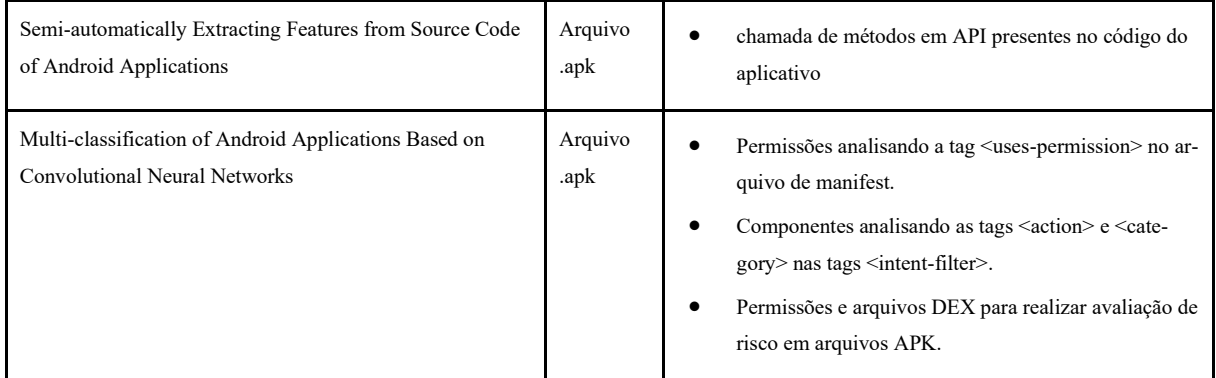

## **Como é feita a extração (qual o processo/***workflow***) e quais algoritmos/arquiteturas de ML/DL são usadas por etapa?**

As abordagens utilizam diferentes métodos para o processo de extração. Svanberg (2017) usa do algoritmo TF-IDF para extrair as funcionalidades de um aplicativo e organizar essas informações extraídas em um *feature vector*. Yuan et. al. (2016) usam um processo em várias etapas:

•É usada a ferramenta APKtool para desmontar o aplicativo em um arquivo classes.dex e com arquivos de funcionalidades e coletar a descrição do aplicativo do Android Market

•Após usarem a ferramenta APKtool, extraem as permissões de API do aplicativo.

•Depois disso, os recursos são extraídos de *strings* analisando todos os arquivos de *layout* nos diretórios *resources*/*layout* e é usado a ferramenta stanfordnlp para remover palavras irrelevantes e terminar o trabalho de stemização das palavras.

•Como resultado da última etapa é criado *feature vectors* e aplicando a classificação Bayesiana para classificar todos os aplicativos em diferentes categorias.

Kanda et. al. (2013) traduz o aplicativo usado para extração em um conjunto de sequências de chamadas de API para em seguida usar o algoritmo LCS para extrair o valor de similaridade de uma funcionalidade de aplicativos, para esta ser armazenada em uma base de dados. Wang et. al.( 2020) também utiliza a ferramenta APKtool para descompilação de um aplicativo e para cada amostra, seus recursos foram extraídos em um documento de texto como um arquivo de *features*, em que cada linha representa uma *feature*. Para isso usa uma rede neural convolucional para classificação, convertendo este arquivo em uma matriz bidimensional (Tabela 17).

| Título do artigo                                                                                    | Processo de extração                                                                                                    |
|----------------------------------------------------------------------------------------------------|----------------------------------------------------------------------------------------------------|
| Using feature vector re-<br>presentations to identify<br>similar projects in App<br>Inventor        | A partir de arquivos BKY e SCM é aplicado o algoritmo TF-IDF (term frequency over inverse document fre-<br>quency) com feature scaling, valores binários e contagem. É gerada então uma tabela em que as colunas refe-<br>rem-se a tipos de comandos/componentes em App Inventor e as linhas referem-se à quantidade de comandos<br>em um aplicativo.                                                                                                    |
| Android Applications<br>Categorization Using Ba-<br>yesian Classification                           | A primeira etapa é a análise estática, onde é usado o APK tool para desmontar o aplicativo em um arquivo<br>classes.dex e com arquivos de features e coletar a descrição do aplicativo do Android Market. Na segunda<br>etapa, usando o código de Au et al. (2012) para obter as permissões do usuário, por meio da geração da cha-<br>mada de gráfico para o código-fonte do Android, eles extraem os mapeamentos de permissão para cada API.<br>Depois disso, eles extraem os recursos de strings analisando todos os arquivos de layout nos diretórios resou-<br>rces / layout * e usam stanfordnlp para remover palavras irrelevantes e terminar o trabalho de stemização das<br>palavras. A última etapa cria vetores de recursos e aplica a classificação Bayesiana para classificar todos os<br>aplicativos em diferentes categorias. |
| Semi-automatically Ex-<br>tracting Features from<br>Source Code of Android<br>Applications          | Primeiro, cada aplicativo é traduzido em um conjunto de sequências de chamadas de API. Como os aplicati-<br>vos Android são escritos em Java, é extraída uma sequência de chamadas da API Android de cada método do<br>aplicativo. Em seguida, eles extraem sequências comuns de chamadas de API envolvidas em pelo menos<br>dois aplicativos como candidatos para recursos em que LCS (s, t) é a subsequência comum mais longa de<br>duas sequências s e t, excluindo sequências que consistem em apenas uma única chamada de API. Chamando<br>o resultado definido por CommonAPI. Depois disso, é associado manualmente cada sequência S em Com-<br>monAPI com um nome de uma feature, e armazenando a associação em uma base de conhecimento.                                                                                             |
| Multi-classification of<br>Android Applications<br><b>Based on Convolutional</b><br>Neural Networks | É usado o APKTool para descompilar o aplicativo Android para obter seu arquivo de manifest e features de<br>permissão, de componentes e de ambiente são extraídas. Em seguida, é usado o módulo androrisk.py no an-<br>droguard para analisar melhor o aplicativo e obter recursos relevantes do log de análise. Para cada amostra,<br>seus recursos foram extraídos em um documento de texto como um arquivo de features, onde cada linha re-<br>presenta uma feature, usando uma rede neural convolucional para classificação, convertendo este arquivo em<br>uma matriz bidimensional.                                                                                                    |

Tabela 17 - Processo e algoritmos de extração de features.

Fonte: Elaborado pelo autor.

### **Quais** *features***/classes definem?**

Yuan et. al. (2016) e Wang et. al. (2020) utilizam categorização para definir as funcionalidades extraídas, possivelmente de acordo com o contexto do universo de referência das abordagens. Svanberg (2017) avalia os aplicativos com suas funcionalidades extraídas como original e não original de acordo com critérios preestabelecidos. Kanda et. al. (2013) apresenta uma tabela com exemplos de funcionalidades extraídas de 5 diferentes aplicativos (Tabela 18).

| Título do artigo                                                                       | Features - funcionalidade do app/classes                                      |
|----------------------------------------------------------------------------------------|-------------------------------------------------------------------------------|
| Using feature vector representations to identify simi-<br>lar projects in app inventor | Avaliação do aplicativo como original/não original                            |
| Android Applications Categorization Using Baye-                                        | Categorização de aplicativos (não é mostrado que tipo de categorização no ar- |
| sian Classification                                                                    | tigo, possivelmente de acordo com o universo de referência)                   |
| Semi-automatically Extracting Features from Source                                     | Apresenta somente 5 exemplos de features usadas pelos aplicativos dentro de   |
| Code of Android Applications                                                           | uma base de conhecimento                                                      |
| Multi-classification of Android Applications Based                                     | Categorização de aplicativos (não é mostrado que tipo de categorização no ar- |
| on Convolutional Neural Networks                                                       | tigo, possivelmente de acordo com o universo de referência)                   |

Tabela 18 - Definição de features/classes.

## **3.2.4 DISCUSSÃO**

Atualmente existem poucas propostas de abordagens com foco na extração de funcionalidades e no contexto deste trabalho somente Svanberg (2017) utiliza aplicativos do App Inventor, enquanto as outras abordagens focam em categorização (Yuan et al., 2016, Wang et al.,2020) e retenção de dados Kanda et al.(2013) dentro de um determinado mercado de aplicativos. Porém, uma desvantagem da abordagem proposta por Svanberg (2017), é que não são extraídas as *features*, porém aplicativos diretamente classificados em original ou não original sem detalhes de *feedback* para o avaliador e o aluno. Com isto, é demonstrado a necessidade de um suporte maior para extrair primeiramente as funcionalidades de aplicativos e a partir delas classificar/julgar o grau da originalidade dos aplicativos criados com App Inventor.

**Ameaças a validade.** A busca limitada ao SCOPUS pode ter causado a omissão de algum resultado relevante, para mitigar esse risco, foi construída cuidadosamente o *string* de busca para ser o mais inclusiva possível, considerando não apenas os conceitos principais, mas também seus sinônimos, levando em conta também a verificação por buscas de calibração em mais bases inclusive de forma ampla via google scholar, que demonstraram que este risco seja pequeno. Ameaças à seleção de abordagens relevantes e extração de dados foram mitigadas fornecendo uma definição detalhada de critérios de inclusão/exclusão. É definido e documentado um protocolo rígido para a seleção dos estudos, sendo discutido com os orientadores a seleção de artigos até que um consenso seja alcançado.

# **4 MODELO DE AVALIAÇÃO DA ORIGINALIDADE DA FUNCIONALIDADE DE APPS COM APP INVENTOR**

Esta seção apresenta o modelo de avaliação da originalidade da funcionalidade de apps desenvolvidos com App Inventor voltado ao contexto da educação básica. São adotadas técnicas de IA para o desenvolvimento do presente modelo.

A partir da lista de funcionalidades definidas, são extraídas um conjunto de funcionalidades contidas dentro de determinados blocos de componentes de um aplicativo. A partir dos blocos de comando extraídos são inferidas a(s) funcionalidade(s) usando regras. O grau da similaridade da(s) funcionalidades de um novo aplicativo com as funcionalidades de todos os aplicativos dentro de um universo de referência é calculado utilizando uma medida da similaridade. Esse grau de similaridade é utilizado para o cálculo da nota de originalidade como demonstrado na Figura 13.

| Ě | <blocks="receivek<br>ey&gt;<l><aption>sp<br/>ace<l>&lt;<br/>/block&gt;<blocks="d< th=""><th></th><th></th><th></th><th>ENTÃO aloca a funcionalidade</th><th>SE o app contêm esses blocos/componentes</th></blocks="d<></l></aption></l></blocks="receivek<br> |  |  |  | ENTÃO aloca a funcionalidade | SE o app contêm esses blocos/componentes |
|---|----------------------------------------------------------------------------------------------------|--|--|--|------------------------------|------------------------------------------|
|   | own"/> <blocks="d<br>oRepeat"&gt;&lt;1&gt;4<!--1<br-->&gt;<script></script></blocks="d<br>                                                                                                    |  |  |  |                              |                                          |

Figura 13 - Método de avaliação de originalidade.

Fonte: Elaborado pelo autor.

O universo de referência do modelo de avaliação é composto de 10.000 aplicativos criados com App Inventor. Esses aplicativos foram obtidos pela galeria do App Inventor (https://gallery.appinventor.mit.edu) e pela iniciativa Computação na Escola (https://computacaonaescola.ufsc.br), com um foco educacional voltado à adoção da estratégia instrucional de ação computacional, foram excluídos aplicativos de jogos.

### 4.1 EXTRAÇÃO DE *FEATURES*

A(s) funcionalidade(s) de um aplicativo são identificadas automaticamente a partir do código do aplicativo (projeto.aia), inferindo a partir da presença de determinados componentes a presença das funcionalidades. Para automatizar a extração de componentes do código é utilizado o *parser* da ferramenta CodeMaster (Gresse von Wangenheim et al., 2018a). Nele, ao extrair os blocos de código de um arquivo .scm, são detectados se existem componentes contidos em um determinado aplicativo (Figura 14).

Figura 14 - Trecho de código de um arquivo .scm de um aplicativo do App Inventor.

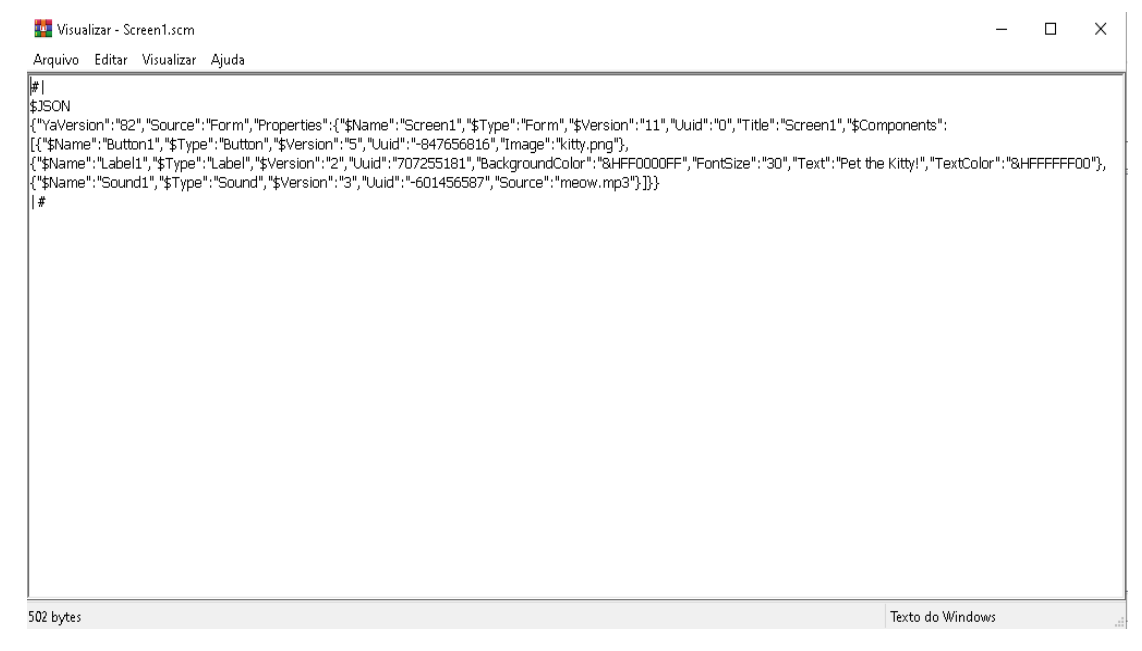

Fonte: Elaborado pelo autor.

São considerados somente componentes do *core* do App Inventor. Componentes das categorias *Lego Mindstorms* e *Experimental* não são abordados neste trabalho por conta de seu uso específico.

## 4.2 INFERÊNCIA DE FUNCIONALIDADES

Com base nos componentes extraídos do código, são inferidas a(s) funcionalidade(s) do aplicativo. Para esse processo é adotada a técnica de sistemas baseado em regras (Tabela 19). As regras foram definidas manualmente pelo autor em conjunto com dois pesquisadores.

| SE o app contêm esses <b>blocos/componentes</b> ENTÃO aloca a funcionalidade |                                                                                                    |  |  |  |  |
|------------------------------------------------------------------------------|----------------------------------------------------------------------------------------------------|--|--|--|--|
| Funcionalidade                                                               | Blocos/Componentes que indicam esta funcionalidade                                                                                                    |  |  |  |  |
| Acessar site                                                                 | Bloco contém WebViewer OR bloco contém "http://www." OR bloco contém Web                                                                                     |  |  |  |  |
| Compartilhar artefato                                                        | Bloco contém Sharing OR bloco contém Texting OR bloco contém Twitter                                                                                         |  |  |  |  |
| Contar passos                                                                | Bloco contém Pedometer                                                                                                    |  |  |  |  |
| Converter fala em texto                                                      | Bloco contém SpeechRecognizer                                                                                                    |  |  |  |  |
| Converter texto em fala                                                      | Bloco contém TextToSpeech                                                                                                    |  |  |  |  |
| Desenhar na tela < 2                                                         | Bloco contém ImageSprite OR bloco contém Ball OR bloco contém Canvas                                                                                         |  |  |  |  |
| Desenhar na tela >= 2                                                        | Bloco contém ImageSprite OR bloco contém Ball OR bloco contém Canvas AND contém<br>ImageSprite OR bloco contém Ball OR bloco contém Canvas                   |  |  |  |  |
| Detectar aceleração                                                          | Bloco contém AccelerometerSensor                                                                                                    |  |  |  |  |
| Escanear QR code                                                             | Bloco contém BarcodeScanner                                                                                                    |  |  |  |  |
| Escolher imagem da ga-<br>leria                                              | Bloco contém ImagePicker                                                                                                    |  |  |  |  |
| Fazer ligação                                                                | Bloco contém PhoneCall                                                                                                    |  |  |  |  |
| Fazer login                                                                  | Bloco contém File OR bloco contém TinyDB OR bloco contém FirebaseDB OR bloco contém<br>TinyWebDB OR bloco contém CloudDB AND bloco contém PasswordTextBox    |  |  |  |  |
| Fazer tradução                                                               | Bloco contém YandexTranslate                                                                                                    |  |  |  |  |
| Gravar áudio                                                                 | Bloco contém SoundRecorder                                                                                                    |  |  |  |  |
| Gravar vídeo                                                                 | Bloco contém Camcorder                                                                                                    |  |  |  |  |
| Marcar posição no<br>mapa                                                    | Bloco contém Circle OR bloco contém FeatureCollection OR bloco contém LineString<br>OR bloco contém Marker OR bloco contém Polygon OR bloco contém Rectangle |  |  |  |  |
| Marcar tempo                                                                 | Bloco contém Clock                                                                                                    |  |  |  |  |

Tabela 19 - Definição das regras para a inferência de funcionalidades de aplicativos.

 $\mathsf{r}$ 

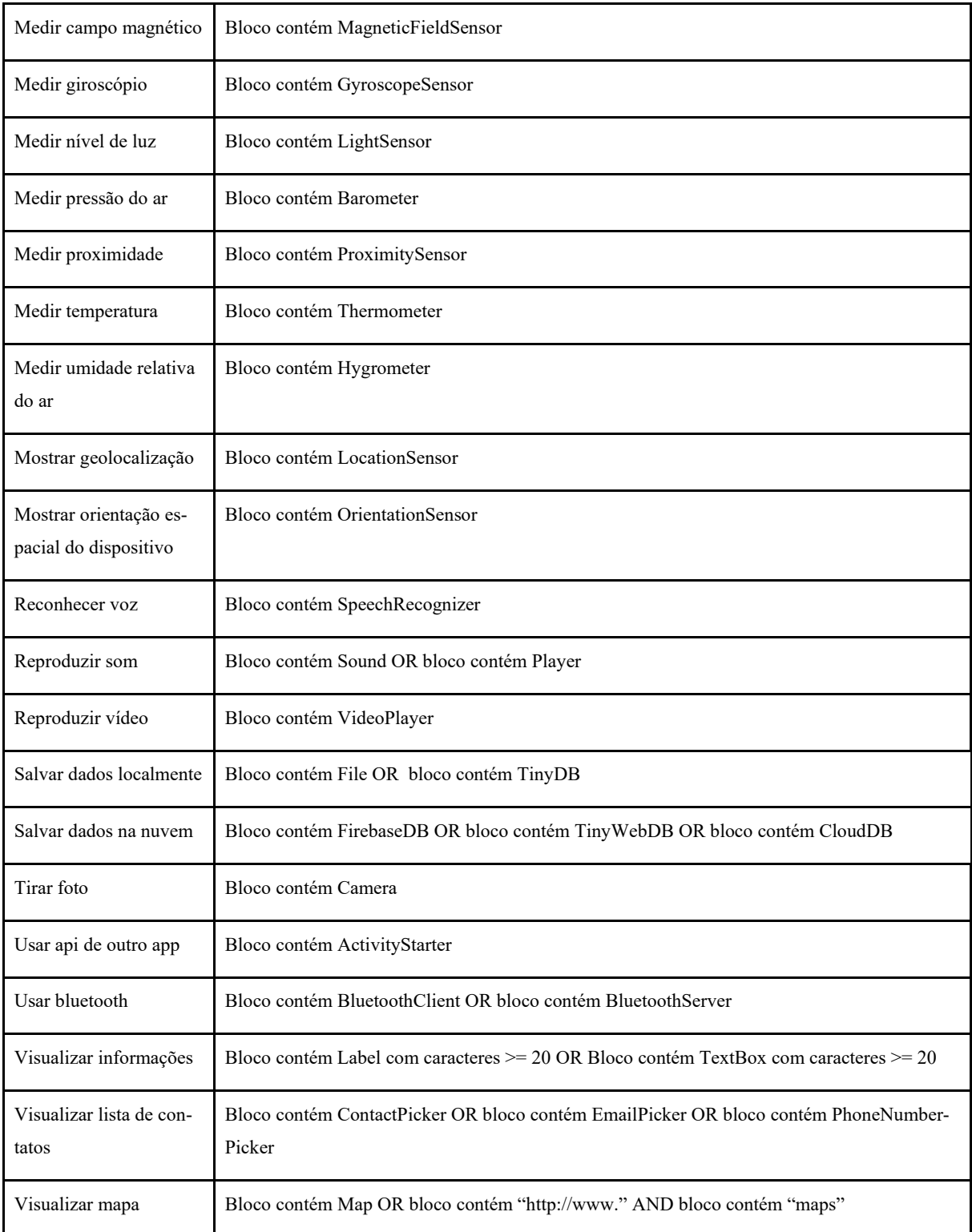

Exemplos de funcionalidade(s) extraídas de aplicativos são apresentadas na Tabela 20.

| Nome do<br>app | Breve descrição                                                  | Funcionalidade(s) extra-<br>ida(s) |
|----------------|------------------------------------------------------------------|------------------------------------|
| Receitas       | Aplicativo informando receitas culinárias                        | Visualizar informações             |
| HelloPurr      | Aplicativo que reproduz som de um gato ao clicar no botão        | Reproduzir som                     |
| EcopPetJr.     | Aplicativo para encontrar pontos de coleta de tampinhas reciclá- | Visualizar Mapa                    |
|                | veis num mapa                                                    | Marcar posição no mapa             |
|                |                                                                  | Salvar dados na nuvem              |
|                |                                                                  | Mostrar geolocalização             |
|                |                                                                  | Visualizar informações             |

Tabela 20 - Exemplos de aplicativos com as suas funcionalidades extraídas.

Toda a informação das telas de cada arquivo e seus respectivos componentes são guardados em uma lista. Ao percorrer essa lista, se a lista contém algum componente, é adicionado um marcador do determinado componente presente.

Para criação de um universo de referência, foram extraídos os componentes e inferidas a(s) funcionalidade(s) dos 10.000 aplicativos. Analisando a composição do universo de referência observa-se a distribuição de frequências de funcionalidades individuais conforme apresentado na Tabela 21.

| Funcionalidade          | Número de ocorrências |
|-------------------------|-----------------------|
| Reproduzir som          | 3645                  |
| Visualizar informações  | 2386                  |
| Marcar tempo            | 1860                  |
| Converter texto em fala | 1483                  |
| Desenhar na tela $<$ 2  | 1403                  |
| Salvar dados localmente | 1102                  |
| Detectar aceleração     | 968                   |
| Acessar site            | 778                   |

Tabela 21 - Frequência de cada funcionalidade no universo de referência (com total de 10.000 aplicativos).

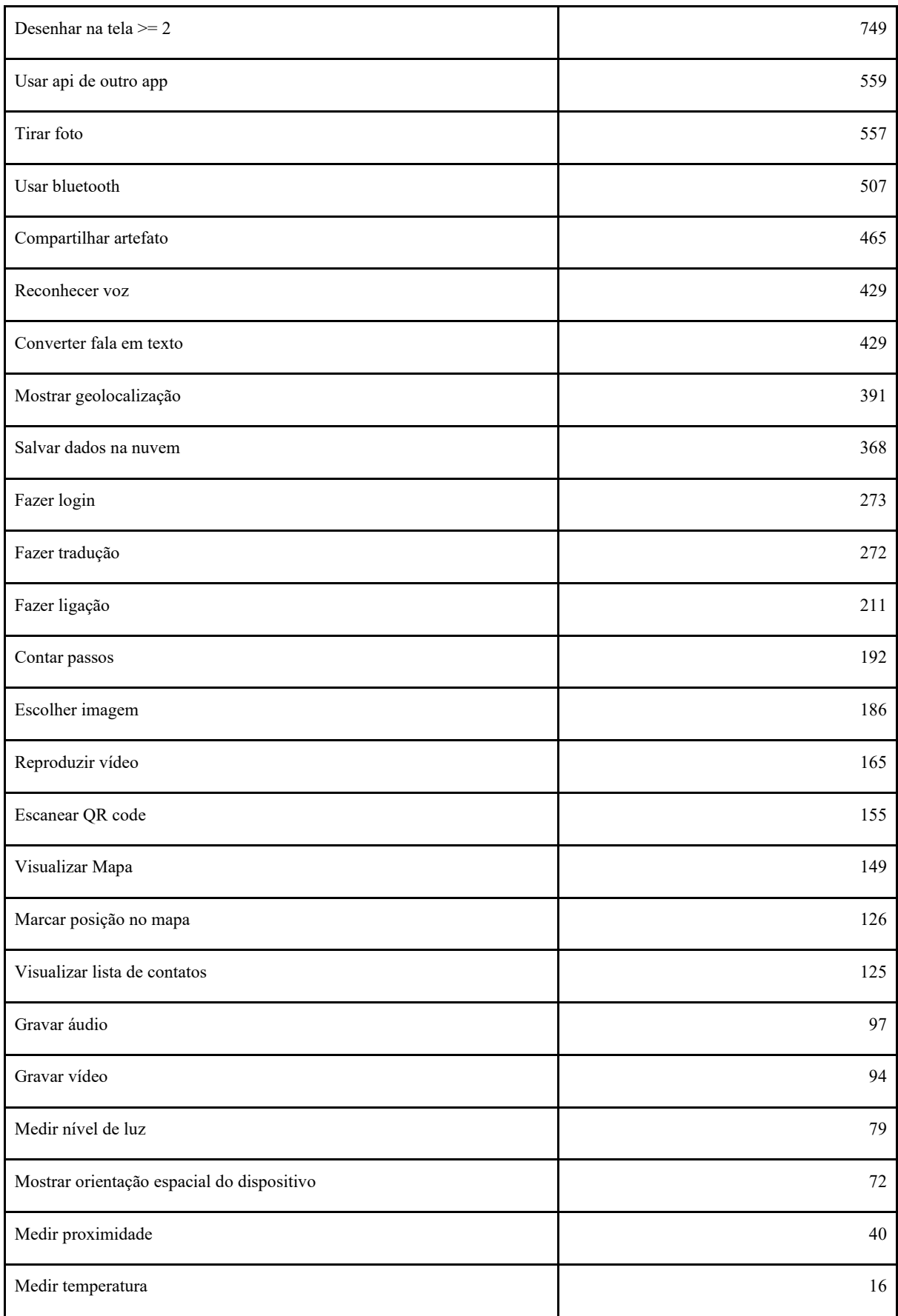

| Medir giroscópio             |  |
|------------------------------|--|
| Medir pressão do ar          |  |
| Medir umidade relativa do ar |  |
| Medir campo magnético        |  |

Fonte: Elaborado pelo autor.

A Figura 15 visualiza a distribuição de frequências em relação a combinações de funcionalidades presentes em conjunto nos aplicativos do universo de referência. Podemos perceber a ocorrência maior de aplicativos contendo apenas uma funcionalidade, e com apenas um aplicativo contendo mais de três funcionalidades.

Figura 15 - Extrato da distribuição das frequências de combinações de funcionalidades dos aplicativos no universo de referência.

| Medir temperatura                             |  |  |  |  |  |  |  |  |  |  |  |  |  |  |  |  |  |  |
|-----------------------------------------------|--|--|--|--|--|--|--|--|--|--|--|--|--|--|--|--|--|--|
| Medir proximidade                             |  |  |  |  |  |  |  |  |  |  |  |  |  |  |  |  |  |  |
| Mostrar orientação espacial do telefone       |  |  |  |  |  |  |  |  |  |  |  |  |  |  |  |  |  |  |
| Medir nível de luz                            |  |  |  |  |  |  |  |  |  |  |  |  |  |  |  |  |  |  |
| Gravar vídeo                                  |  |  |  |  |  |  |  |  |  |  |  |  |  |  |  |  |  |  |
| Gravar áudio                                  |  |  |  |  |  |  |  |  |  |  |  |  |  |  |  |  |  |  |
| Visualizar lista de contatos                  |  |  |  |  |  |  |  |  |  |  |  |  |  |  |  |  |  |  |
| Marcar posição no mapa                        |  |  |  |  |  |  |  |  |  |  |  |  |  |  |  |  |  |  |
| Visualizar Mapa                               |  |  |  |  |  |  |  |  |  |  |  |  |  |  |  |  |  |  |
| Escanear QR code                              |  |  |  |  |  |  |  |  |  |  |  |  |  |  |  |  |  |  |
| Reproduzir vídeo                              |  |  |  |  |  |  |  |  |  |  |  |  |  |  |  |  |  |  |
| Escolher imagem                               |  |  |  |  |  |  |  |  |  |  |  |  |  |  |  |  |  |  |
| Contar passos                                 |  |  |  |  |  |  |  |  |  |  |  |  |  |  |  |  |  |  |
| Fazer ligação                                 |  |  |  |  |  |  |  |  |  |  |  |  |  |  |  |  |  |  |
| Fazer tradução                                |  |  |  |  |  |  |  |  |  |  |  |  |  |  |  |  |  |  |
| Fazer login                                   |  |  |  |  |  |  |  |  |  |  |  |  |  |  |  |  |  |  |
| Salvar dados na nuvem                         |  |  |  |  |  |  |  |  |  |  |  |  |  |  |  |  |  |  |
| Mostrar geolocalização                        |  |  |  |  |  |  |  |  |  |  |  |  |  |  |  |  |  |  |
| Reconhecer voz                                |  |  |  |  |  |  |  |  |  |  |  |  |  |  |  |  |  |  |
| Converter fala em texto                       |  |  |  |  |  |  |  |  |  |  |  |  |  |  |  |  |  |  |
| Compartilhar artefato (mensagem/foto/arquivo) |  |  |  |  |  |  |  |  |  |  |  |  |  |  |  |  |  |  |
| Usar bluetooth                                |  |  |  |  |  |  |  |  |  |  |  |  |  |  |  |  |  |  |
| Tirar foto<br>п                               |  |  |  |  |  |  |  |  |  |  |  |  |  |  |  |  |  |  |
| Usar api de outro app                         |  |  |  |  |  |  |  |  |  |  |  |  |  |  |  |  |  |  |
| Desenhar na tela >= 2<br>ш                    |  |  |  |  |  |  |  |  |  |  |  |  |  |  |  |  |  |  |
| Acessar site<br>п                             |  |  |  |  |  |  |  |  |  |  |  |  |  |  |  |  |  |  |
| Detectar aceleração<br>■                      |  |  |  |  |  |  |  |  |  |  |  |  |  |  |  |  |  |  |
| Salvar dados localmente                       |  |  |  |  |  |  |  |  |  |  |  |  |  |  |  |  |  |  |
| Desenhar na tela < 2                          |  |  |  |  |  |  |  |  |  |  |  |  |  |  |  |  |  |  |
| Converter texto em fala                       |  |  |  |  |  |  |  |  |  |  |  |  |  |  |  |  |  |  |
| Marcar tempo                                  |  |  |  |  |  |  |  |  |  |  |  |  |  |  |  |  |  |  |
| Visualizar informações                        |  |  |  |  |  |  |  |  |  |  |  |  |  |  |  |  |  |  |
| Reproduzir som                                |  |  |  |  |  |  |  |  |  |  |  |  |  |  |  |  |  |  |

Fonte: Elaborado pelo autor.

## 4.3 MEDIDA DE SIMILARIDADE

Para avaliar um aplicativo *query* (aplicativo que irá ser avaliado pelo modelo), a(s) respectivas funcionalidades do aplicativo são extraídas e comparadas com as funcionalidades extraídas de aplicativos do universo de referência (10.000 aplicativos). A comparação inclui quantas vezes cada funcionalidade aparece no aplicativo *query vs.* no universo de referência e qual(is) combinação(ões) ocorre(m) no aplicativo *query vs.* no universo de referência, utilizando de uma medida de similaridade. Foram experimentadas diferentes medidas de similaridade de *Cosine, Euclidean e Jaccard.* Além dessas medidas, foram criadas medidas específicas:

*Individual occurrence*: Percorre as linhas do conjunto de funcionalidades extraídas do universo de referência (10.000 aplicativos), adicionando a frequência de todas as funcionalidades contando o número de funcionalidades presentes neste aplicativo.

```
para app query em (universo de referência [10000])
              soma frequência = 0soma funcionalidades = 0para funcionalidade em (total de funcionalidades [37])
               se contém funcionalidade
                   soma funcionalidades =+1soma frequência = soma frequência + (frequência individual/universo
de referência[10000])
         Individual occurrence = soma_frequência / soma_funcionalidades
         Com:
              • soma_frequência: soma das frequências de funcionalidades presentes no universo de 
        referência.
              • soma_funcionalidades: total de funcionalidades presentes no universo de referência.
              • frequência individual: frequência para um recurso individual no universo de referência
```
*Combined similarity:* Percorre um aplicativo *query* para as funcionalidades presentes no universo de referência, adicionando as contagens de combinações de funcionalidades presentes no *query* e somando com os resultados obtidos em *Individual occurrence*:

soma combinações = combinações de funcionalidades [universo de referência] soma ocorrência individual = *Individual occurrence* [universo de referência]

*Combined similarity* = ((soma\_combinações + soma\_ocorrência\_individual )/2)

Com:

• soma\_combinações: soma das combinações de funcionalidades presentes nos aplicativos *query* no universo de referência.

• soma\_ocorrência\_individual: resultado de *Individual occurrence* presentes nos aplicativos *query* no universo de referência.

### **4.3.1 AVALIAÇÃO DO DESEMPENHO COMPARANDO AS MEDIDAS**

Para analisar e comparar o desempenho das diferentes medidas de similaridade foi realizado um teste com 10 aplicativos. Esses aplicativos foram selecionados visando cobrir todo intervalo de grau de similaridade, incluindo aplicativos com funcionalidades raras até com aplicativos com funcionalidades muito comuns em relação ao universo de referência.

Para cada um dos aplicativos deste conjunto foi indicado um *ranking* de similaridade em relação ao universo de referência por um painel de especialistas (com 1° sendo o mais original e o 10° sendo o menos original). O painel foi composto pelo autor e dois pesquisadores nessa área de conhecimento.

Tabela 22 - Visão geral da comparação do grau de similaridade dos 10 aplicativos de referência usados para

testes.

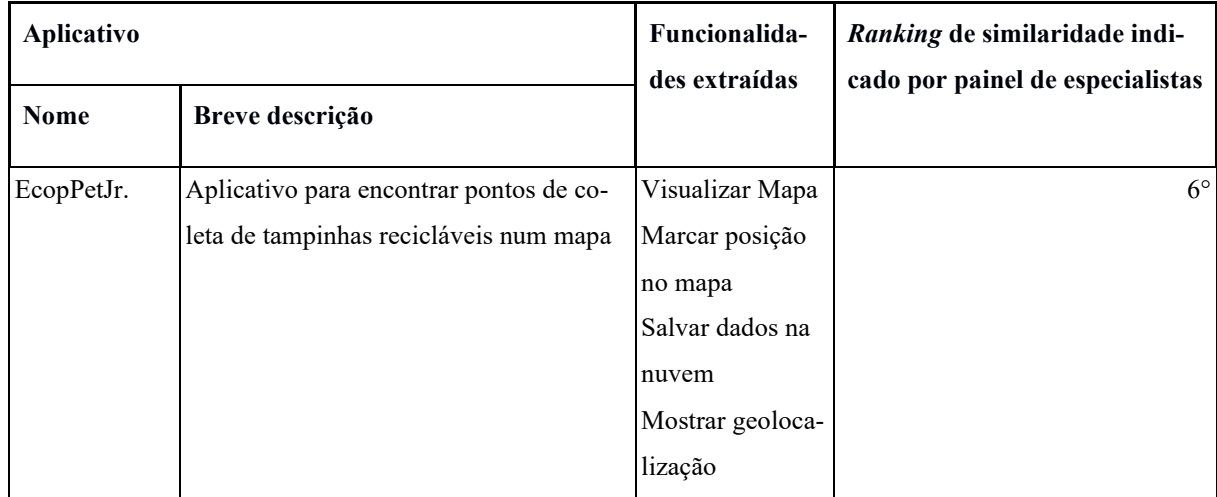

67

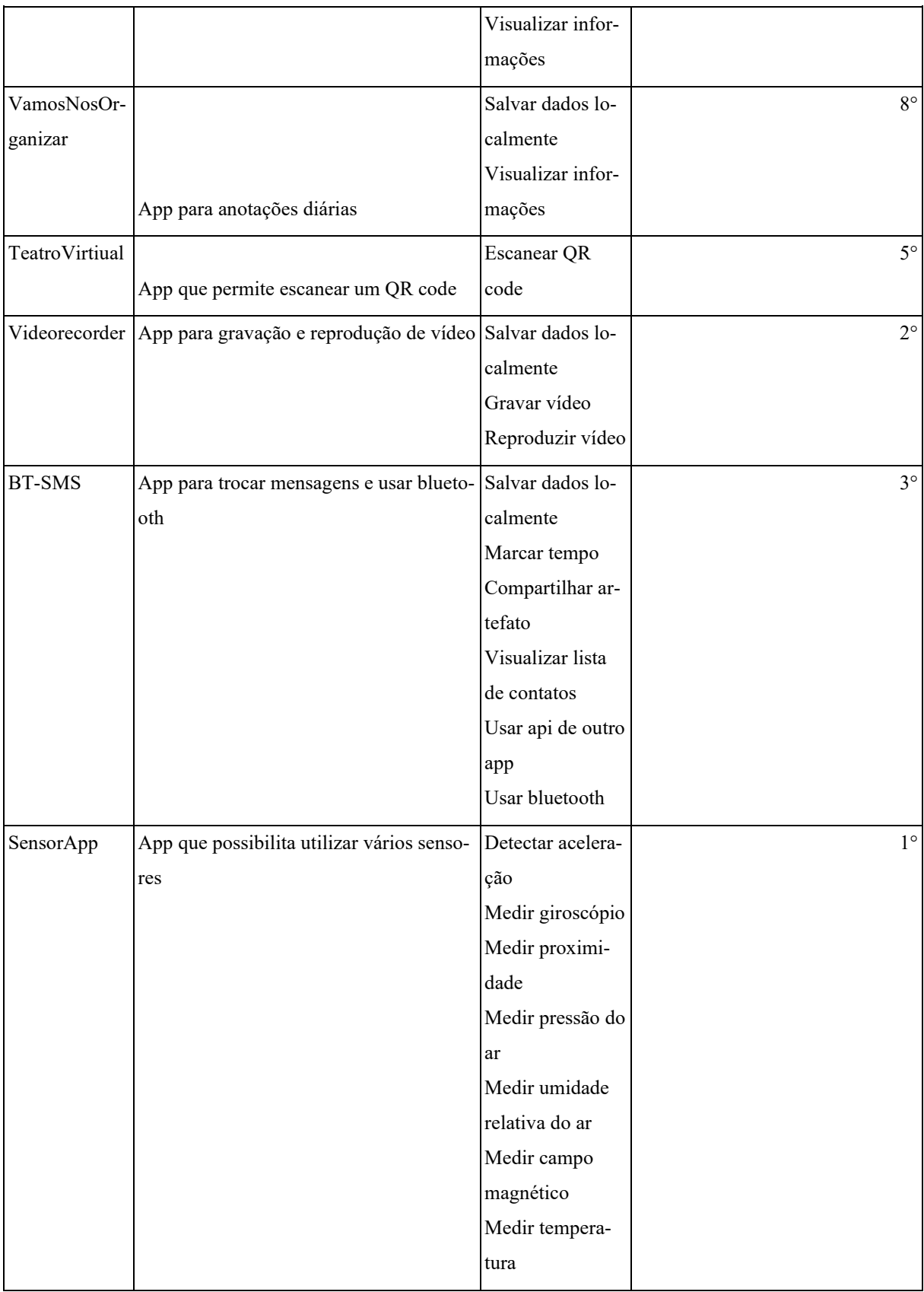

|          |                                                                          | Visualizar infor- |              |
|----------|--------------------------------------------------------------------------|-------------------|--------------|
|          |                                                                          | mações            |              |
| Paint    | App para desenhar na tela                                                | Desenhar na tela  | $7^\circ$    |
|          |                                                                          | < 2               |              |
|          |                                                                          | Compartilhar ar-  |              |
|          |                                                                          | tefato            |              |
|          |                                                                          | Tirar foto        |              |
| Não late | Aplicativo que reproduz o som de um ca- Reproduzir som                   |                   | $9^\circ$    |
|          | chorro                                                                   |                   |              |
| Receitas | Aplicativo informando receitas culinárias Visualizar infor-              |                   | $10^{\circ}$ |
|          |                                                                          | mações            |              |
|          | EducPortifolio Aplicativo que permite a gravação de voz Salvar dados lo- |                   | $4^\circ$    |
|          |                                                                          | calmente          |              |
|          |                                                                          | Reconhecer voz    |              |
|          |                                                                          | Converter fala    |              |
|          |                                                                          | em texto          |              |
|          |                                                                          | Usar api de outro |              |
|          |                                                                          | app               |              |

Fonte: Elaborado pelo autor.

Para analisar a correlação entre o *ranking* de similaridade automaticamente calculado e o *ranking* manualmente alocado pelos especialistas foi analisada a correlação entre os *rankings* utilizando a correlação de Spearman. O coeficiente de correlação de Spearman, (rho, também representado por rs) mede a força e a direção da associação entre duas variáveis classificadas (Laerd statistics, 2021). A correlação de Spearman varia de 1 a -1 de acordo com os valores comparados. Quando esses valores são perfeitamente relacionados, o coeficiente de correlação de Spearman se torna 1, ou seja, quanto mais a medida de similaridade se aproxime de 1, maior sua correlação. A relação é positiva quando as variáveis aumentam simultaneamente e negativa quando uma variável aumenta, a outra variável por consequência diminui.

|                                | Médias<br>manual | Combined<br>Similarity | Cosine   | Euclidean | Jaccard  |
|--------------------------------|------------------|------------------------|----------|-----------|----------|
| Médias<br>manual               | 1.000            | $-0.807$               | 0.721    | $-0.721$  | 0.709    |
| Combined<br>Similarity         | $-0.807$         | 1.000                  | $-0.758$ | 0.758     | $-0.826$ |
| Cosine                         | 0.721            | $-0.758$               | 1.000    | -1.000    | 0.976    |
| <b>Euclidean</b>               | $-0.721$         | 0.758                  | $-1.000$ | 1.000     | -0.976   |
| Jaccard                        | 0.709            | $-0.826$               | 0.976    | $-0.976$  | 1.000    |
| <b>Individual</b><br>Occurence | $-0.711$         | 0.837                  | -0.942   | 0.942     | -0.985   |

Figura 16 - Comparação entre os valores das correlações entre o julgamento humano (médias manual) e cada uma das medidas de similaridade.

Na Figura 16 a coluna "Médias manual" contém o julgamento humano comparada com as medidas de similaridade nas demais colunas, pode-se observar que as duas medidas de similaridade Cosine e *Combined similarity* obtiveram mais forte correlação positiva e negativa, respectivamente. Observando o valor em termos absolutos de correlação mais alto, Combined similarity (0.807) foi selecionada para o cálculo das notas.

### 4.4 CÁLCULO DA NOTA

Usando o grau de similaridade medido por *Combined similarity* como entrada é definido o cálculo da nota de originalidade. Observa-se que a originalidade representa o inverso da similaridade. A nota de originalidade é definida no intervalo de [0 - 10] conforme as notas tipicamente utilizadas na educação básica em escolas brasileiras. Dessa forma a nota 10 representa um aplicativo muito original e a nota 0 a um aplicativo nada original em relação a sua(s) funcionalidade(s).

A transformação do grau de similaridade de um aplicativo em uma nota de originalidade é feita por uma transformação usando uma função. A função foi definida com base numa alocação manual de notas de originalidade por especialistas utilizando os 10 aplicativos de testes e os valores de similaridade calculados automaticamente (Tabela 23).

| App                    | Valor de similaridade calculado automatica-<br>mente com combined similarity | Nota de originalidade manualmente<br>alocado por especialistas |
|------------------------|------------------------------------------------------------------------------|----------------------------------------------------------------|
| SensorApp              | $0.02\,$                                                                     | 10                                                             |
| Videorecorder          | 0.02                                                                         | 9                                                              |
| BT-SMS                 | 0.04                                                                         | 6.8                                                            |
| EducPortifolio         | 0.03                                                                         | 7.33                                                           |
| TeatroVirtiual         | 0.04                                                                         | 6                                                              |
| EcopPetJr.             | 0.03                                                                         | 4.67                                                           |
| Paint                  | $0.07\,$                                                                     | 8                                                              |
| VamosNosOr-<br>ganizar | 0.19                                                                         | 3                                                              |
| Não late               | 3.41                                                                         | 1.33                                                           |
| Receitas               | 1.83                                                                         | 0.33                                                           |

Tabela 23 - Valores de similaridade e notas de originalidade para o conjunto de testes.

Foi feita a alocação manual de notas e foram geradas curvas logísticas de quatro parâmetros (4PL), para transformar os valores das medidas de similaridade a notas. Utilizou-se a ferramenta do site MycurveFit (https://mycurvefit.com) para comparar alternativas de funções. Para os valores comparativos, serão usados os valores das medidas como X e as médias das notas manuais dos especialistas como Y (Figura 17), assim obtendo suas *Goodness Measures*, que são várias medidas fornecidas para quantificar quão bem o ajuste de curva modela os dados (Figura 18).

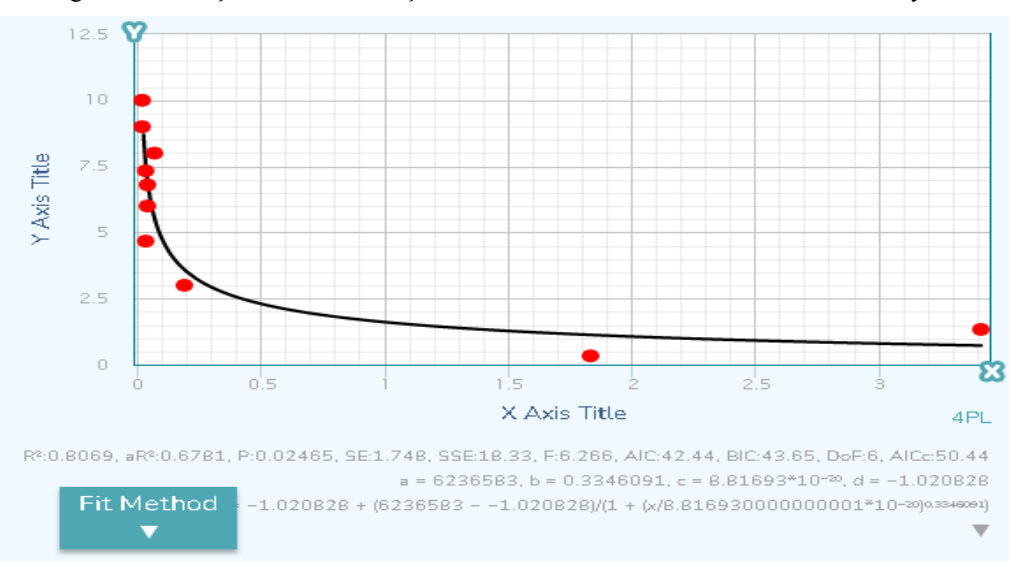

Figura 17 - Função de transformação com base na medida de Combined similarity.

Fonte: Elaborado pelo autor.

| Goodness Measures What's this?                                                       |               |                 |  |  |  |  |  |
|--------------------------------------------------------------------------------------|---------------|-----------------|--|--|--|--|--|
| R <sup>z</sup>                                                                       |               | 0.8069          |  |  |  |  |  |
| aR <sup>z</sup>                                                                      |               | 0.6781          |  |  |  |  |  |
| Р                                                                                    |               | 0.02465         |  |  |  |  |  |
| <b>SE</b>                                                                            |               | 1.748           |  |  |  |  |  |
| <b>SSE</b>                                                                           |               | 18.33           |  |  |  |  |  |
| F.                                                                                   |               | 6.266           |  |  |  |  |  |
| AIC                                                                                  |               | 42.44           |  |  |  |  |  |
| <b>BIC</b>                                                                           |               | 43.65           |  |  |  |  |  |
| DoF                                                                                  |               | 6               |  |  |  |  |  |
| AICc                                                                                 |               | 50.44           |  |  |  |  |  |
|                                                                                      |               | Coefficients    |  |  |  |  |  |
| а                                                                                    | 6236583       | +30290000000000 |  |  |  |  |  |
| Ь                                                                                    | 0.3346091     | ± 2.803         |  |  |  |  |  |
| c                                                                                    | 8.81693*10-20 | $± 1.282*10-12$ |  |  |  |  |  |
| d                                                                                    | $-1.020828$   | ±18.6           |  |  |  |  |  |
| Equation                                                                             |               |                 |  |  |  |  |  |
| $y = -1.020828 + (6236583 - 1.020828)/(1 + (x/8.816930000000001*10-20)^{0.3346091})$ |               |                 |  |  |  |  |  |

Figura 18 - Goodness Measures gerada pela medida de Combined similarity.

Dessa forma o valor de similaridade automaticamente calculado usando *Combined similarity* é transformado em uma nota de originalidade utilizando a seguinte fórmula:

Nota de originalidade = -1.020828 + (6236583 + 1.020828) / (1 + (*Combined similarity*/8.816930000000001e-20)  $^{\wedge}0.3346091)$
#### **5 INTEGRAÇÃO NO CODEMASTER**

Para possibilitar o uso da avaliação de originalidade de funcionalidades de apps feitas com App Inventor, foi implementada a automação do processo de avaliação integrado à ferramenta CodeMaster. A ferramenta CodeMaster (Alves, 2019) é uma aplicação *web* gratuita que, em um contexto de aprendizagem baseada em problemas, permite avaliar automaticamente projetos desenvolvidos com App Inventor e Snap! em relação a conceitos de programação, *design* de interface de usuário e estética visual, num contexto educacional.

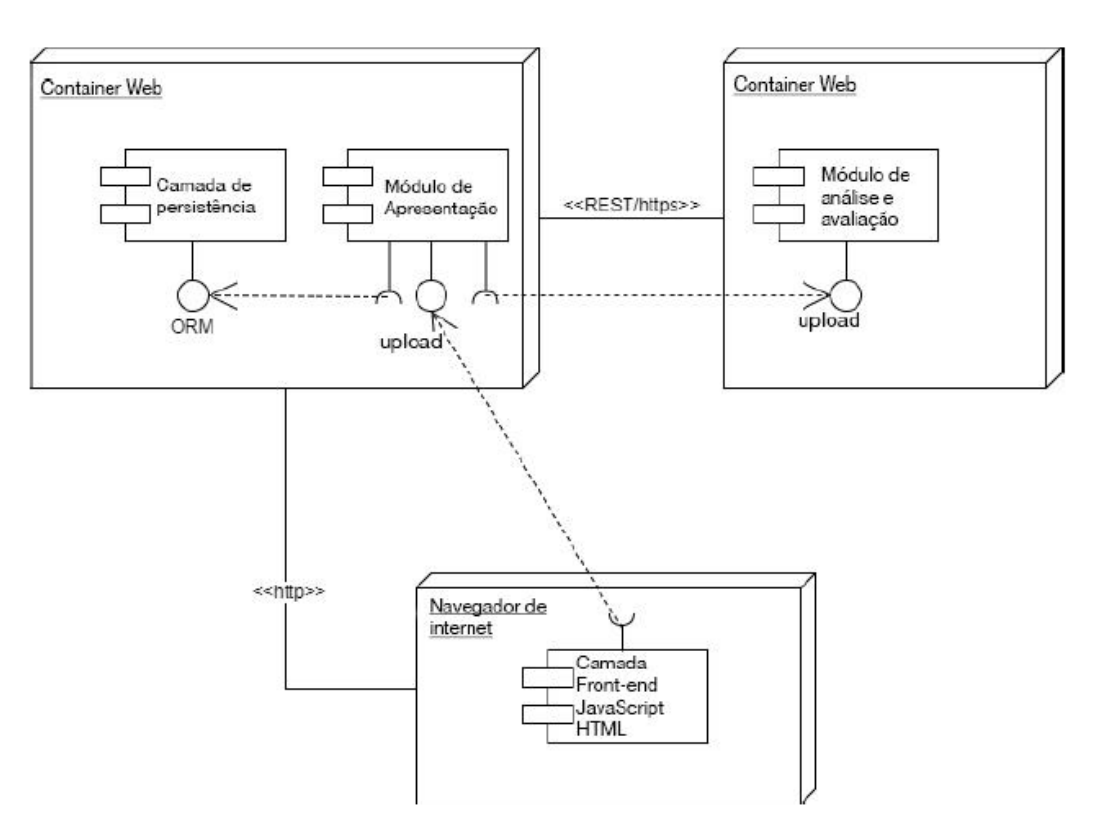

Figura 19 - Arquitetura atual do CodeMaster

Fonte: Alves (2019).

No contexto do presente trabalho visa-se a inclusão de um novo fator de avaliação referente a avaliação de originalidade das funcionalidades de um aplicativo. Com isso, se manteve a arquitetura existente do CodeMaster V1.0 (Figura 19) (Alves, 2019).

Para adicionar um novo critério de avaliação no CodeMaster, foi criado uma nova classe chamada Originalidade que estende a classe ConceitoCT (Figura 20). Essa nova classe implementa o método avaliaCodigo. Por herança, essa nova classe receberá a instância de

código, além dos dados referentes às demais avaliações já implementadas no CodeMaster (algoritmo e programação e *design* visual). A classe AppInventorGrader do CodeMaster v1.0 é o controle do analisador. ela deve obter a pontuação da nova classe, colocar a pontuação na instância de AppInventorGrader e somar na variável de pontuação total (Figura 21) (Demetrio, 2017).

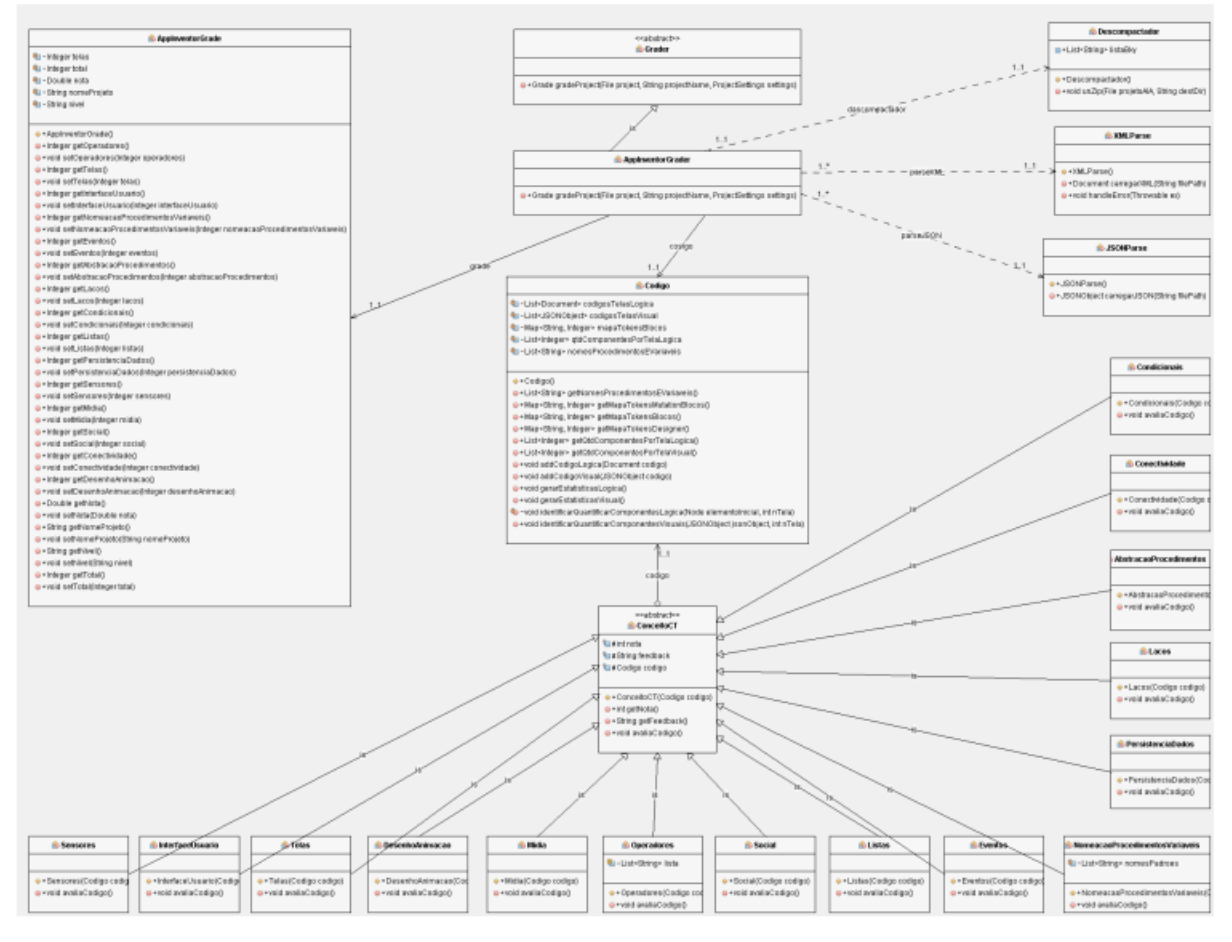

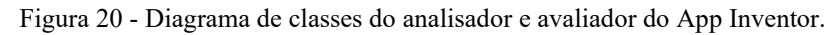

Fonte: Demetrio (2017).

Figura 21 - Classe Originalidade.

| Originalidade                                         |  |  |
|-------------------------------------------------------|--|--|
| - int universoDeReferencia                            |  |  |
| - int texto inf                                       |  |  |
| - double somaFuncionalidades                          |  |  |
| - double somaFrequencia                               |  |  |
| - final Set <string> componentesLegenda</string>      |  |  |
| - String combinacoes                                  |  |  |
| + Originalidade( Codigo codigo)                       |  |  |
| + void avaliaCodigo()                                 |  |  |
| + void analisaComponentes(JSONArray arrayComponentes) |  |  |
| + void gerarNota()                                    |  |  |

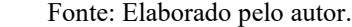

Seguindo o processo de avaliação conforme detalhada na Seção 4, a implementação inclui:

• Armazenamento de um universo de referência composto de informações da quantidade/frequência de funcionalidades individuais e das combinações de funcionalidades em relação aos 10.000 aplicativos, utilizando os atributos:

• **int universoDeReferencia** para guardar o valor total dos aplicativos usados no universo de referência.

• **double somaFuncionalidades** para guardar a soma de funcionalidades presentes dentro do aplicativo avaliado.

• **double somaFrequencia** para guardar a frequência individuais em relação ao universo de referência.

• **String combinacoes** para guardar as combinações de funcionalidades do aplicativo avaliado dentro da classe Originalidade.

Análise de um aplicativo através de seu código-fonte, por meio de análise estática de código reutilizando o *parser* do CodeMaster, para extrair os tipos de blocos utilizados no programa. As diferentes análises são obtidas através das funções já existentes no CodeMaster: analiseProgram para avaliação do algoritmo e programação e analiseVisual para avaliação do *design* visual. Voltado ao objetivo do presente trabalho foi acrescentado a função double **analiseOriginalidade** (ProjectSettings settings, Codigo codigo, AppInventorGradePrograma grade), que avalia a originalidade do aplicativo usando o método avaliaCodigo.

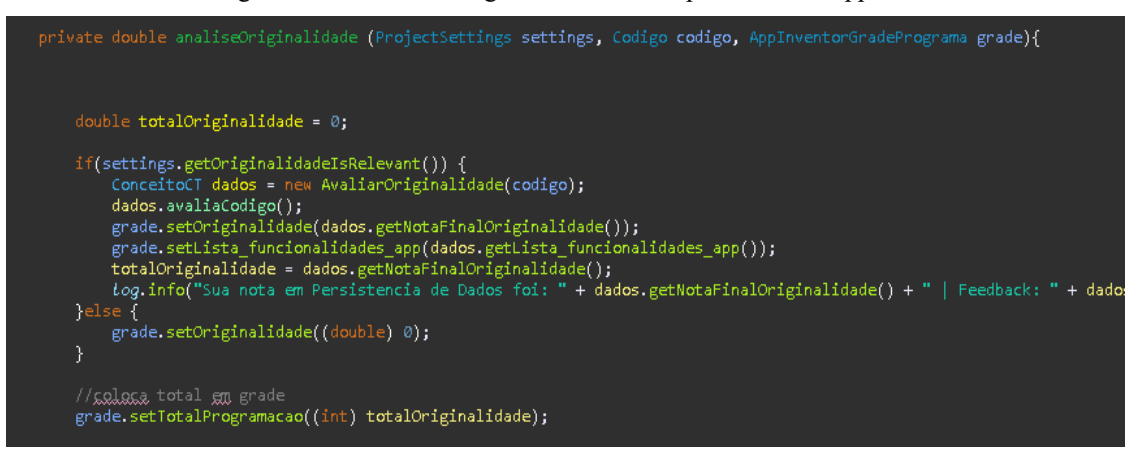

Figura 22 - Trecho de código com a análise de originalidade de um aplicativo em AppInventorGrader.

Fonte: Elaborado pelo autor.

O método avaliaCodigo é composto de condicionais extraindo as funcionalidades de um app novo e ao mesmo tempo usando as frequências das funcionalidades do universo de referência para calcular *Combined similarity* (Figura 22).

Figura 23 - Trecho de código com o cálculo de Combined similarity.

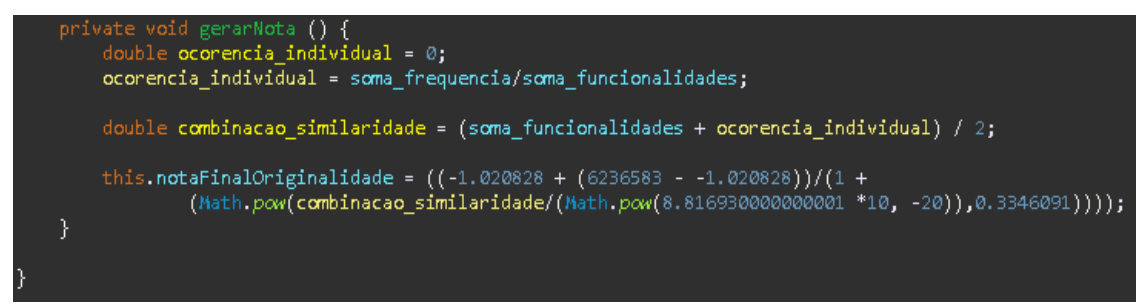

Fonte: Elaborado pelo autor.

O cálculo da originalidade do novo app é feito com base no valor de *Combined similarity* usando a função gerarNota na classe Originalidade, conforme apresentado na seção 4.3.1 (Figura 23).

Como resultado para o usuário são apresentados conforme mostrado nas Figuras 24 e 25.

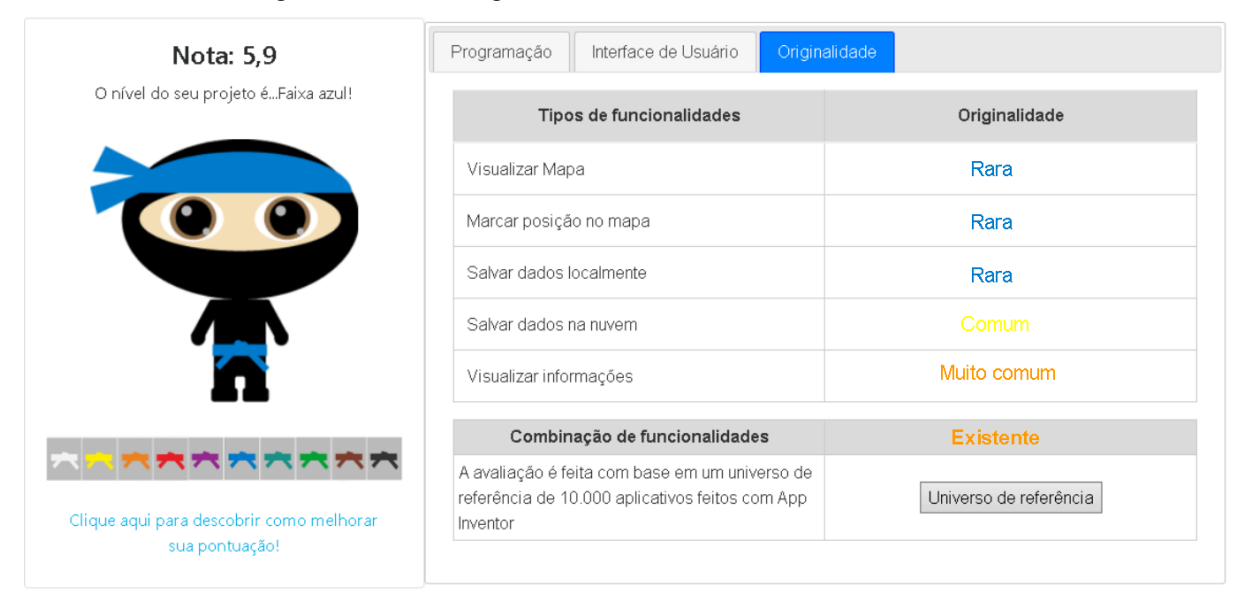

Figura 24 - Aba de originalidade no CodeMaster.

Fonte: Elaborado pelo autor.

Utilizando a classificação de raridade de funcionalidades e de combinações de funcionalidades, respectivamente, como apresentado nas Tabelas 24 e 25.

| Categorias de classificação da raridade de fun-<br>cionalidades | Frequência no universo de referên-<br>cia $(n=10.000)$ | Cor do label       |
|-----------------------------------------------------------------|--------------------------------------------------------|--------------------|
| Muito comum                                                     | frequência acima de 1000                               | $\#ee7f1d$         |
| Comum                                                           | frequência entre 500 a 1000                            | #92268e            |
| Rara                                                            | frequência entre 100 a 500                             | $\text{\#}007$ aca |
| Muito rara                                                      | frequência menor que 100                               | $\text{\#009e2c}$  |

Tabela 24 - Categorias de classificação da raridade de funcionalidades.

Fonte: Elaborado pelo autor.

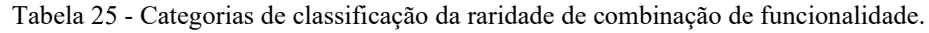

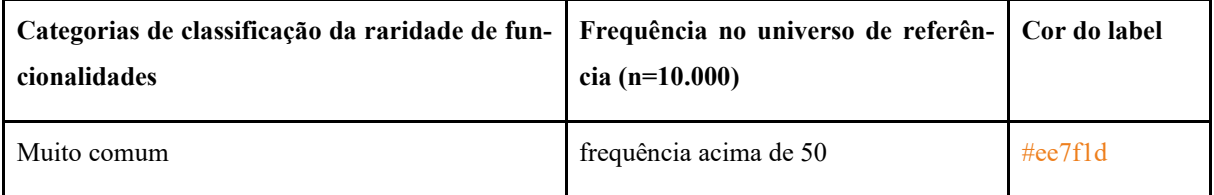

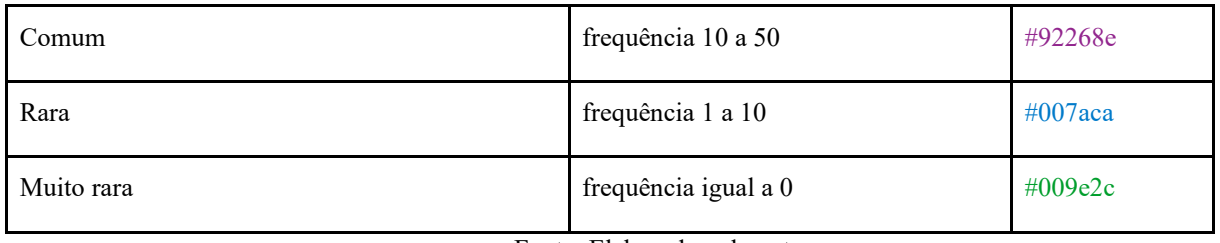

Fonte: Elaborado pelo autor.

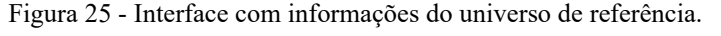

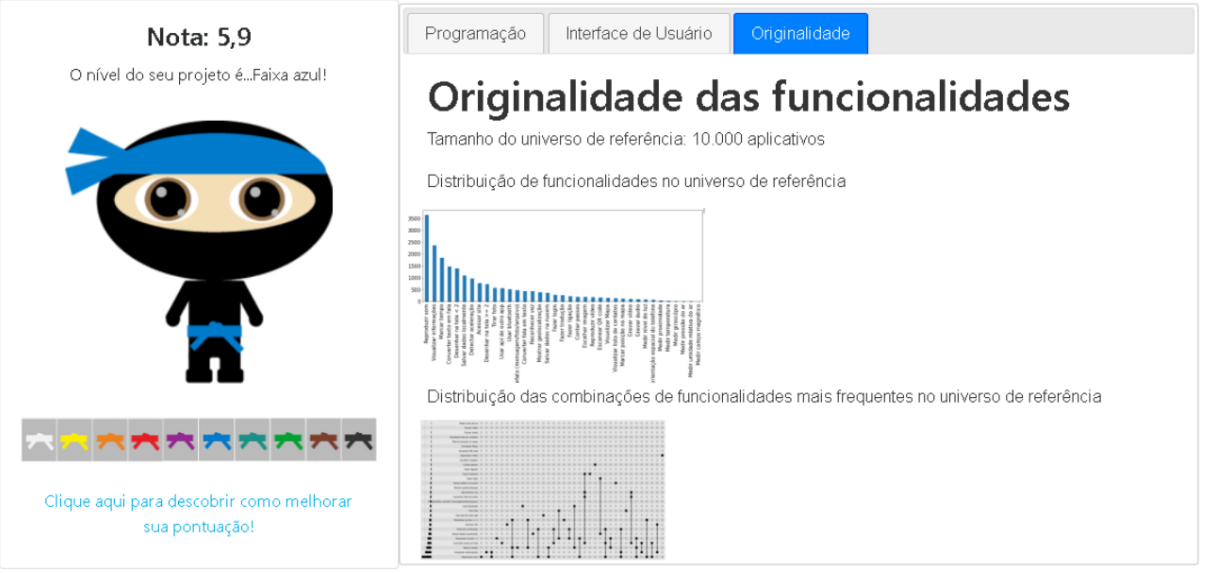

Fonte: Elaborado pelo autor.

O código será disponibilizado em:

https://codigos.ufsc.br/100000000394729/CodeMaster/-/tree/tcc/matheus.alberto.

#### **6 CONCLUSÃO**

Tendo em vista o desenvolvimento de um modelo de avaliação da originalidade da funcionalidade de aplicativos desenvolvidos com App Inventor na educação básica, foi feita a síntese em relação aos conceitos de originalidade, App Inventor, *feature extraction* e medidas de similaridade, a análise de modelos de avaliação de originalidade de aplicativos desenvolvidos com App Inventor no contexto da educação básica. Após isso, foi desenvolvido uma ferramenta de avaliação da originalidade em relação às funcionalidades presentes em um aplicativo *query* do App Inventor, e a integração deste modelo na ferramenta CodeMaster.

Como principal resultado, foi desenvolvida uma ferramenta que avalia a originalidade de aplicativos criados no App Inventor, extraindo cada funcionalidade presente nos componentes do aplicativo *query* e atribuindo uma nota para seu nível de originalidade. Com isso, espera-se contribuir para a avaliação do desenvolvimento da criatividade de alunos na educação básica no contexto de desenvolvimento de aplicativos.

Para trabalhos futuros é sugerida uma análise com maior ênfase em identificar outras possíveis funcionalidades contidas dentro de um código de um aplicativo no contexto do App Inventor, assim, podendo avaliar a originalidade de um aplicativo de forma mais ampla.

### **REFERÊNCIAS**

Abraham, A., **Rule‐Based Expert Systems, Handbook of Measuring System Design**. AISC (2005), Specification for Structural Steel Buildings, American Institute of Steel Construction, Inc.,Chicago, IL, USA, 2005.

Akram, J., Shi, Z., Mumtaz, M. and Luo, P. **DroidCC: A Scalable Clone Detection Approach for Android Applications to Detect Similarity at Source Code Level**. 2018 IEEE 42nd Annual Computer Software and Applications Conference (COMPSAC), 2018, pp. 100- 105, doi: 10.1109/COMPSAC.2018.00021.

Al-Subaihin, A., Sarro, F., Black, S. et al. **Empirical comparison of text-based mobile apps similarity measurement techniques**. Empir Software Eng 24, 3290–3315 (2019).

Alves, N., C.**CodeMaster: Um Modelo de Avaliação do Pensamento Computacional na Educação Básica através da Análise de Código de Linguagem de Programação Visual**. Dissertação (Programa de Pós-Graduação em Ciência da Computação (PPGCC)) – Universidade Federal de Santa Catarina (2019).

Alves, N.C., Gresse von Wangenheim, C., Hauck, J.C.R. **Teaching Programming to Novices: A Large-scale Analysis of App Inventor Projects.** 2020 XV Conferencia Latinoamericana de Tecnologias de Aprendizaje (LACLO), Loja, Ecuador, 2020, pp. 1-10, doi: 10.1109/LACLO50806.2020.9381172.

Alves, N.C., Gresse von Wangenheim, C., Alberto, M., Martins,P., L., H. **Uma Proposta de Avaliação da Originalidade do Produto no Ensino de Algoritmos e Programação na Educação Básica**. In: SIMPÓSIO BRASILEIRO DE INFORMÁTICA NA EDUCAÇÃO, 31. , 2020, Online. Anais [...]. Porto Alegre: Sociedade Brasileira de Computação, 2020. p. 41-50.

Amabile, T. M. **Social psychology of creativity: A Consensual Assessment Technique.** Journal of Personality and Social Psychology, 43, 997-1013, 1982.

Araújo, G., de Medeiros, S., Bergmann, J. C. F., & von Wangenheim, C. G. **Práticas pedagógicas com o desenvolvimento de aplicativos para dispositivos móveis por estudantes da Educação Básica**. TEXTURA-Revista de Educação e Letras. 2020, p.22-49.

Bag, S., Kumar, S. K., & Tiwari, M. K. **An efficient recommendation generation using relevant Jaccard similarity**. Information Science. 2019, 483, p.53-64.

Binkley, M., Erstad, O., Herman, J., Raizen, S., Ripley, M. and Rumble, M. **Defining** 

**21st Century Skills.** Draft white paper 1. Melbourne: The University of Melbourne, Melbourne, Australia. 2010

Chen, X., Zou, Q., Fan, B., Zheng, Z., & Luo, X. . **Recommending software features for mobile applications based on user interface comparison**. Requirements Engineering (2019), 24(4), p.545-559.

Cordeiro A., Oliveira G.M., Rentería J.M., Guimarães C.A., Grupo de Estudo de RS do Rio de Janeiro. **Revisão sistemática: uma revisão narrativa.** Revista de Colégio Brasileiro de Cirurgiões, vol. 34, n. 6, 2007, p. 428-431.

Crussell, J., Gibler, C. and Chen, H., **AnDarwin: Scalable Detection of Android Application Clones Based on Semantics**. IEEE Transactions on Mobile Computing, vol. 14, no. 10, pp. 2007-2019, 1 Oct. 2015, doi: 10.1109/TMC.2014.2381212.

Daniel A., Michael S., Malte H.. **Drebin: Efficient and explainable detection of Android malware in your pocket**,' in Proc. 21th Annu. Netw. Distrib. Syst. Secur. Symp. (NDSS), 2014, pp. 23–26.

Dean, Douglas L. and Hender, Jill and Rodgers, Tom and Santanen, Eric. **Identifying Good Ideas: Constructs and Scales for Idea Evaluation (2006).** Journal of Association for Information Systems, vol. 7, n. 10, 2006, p. 646-699.

DeepAI, "What is Feature Extraction" disponível em: <[https://deepai.org/machine](https://deepai.org/machine-learning-glossary-and-terms/feature-extraction#:~:text=Feature extraction is the name,describing the original data set.)[learning-glossary-and-terms/feature-](https://deepai.org/machine-learning-glossary-and-terms/feature-extraction#:~:text=Feature extraction is the name,describing the original data set.)

[extraction#:~:text=Feature%20extraction%20is%20the%20name,describing%20the%20origin](https://deepai.org/machine-learning-glossary-and-terms/feature-extraction#:~:text=Feature extraction is the name,describing the original data set.) [al%20data%20set.>](https://deepai.org/machine-learning-glossary-and-terms/feature-extraction#:~:text=Feature extraction is the name,describing the original data set.). Acesso em: Julho 2020.

Demetrio, M. F. **Desenvolvimento de um analisador e avaliador de código de App Inventor para ensino de computação**, 2017.

Dicionário Merriam-Webster, "Originality." disponível em: <[https://www.merriam](https://www.merriam-webster.com/dictionary/originality)[webster.com/dictionary/originality>](https://www.merriam-webster.com/dictionary/originality). Acesso em: Maio 2020.

Dicionário Online de Português, "Funcionalidade" disponível em: [<https://www.dicio.com.br/funcionalidade/>](https://www.dicio.com.br/funcionalidade/). Acesso em: Julho 2020.

Elmore, K. L., & Richman, M. B. **Euclidean distance as a similarity metric for principal component analysis**. Monthly weather review, 129(3). 2001, p.540-549.

IEEE, "IEEE Standard Glossary of Software Engineering Terminology." disponível em: [<https://ieeexplore.ieee.org/stamp/stamp.jsp?arnumber=159342>](https://ieeexplore.ieee.org/stamp/stamp.jsp?arnumber=159342). Acesso em: Agosto 2020.

Garrett, J. **The Elements of User Experience: User-Centered Design for the Web and Beyond** (2nd. ed.). New Riders Publishing, USA. 2010

Géron, A. **Hands-On Machine Learning with Scikit-Learn, Keras, and TensorFlow.** 2019, O'Reilly Media, Inc.

Goldenberg, J., Mazursky, D., Solomon, S. **Creativity templates: Towards identifying the fundamental schemes of quality advertisements.** Marketing Science, vol.18, n.3, 1999, p. 333-351

Gopalan, Rohit. "**An Assessment Tool to Analyze Code Written in App Inventor.**" 2018.

Gresse von Wangenheim, C., Hauck, J.C.R., Demétrio, M.F., Pelle, R., Alves, N. d.

C., Barbosa, H., Azevedo, L. F. **CodeMaster - Automatic Assessment and Grading of App** 

**Inventor and Snap! Programs.** Informatics in Education, vol. 17, n. 1, 2018a, p. 117-150.

Gresse von Wangenheim,C., Araujo Porto, J.V., Hauck, J.C.R., Borgatto, A.F., **Do we agree on user interface aesthetics of Android apps?** arXiv:1812.09049[cs.SE], 2018b.

Guo, Y., Li, Y., Yang, Z., & Chen, X. . **What's inside my app? understanding feature redundancy in mobile apps**. In Proceedings of the 26th Conference on Program Comprehension, 2018, May (pp. 266-276).

Haddaway, N. R., Collins, A. M., Coughlin, D., & Kirk, S. **The role of Google Scholar in evi-dence reviews and its applicability to grey literature searching**. PLoS ONE,10(9), e0138237, 2015.

Hattie, J., Timperley, H. **The Power of Feedback. Review of Educational Research**, vol. 77, n. 1, 2007, p. 81-112.

Horn D., Salvendy G. **Product creativity: Conceptual model, measurement, and characteristics.** Theoretical Issues in Ergonomics Science, vol.7, n.4, 2006, p. 395-412

Hu, Y., Xu, G., Zhang, B., Lai, K., Xu, G. and Zhang, M. **Robust App Clone Detection Based on Similarity of UI Structure**.IEEE Access, vol. 8, pp. 77142-77155, 2020, doi: 10.1109/ACCESS.2020.2988400

Jackson, P. W., Messick, S. (1964). **The Person, The Product, and the Response**. ETS Research Bulletin Series, 2, i-27.

Johann, T., Stanik, C., Alireza, M. A. B., Maalej, W. **Safe: A simple approach for feature extraction from app descriptions and app reviews**, IEEE 25th International Requirements Engineering Conference (RE), pp. 21-30, 2017.

Laerd statistics, "Spearman's Rank-Order Correlation." disponível em: [<https://statistics.laerd.com/statistical-guides/spearmans-rank-order-correlation-statistical](https://statistics.laerd.com/statistical-guides/spearmans-rank-order-correlation-statistical-guide.php)[guide.php>](https://statistics.laerd.com/statistical-guides/spearmans-rank-order-correlation-statistical-guide.php). Acesso em: Julho de 2021.

Lee, I., Martin, F., Denner, J., Coulter, B., Allan, W., Erickson, J., Malyn-Smith, J., Werner, L. **Computational thinking for Youth in Practice**, ACM Inroads, vol.2, n. 1. 2011

Li, Y., Pan, Y., Liu., W. and Zhang, X. **An Automated Evaluation System for App Inventor Apps**. 6th Intl Conf on Pervasive Intelligence and Computing, 4th Intl Conf on Big Data Intelligence and Computing and Cyber Science and Technology Congress(DASC/PiCom/DataCom/CyberSciTech), Athens, Greece, 2018, pp. 230-235.

Li, L., Bissyandé, T., F. and Klein, J. **SimiDroid: Identifying and Explaining Similarities in Android Apps**. 2017 IEEE Trustcom/BigDataSE/ICESS, 2017, pp. 136-143, doi: 10.1109/Trustcom/BigDataSE/ICESS.2017.230.

Linares-Vásquez, M., Holtzhauer, A. and Poshyvanyk, D. **On automatically detecting similar Android apps**. 2016 IEEE 24th International Conference on Program Comprehension (ICPC), 2016, pp. 1-10, doi: 10.1109/ICPC.2016.7503721.

Kanda, T., Manabe, Y., Ishio, T., Matsushita, M., & Inoue, K. **Semi-automatically extracting features from source code of android applications**. IEICE TRANSACTIONS on Information and Systems (2013), 96(12), 2857-2859.

Kierski,M. **Machine learning development process - you've got it wrong**, 2017

Kim, B., Lim, K., Cho, S. and Park, M. **RomaDroid: A Robust and Efficient Technique for Detecting Android App Clones Using a Tree Structure and Components of Each App's Manifest File**. IEEE Access, vol. 7, pp. 72182-72196, 2019.

Machine learning plus, Cosine Similarity – Understanding the math and how it works (with python codes), 2018. Disponível em: [<https://www.machinelearningplus.com/nlp/cosine](https://www.machinelearningplus.com/nlp/cosine-similarity/)[similarity/>](https://www.machinelearningplus.com/nlp/cosine-similarity/). Acesso em: Julho de 2021

Mao, J., Bian, J., Ma, H., Jia, Y., Liang, Z. and Jiang, X. **Robust Detection of Android UI Similarity**. 2018 IEEE International Conference on Communications (ICC), 2018, pp. 1-6, doi: 10.1109/ICC.2018.8422189.

MIT App Inventor, AIA file structure, 2019. Disponível em: [<https://community.appinventor.mit.edu/t/aia-file-structure/219>](https://community.appinventor.mit.edu/t/aia-file-structure/219). Acesso em: Julho de 2020

MIT App Inventor, About Us, 2012. Disponível em: [<http://appinventor.mit.edu/about-us>](http://appinventor.mit.edu/about-us). Acesso em: Maio de 2020

michaelis,"novidade". Disponível em:

[<https://michaelis.uol.com.br/moderno-portugues/busca/portugues-](https://michaelis.uol.com.br/moderno-portugues/busca/portugues-brasileiro/NOVIDADE/)

[brasileiro/NOVIDADE/>](https://michaelis.uol.com.br/moderno-portugues/busca/portugues-brasileiro/NOVIDADE/)

Mustafaraj, E., Turbak, F., Svanberg, M. **Identifying Original Projects in App Inventor.** In Proc. of the 30th Int. Florida Artificial Intelligence Research Society Conference, Marco Island, FL, USA, 2017, p. 567-572.

P21, Partnership for 21st century learning, P21 Framework Definitions, 2015.

Petersen, K., Vakkalanka, S., Kuzniarz, L. **Guidelines for conducting systematic mapping studies in software engineering: An update.** Information and Software Technology, vol. 64, pp. 1-18, 2015.

Piasecki, J., Waligora, M. & Dranseika, V. **Google Search as an Additional Source in Systematic Reviews**. Sci Eng Ethics 24,2018, p. 809–810.

Pressman, R. **Engenharia de software: Uma abordagem profissional.** 8º edição. Porto Alegre: Bookman, 2016. p. 968.

Runco, M. A., Jaeger, G. J. **The standard definition of creativity.** Creativity Research Journal. vol. 24, n.1, 2012, p. 92-96.

Sociedade Brasileira de Computação, Diretrizes para ensino de Computação na Educação Básica. Disponível em:

[<https://www.sbc.org.br/educacao/diretrizes-para-ensino-de-computacao-na-](https://www.sbc.org.br/educacao/diretrizes-para-ensino-de-computacao-na-educacao-basica)

[educacao-basica>](https://www.sbc.org.br/educacao/diretrizes-para-ensino-de-computacao-na-educacao-basica). Acesso em: Julho de 2020

Solecki, I., Porto, J. A.; Alves, N. d. C., Gresse Von Wangenheim, C., Hauck, J. C. R., Borgatto, A. F. **Automated Assessment of the Visual Design of Android Apps Developed with App Inventor.** In: Proc. of the 51st ACM Technical Symposium on Computer Science Education, Portland, OR, USA, 2020, p. 51–57.

Svanberg, M. "**Using feature vector representations to identify similar projects in app inventor**" 2017 IEEE Blocks and Beyond Workshop (B&B), Raleigh, NC, USA, 2017, p. 117-118.

Tissenbaum, M., Sheldon, J., & Abelson, H. **From Computational Thinking to Computational Action.** Communications of the ACM, vol. 62, n. 3, 2019, p. 34-36.

Towards data science, Text data representation with one-hot encoding, Tf-Idf, Count Vectors, Co-occurrence Vectors and Word2Vec. Disponível em:

[<https://towardsdatascience.com/text-data-representation-with-one-hot-encoding-tf](https://towardsdatascience.com/text-data-representation-with-one-hot-encoding-tf-idf-count-vectors-co-occurrence-vectors-and-f1bccbd98bef)[idf-count-vectors-co-occurrence-vectors-and-f1bccbd98bef>](https://towardsdatascience.com/text-data-representation-with-one-hot-encoding-tf-idf-count-vectors-co-occurrence-vectors-and-f1bccbd98bef). Acesso em: Julho de 2021

Turbak, F., Mustafaraj, F., Svanberg, M., Dawson, M. (2017). **Identifying and Analyzing Original Projects in an Open-Ended Blocks Programming Environment.** Proc. of the 23rd Int. Conference on Visual Languages and Sentient Systems, Pittsburgh, PA, USA, 2017.

Vygotsky, L. S. **Imaginação e criatividade na infância**. Tradução de João Pedro Fróis. São Paulo: WMF Martins Fontes, 2014.

Wang, Z., Li, G., & Chi, Y. **Multi-classification of Android Applications Based on Convolutional Neural Networks**. In Proceedings of the 4th International Conference on Computer Science and Application Engineering (2020, October, pp. 1-5).

Yuan, C., Wei, S., Wang, Y., You, T. and ZiLiang,S., G. **Android Applications Categorization Using Bayesian Classification**. 2016 International Conference on Cyber-Enabled Distributed Computing and Knowledge Discovery (CyberC), 2016, p. 173-176.

Xia, P., Zhang, L., & Li, F. (2015). **Learning similarity with cosine similarity ensemble. Information Sciences**, 307, 2015, p.39-52.

Zen, M.; Vanderdonckt, J.; **Assessing User Interface Aesthetics Based on the Inter-Subjectivity of Judgement.** In: Proc. of the 30th International BCS Human Computer Interaction Conference: Fusion!, Poole, Reino Unido, 2016, artigo n. 25.

Zhu, J., Wu, Z., Guan, Z. and Chen, Z. **Appearance similarity evaluation for Android applications**. 2015 Seventh International Conference on Advanced Computational Intelligence (ICACI), 2015, p. 323-328.

Zhu, D., Ma, Y., Xi, T., and Zhang, Y.; **FSNet: Android Malware Detection with Only One Feature.** 2019 IEEE Symposium on Computers and Communications (ISCC), Barcelona, Espanha, 2019, p. 1-6.

## **APÊNDICE A**

Cara a criação do modelo de avaliação da originalidade de aplicativos foi criada uma nova Classe Originalidade.java.

package br.ufsc.cne.codemaster.restgrader.appinventorgrader.conceitos;

import java.util.Arrays; import java.util.HashSet; import java.util.List; import java.util.Set;

import org.json.simple.JSONArray; import org.json.simple.JSONObject;

import br.ufsc.cne.codemaster.restgrader.appinventorgrader.codigo.Codigo;

public class Originalidade extends ConceitoCT {

int unviversoDeReferencia = 10000; int textoIn $f = 0$ ; double somaFuncionalidades =  $0$ ; double somaFrequencia =  $0$ ; String combinacoes; final Set<String> componentesLegenda = new HashSet<>( Arrays.asList("Label", "TextBox") );

```
public Originalidade(Codigo codigo) {
       super(codigo);
```
}

@Override public void avaliaCodigo() { int qtdAnimacao =  $0$ ; List<String> marcadores\_mapas = Arrays.asList( "Circle", "FeatureCollection", "LineString", "Marker", "Polygon", "Rectangle");

List<String> marcadores\_animacao = Arrays.asList( "Canvas", "Ball", "ImageSprite");

```
for(String marcadorAni : marcadores_animacao){
```
if (codigo.getMapaTokensMutationBlocos().containsKey(marcadorAni)){

```
if
```
(codigo.getMapaTokensMutationBlocos().containsKey("ImageSprite")) {

qtdAnimacao++;

somaFuncionalidades++;

//System.out.println(qtdAnimacao);

} else

if

(codigo.getMapaTokensMutationBlocos().containsKey("Ball")) {

qtdAnimacao++;

somaFuncionalidades++;

//System.out.println(qtdAnimacao);

} else

```
if
```
}

(codigo.getMapaTokensMutationBlocos().containsKey("Canvas")) {

qtdAnimacao++;

somaFuncionalidades++;

//System.out.println(qtdAnimacao);

}

}

//System.out.println(qtdAnimacao);

```
if (qtdAnimacao > 0 && qtdAnimacao < 2)\{somaFrequencia = (somaFrequencia + 1403)/unviversoDeReferencia;
             lista_funcionalidades_app.add("desenharMenorQueDois");
             lista raridades app.add("<html><font color=\"#ee7f1d\">Muito
comum</font></html>");
             System.out.print("Funcionalidade: Desenhar na tela < 2 ");
      \} else if(qtdAnimacao >= 2){
             somaFrequencia = (somafrequencia + 749)/unviversoDeReferencia;
             lista_funcionalidades_app.add("desenharMaiorQueDois");
             lista_raridades_app.add("<html><font 
color=\"#92268e\">Comum</font></html>");
             System.out.print("Funcionalidade: Desenhar na tela >= 2 ");
```

```
}
```
// Desenhar na tela

// Visualizar Mapa

if (codigo.getMapaTokensMutationBlocos().containsKey("Map") || codigo.getMapaTokensMutationBlocos().containsKey("http://www.") && codigo.getMapaTokensMutationBlocos().containsKey("maps")){

somaFrequencia =  $(somaf$ -Equencia + 149 $)/$ unviversoDeReferencia;

somaFuncionalidades++;

lista\_funcionalidades\_app.add("visualizarMapa");

lista\_raridades\_app.add("<html><font color=\"#007aca\">Rara</font></html>");

System.out.print("Funcionalidade: Visualizar Mapa ");

#### }

// Visualizar Mapa

// Marcar posição no mapa

for(String marcadorMap : marcadores\_mapas){

if (codigo.getMapaTokensMutationBlocos().containsKey(marcadorMap)){

somaFrequencia = (somaFrequencia +  $126$ )/unviversoDeReferencia;

somaFuncionalidades++;

lista\_funcionalidades\_app.add("marcarPosicaoNoMapa");

```
lista_raridades_app.add("<html><font 
color=\"#007aca\">Rara</font></html>");
                    System.out.print("Funcionalidade: Marcar posicao no mapa ");
                    break;
             }
      }
      // Marcar posição no mapa
      // Salvar dados localmente
      if (codigo.getMapaTokensMutationBlocos().containsKey("File") || 
codigo.getMapaTokensMutationBlocos().containsKey("TinyDB")) {
             somaFrequencia = (somaFrequencia + 1102)/unviversoDeReferencia;
             somaFuncionalidades++;
             lista funcionalidades app.add("salvarDadosLocalmente");
             lista raridades app.add("<html><font color=\"#ee7f1d\">Muito
comum</font></html>");
             System.out.print("Funcionalidade: Salvar dados localmente ");
      } 
      // Salvar dados localmente
      // Salvar dados na nuvem
```

```
if (codigo.getMapaTokensMutationBlocos().containsKey("FirebaseDB") || 
codigo.getMapaTokensMutationBlocos().containsKey("TinyWebDB") || 
codigo.getMapaTokensMutationBlocos().containsKey("CloudDB")) {
```

```
somaFrequencia = (somaFrequencia + 368)/unviversoDeReferencia;
```
somaFuncionalidades++;

lista funcionalidades app.add("salvarDadosNaNuvem");

lista\_raridades\_app.add("<html><font

color=\"#007aca\">Rara</font></html>");

System.out.print("Funcionalidade: Salvar dados na nuvem ");

}

// Salvar dados na nuvem

// Persistencia de dados

// Sensores

```
if (codigo.getMapaTokensMutationBlocos().containsKey("AccelerometerSensor")){
             somaFrequencia = (somaFrequencia + 968)/unviversoDeReferencia;
             somaFuncionalidades++;
             lista_funcionalidades_app.add("detectarAceleracao");
             lista_raridades_app.add("<html><font 
color=\"#92268e\">Comum</font></html>");
             System.out.print("Funcionalidade: Detectar aceleração ");
      }
      if (codigo.getMapaTokensMutationBlocos().containsKey("BarcodeScanner")){
             somaFrequencia = (somaFrequencia + 155)/unviversoDeReferencia;
             somaFuncionalidades++;
             lista_funcionalidades_app.add("escanearQrCode");
             lista_raridades_app.add("<html><font 
color=\"#007aca\">Rara</font></html>");
             System.out.print("Funcionalidade: Escanear QR code ");
      }
      if (codigo.getMapaTokensMutationBlocos().containsKey("Clock")){
             somaFrequencia = (somaFrequencia + 1860)/unviversoDeReferencia;
             somaFuncionalidades++;
             lista_funcionalidades_app.add("marcarTempo");
             lista raridades app.add("<html><font color=\"#ee7f1d\">Muito
comum</font></html>");
             System.out.print("Funcionalidade: Marcar tempo ");
      }
      if (codigo.getMapaTokensMutationBlocos().containsKey("GyroscopeSensor")){
             somaFrequencia = (somaFrequencia + 8)/unviversoDeReferencia;
             somaFuncionalidades++;
```
lista funcionalidades app.add("medirGiroscopio");

lista raridades app.add("<html><font color=\"#009e2c\">Muito rara</font></html>");

System.out.print("Funcionalidade: Medir giroscópio ");

}

```
if (codigo.getMapaTokensMutationBlocos().containsKey("LocationSensor")){
              somaFrequencia = (somaFrequencia + 391)/unviversoDeReferencia;
              somaFuncionalidades++;
              lista_funcionalidades_app.add("mostrarGeolocalizacao");
              lista_raridades_app.add("<html><font 
color=\"#007aca\">Rara</font></html>");
              System.out.print("Funcionalidade: mostrar geolocalização ");
```

```
}
```

```
if (codigo.getMapaTokensMutationBlocos().containsKey("OrientationSensor")){
      somaFrequencia = (somaFrequencia + 72)/unviversoDeReferencia;
      somaFuncionalidades++;
```

```
lista funcionalidades app.add("mostrarOriEspacial");
```

```
lista raridades app.add("<html><font color=\"#009e2c\">Muito
rara</font></html>");
```

```
System.out.print("Funcionalidade: Mostrar orientação espacial do 
dispositivo");
```

```
}
```

```
if (codigo.getMapaTokensMutationBlocos().containsKey("Pedometer")){
              somaFrequencia = (somaFrequencia + 192)/unviversoDeReferencia;
              somaFuncionalidades++;
              lista_funcionalidades_app.add("contarPassos");
              lista_raridades_app.add("<html><font 
color=\"#007aca\">Rara</font></html>");
              System.out.print("Funcionalidade: Contar passos ");
```

```
}
```

```
if (codigo.getMapaTokensMutationBlocos().containsKey("ProximitySensor")){
             somaFrequencia = (somaFrequencia + 40)/unviversoDeReferencia;
             somaFuncionalidades++;
             lista_funcionalidades_app.add("medirProximidade");
             lista raridades app.add("<html><font color=\"#009e2c\">Muito
rara</font></html>");
```

```
System.out.print("Funcionalidade: Medir proximidade ");
```

```
}
      if (codigo.getMapaTokensMutationBlocos().containsKey("Barometer")){
             somaFrequencia = (somaFrequencia + 8)/unviversoDeReferencia;
             somaFuncionalidades++;
             lista_funcionalidades_app.add("medirPressaoDoAr");
             lista raridades app.add("<html><font color=\"#009e2c\">Muito
rara</font></html>");
             System.out.print("Funcionalidade: Medir pressão do ar ");
      }
      if (codigo.getMapaTokensMutationBlocos().containsKey("Hygrometer")){
             somaFrequencia = (somaFrequencia + 2)/unviversoDeReferencia;
             somaFuncionalidades++;
             lista_funcionalidades_app.add("medirUmidadeDoAr");
             lista raridades app.add("<html><font color=\"#009e2c\">Muito
rara</font></html>");
             System.out.print("Funcionalidade: Medir umidade relativa do ar ");
      }
      if (codigo.getMapaTokensMutationBlocos().containsKey("LightSensor")){
             somaFrequencia = (somaFrequencia + 79)/unviversoDeReferencia;
             somaFuncionalidades++;
             lista_funcionalidades_app.add("medirNivelDeLuz");
             lista raridades app.add("<html><font color=\"#009e2c\">Muito
rara</font></html>");
```
System.out.print("Funcionalidade: Medir nível de luz ");

}

if (codigo.getMapaTokensMutationBlocos().containsKey("MagneticFieldSensor")){ somaFrequencia = somaFrequencia + 0; //+ 0/unviverso de referencia; somaFuncionalidades++;

lista funcionalidades app.add("medirCampoMagnetico");

```
lista raridades app.add("<html><font color=\"#009e2c\">Muito
rara</font></html>");
             System.out.print("Funcionalidade: Medir campo magnético ");
      }
      if (codigo.getMapaTokensMutationBlocos().containsKey("Thermometer")){
             somaFrequencia = (somaFrequencia + 16)/unviversoDeReferencia;
             somaFuncionalidades++;
             lista_funcionalidades_app.add("medirTemperatura");
             lista raridades app.add("<html><font color=\"#009e2c\">Muito
rara</font></html>");
             System.out.print("Funcionalidade: Medir temperatura ");
      }
```
// Sensores

// Acessar site

if (codigo.getMapaTokensMutationBlocos().containsKey("http://www.") || codigo.getMapaTokensMutationBlocos().containsKey("WebViewer") || codigo.getMapaTokensMutationBlocos().containsKey("Web")){

somaFrequencia =  $(somaF$ requencia + 778)/unviversoDeReferencia;

somaFuncionalidades++;

lista\_funcionalidades\_app.add("acessarSite");

lista\_raridades\_app.add("<html><font color=\"#92268e\">Comum</font></html>");

System.out.print("Funcionalidade: Acessar site ");

}

// Acessar site

// Fazer ligação

if (codigo.getMapaTokensMutationBlocos().containsKey("PhoneCall")){

somaFrequencia =  $(somaF$ requencia + 211)/unviversoDeReferencia; somaFuncionalidades++;

lista\_funcionalidades\_app.add("fazerLigacao");

```
lista_raridades_app.add("<html><font 
color=\"#007aca\">Rara</font></html>");
              System.out.print("Funcionalidade: Fazer ligação ");
       }
```
// fazer ligação

// Compartilhar artefato (mensagem/foto/arquivo)

if (codigo.getMapaTokensMutationBlocos().containsKey("Sharing") || codigo.getMapaTokensMutationBlocos().containsKey("Texting") || codigo.getMapaTokensMutationBlocos().containsKey("Twitter")){

somaFrequencia = (somaFrequencia + 465)/unviversoDeReferencia;

somaFuncionalidades++;

lista\_funcionalidades\_app.add("compartilharArtefato");

System.out.print("Funcionalidade: Compartilhar artefato");

}

// Compartilhar artefato (mensagem/foto/arquivo)

// Visualizar lista de contatos

```
if (codigo.getMapaTokensMutationBlocos().containsKey("ContactPicker") ||
codigo.getMapaTokensMutationBlocos().containsKey("EmailPicker") || 
codigo.getMapaTokensMutationBlocos().containsKey("PhoneNumberPicker")){
```
somaFrequencia =  $(somaF$ requencia + 125)/unviversoDeReferencia;

somaFuncionalidades++;

lista funcionalidades app.add("visualizarListaContatos");

```
lista_raridades_app.add("<html><font
```
color=\"#007aca\">Rara</font></html>");

System.out.print("Funcionalidade: Visualizar lista de contatos ");

}

// Visualizar lista de contatos

// Escolher imagem

if (codigo.getMapaTokensMutationBlocos().containsKey("ImagePicker")){

somaFrequencia = (somaFrequencia + 186)/unviversoDeReferencia; somaFuncionalidades++;

lista funcionalidades app.add("escolherImagem");

```
lista_raridades_app.add("<html><font 
color=\"#007aca\">Rara</font></html>");
              System.out.print("Funcionalidade: Escolher imagem da galeria");
       }
      // EscolherImagem
      // Tirar foto 
       if (codigo.getMapaTokensMutationBlocos().containsKey("Camera")){
              somaFrequencia = (somaFrequencia + 557)/unviversoDeReferencia;
```
somaFuncionalidades++;

lista\_funcionalidades\_app.add("tirarFoto");

```
lista_raridades_app.add("<html><font
```

```
color=\"#92268e\">Comum</font></html>");
```
System.out.print("Funcionalidade: Tirar foto ");

# }

// TirarFoto

```
//Reproduzir som
```

```
if (codigo.getMapaTokensMutationBlocos().containsKey("Sound") || 
codigo.getMapaTokensMutationBlocos().containsKey("Player")){
```

```
somaFrequencia = (somaFrequencia + 3645)/unviversoDeReferencia;
```
somaFuncionalidades++;

lista\_funcionalidades\_app.add("reproduzirSom");

```
lista raridades app.add("<html><font color=\"#ee7f1d\">Muito
comum</font></html>");
```
System.out.print("Funcionalidade: Reproduzir som ");

### }

```
//Reproduzir som
```
//Fazer tradução

if (codigo.getMapaTokensMutationBlocos().containsKey("YandexTranslate")){ somaFrequencia =  $(somaF$ requencia + 272 $/$ unviversoDeReferencia; somaFuncionalidades++;

lista\_funcionalidades\_app.add("fazerTraducao");

```
lista_raridades_app.add("<html><font 
color=\"#007aca\">Rara</font></html>");
             System.out.print("Funcionalidade: Fazer tradução ");
      }
      //Fazer tradução 
      //Reconhecer voz
      if (codigo.getMapaTokensMutationBlocos().containsKey("SpeechRecognizer")){
             somaFrequencia = (somaFrequencia + 429)/unviversoDeReferencia;
             somaFuncionalidades++;
             lista_funcionalidades_app.add("reconhecerVoz");
             lista_raridades_app.add("<html><font 
color=\"#007aca\">Rara</font></html>");
             System.out.print("Funcionalidade: Reconhecer voz ");
      }
      //Reconhecer voz 
      //Converter texto em fala 
      if (codigo.getMapaTokensMutationBlocos().containsKey("TextToSpeech")){
             somaFrequencia = (somaFrequencia + 1483)/unviversoDeReferencia;
             somaFuncionalidades++;
             lista_funcionalidades_app.add("converterTextoEmFala");
             lista raridades app.add("<html><font color=\"#ee7f1d\">Muito
comum</font></html>");
             System.out.print("Funcionalidade: Converter texto em fala ");
      }
      //Converter texto em fala
```
//Converter fala em texto

if (codigo.getMapaTokensMutationBlocos().containsKey("SpeechRecognizer")){ somaFrequencia = (somaFrequencia +  $429$ )/unviversoDeReferencia; somaFuncionalidades++;

lista\_funcionalidades\_app.add("converterFalaEmTexto");

```
lista_raridades_app.add("<html><font 
color=\"#007aca\">Rara</font></html>");
             System.out.print("Funcionalidade: Converter fala em texto ");
      }
      //Converter fala em texto 
      //Gravar áudio 
      if (codigo.getMapaTokensMutationBlocos().containsKey("SoundRecorder")){
             somaFrequencia = (somaFrequencia + 97)/unviversoDeReferencia;
             somaFuncionalidades++;
             lista_funcionalidades_app.add("gravarAudio");
             lista raridades app.add("<html><font color=\"#009e2c\">Muito
rara</font></html>");
             System.out.print("Funcionalidade: Gravar áudio ");
      }
      //Gravar áudio 
      //Fazer login
      if (codigo.getMapaTokensMutationBlocos().containsKey("File") || 
codigo.getMapaTokensMutationBlocos().containsKey("TinyDB") || 
codigo.getMapaTokensMutationBlocos().containsKey("FirebaseDB") || 
codigo.getMapaTokensMutationBlocos().containsKey("TinyWebDB") || 
codigo.getMapaTokensMutationBlocos().containsKey("CloudDB")){
             somaFuncionalidades++;
             if 
(codigo.getMapaTokensMutationBlocos().containsKey("PasswordTextBox")) {
                   somaFrequencia = (somaFrequencia + 273)/unviversoDeReferencia;
                   somaFuncionalidades++;
                   lista_funcionalidades_app.add("fazerLogin");
                   lista_raridades_app.add("<html><font 
color=\"#007aca\">Rara</font></html>");
                   System.out.print("Funcionalidade: Fazer login ");
             }
      }
      //Fazer login
```
//Usar api de outro app

```
if (codigo.getMapaTokensMutationBlocos().containsKey("ActivityStarter")){
```
somaFrequencia = (somaFrequencia + 559)/unviversoDeReferencia; somaFuncionalidades++;

lista\_funcionalidades\_app.add("usarApiDeOutroApp");

```
lista_raridades_app.add("<html><font
```

```
color=\"#92268e\">Comum</font></html>");
```
System.out.print("Funcionalidade: Usar api de outro app ");

# }

//Usar api de outro app

//Usar bluetooth

```
if (codigo.getMapaTokensMutationBlocos().containsKey("BluetoothClient") ||
codigo.getMapaTokensMutationBlocos().containsKey("BluetoothServer")){
```

```
somaFrequencia = (somaFrequencia + 507)/unviversoDeReferencia;
```
somaFuncionalidades++;

lista\_funcionalidades\_app.add("usarBluetooth");

```
lista_raridades_app.add("<html><font
```

```
color=\"#92268e\">Comum</font></html>");
```
System.out.print("Funcionalidade: Usar bluetooth ");

## }

//Usar bluetooth

//Gravar vídeo

```
if (codigo.getMapaTokensMutationBlocos().containsKey("Camcorder")){
```
somaFrequencia =  $(somaF$ requencia + 94 $\mu$ nviversoDeReferencia;

somaFuncionalidades++;

lista\_funcionalidades\_app.add("gravarVideo");

```
lista raridades app.add("<html><font color=\"#009e2c\">Muito
rara</font></html>");
```
System.out.print("Funcionalidade: Gravar vídeo ");

## }

//Gravar vídeo

//Reproduzir vídeo

```
if (codigo.getMapaTokensMutationBlocos().containsKey("VideoPlayer")){
             somaFrequencia = (somaFrequencia + 165)/unviversoDeReferencia;
             somaFuncionalidades++;
             lista_funcionalidades_app.add("reproduzirVideo");
             lista_raridades_app.add("<html><font 
color=\"#007aca\">Rara</font></html>");
             System.out.print("Funcionalidade: Reproduzir vídeo ");
      }
      //Reproduzir vídeo
      // Visualizar informações
      List<JSONObject> telas = codigo.getcodigosTelasVisual();
      for (JSONObject tela : telas){
             analisaComponentes((JSONArray) ((JSONObject)
tela.get("Properties")).get("$Components"));
      }
      if(textoInf != 0) {
             somaFrequencia = (somaFrequencia + 2386)/unviversoDeReferencia;
             somaFuncionalidades++;
```

```
lista_funcionalidades_app.add("visualizarInfo");
```

```
lista raridades app.add("<html><font color=\"#ee7f1d\">Muito
comum</font></html>");
```
System.out.print("Funcionalidade: Visualizar informações ");

# }

// Visualizar informações

gerarNota();

## }

// Visualizar informações

private void analisaComponentes(JSONArray arrayComponentes) {

```
// Para cada elemento de "componentesLegenda"
       if(arrayComponentes != null){
              for (Object o : arrayComponentes)
              {
                     JSONObject comp = (JSONObject) o;
                     // Verifica se e botão ou legenda e contem texto
                     if (componentesLegenda.contains(comp.get("$Type")))
                      {
                             JSONObject legenda = comp;
                             //System.out.println(comp);
                             if ((legenda.containsKey("Text"))) {
                                    String tamLegenda = (String) legenda.get("Text");
                                    //int tam = tamLegenda.length();
                                    //System.out.println(tamLegenda + " " + tam);
                                    if (tamLegenda.length() > 30) {
                                           textoInf++;
                                           break;
                                    }
                             }
                      }
              }
       }
// Visualizar informações
```

```
private void gerarNota () {
```
}

double ocorencia individual = 0;

ocorencia\_individual = somaFrequencia/somaFuncionalidades;

System.out.println("NOTA FREQUENCIAS: " + ocorencia\_individual \* 100); int nivelCombinacao = (int) (ocorencia individual  $*$  100);

```
if(nivelCombinacao == 0 \parallel nivelCombinacao < 0) {
            resultadoDasCombinacoes = "<html><font color=\"#009e2c\">Muito
rara</font></html>";
      }else if(nivelCombinacao > 0 && nivelCombinacao <= 10) {
            resultadoDasCombinacoes = "<html><font
color=\"#007aca\">Rara</font></html>";
      }else if(nivelCombinacao > 10 && nivelCombinacao <= 20) {
            resultadoDasCombinacoes = "<html><font
color=\"#92268e\">Comun</font></html>";
      }else if(nivelCombinacao > 20) {
            resultadoDasCombinacoes = "<html><font color=\"#ee7f1d\">Muito
comun</font></html>";
      }
      double combinacao similaridade = (somaFuncionalidades + ocorencia individual) /
2;
      this.notaFinalOriginalidade = -1.020828 + (6236645 - 1.020828)/(1 + \text{Math.pow}((\text{combinacao similaridade}/8.816668000000002e-20),0.3346091));
}
}
```
101

## **APÊNDICE B**

Foi criada também uma nova aba para a avaliação de originalidade de um aplicativo na interface do CodeMaster.

<%@**page** import=*"com.google.gson.JsonArray"*%>

<%@**page** import=*"com.google.gson.JsonParser"*%>

<%@**page** import=*"br.ufsc.cne.codemaster.commons.AppInventorGradeDesign"*%>

<%@**page** import=*"java.util.ResourceBundle"*%>

<%@**page** import=*"java.util.Locale"*%>

<%@**page** import=*"br.ufsc.cne.codemaster.commons.AppInventorGradePrograma"*%>

<%@**page** import=*"br.ufsc.cne.codemaster.commons.CriterioDesignAI"*%>

<%@**page**

import=*"br.ufsc.cne.codemaster.util.ResourceBundleCriteriosAppInventor"*%>

<%@**page** import=*"com.google.gson.Gson"*%>

<%@**page** import=*"java.text.NumberFormat"*%>

<%@**page** import=*"java.util.\*"*%>

<%@**page** contentType=*"text/html; charset=UTF-8"* pageEncoding=*"UTF-8"*%>

<%@**page** errorPage=*"erro.jsp"*%>

<!**DOCTYPE** html>

<**html** lang=*"pt-br"* xml:lang=*" pt-br"*>

<**head**>

<**style**>

.small-title {

font-size: *30px*;

font-weight: *400*;

display: *block*;

}

td, th $\{$ border: *1px solid #cccccc* ; text -align: *left* ; padding: *4px* ; width: *50%* }

.col -centered { float: *none*; margin: *0 auto* ; }

table { width: *100%* ; border: *1px solid #cccccc* ; }

```
.collapsible {
background
-color: #FFF
;
color: #000
;
cursor: pointer
;
padding: 18px
;
width: 100%
;
border: 1px solid #cccccc
;
text
-align: left
;
outline: none
;
font-size: 16px;
}
```

```
.active, .collapsible:hover {
background-color: #2cb34c;
}
```

```
.content {
padding: 0 18px;
max-height: 0;
overflow: hidden;
transition: max-height 0.4s ease-out;
background-color: #f5fdf7;
}
```

```
</style>
```

```
<meta http-equiv="Content-Type" content="text/html; charset=UTF-8"/>
<meta http-equiv="Content-Language" content="pt-br">
<meta name="viewport" content="width=device-width, initial-scale=1">
<link rel="stylesheet"
href="https://cdnjs.cloudflare.com/ajax/libs/font-awesome/4.7.0/css/font-awesome.min.css"
type="text/css">
<link rel="stylesheet" href="css/styles.css">
<link rel="stylesheet"
href="//code.jquery.com/ui/1.12.1/themes/base/jquery-ui.css">
<link rel="stylesheet" href="/resources/demos/style.css">
</head>
```

```
<\!\!\frac{9}{6}
```
String language;

String country;

```
if (request.getSession().getAttribute("language") == null ||request.getSession().getAttribute("country") == null) {
```

```
Locale automaticLocale = request.getLocale);
language = automaticLocale.getLanguage();
country = automaticLocale.getCountry();
request.getSession().setAttribute("language", language);
request.getSession().setAttribute("country", country);
} else {
language = (String) request.getSession().getAttribute("language");
country = (String) request.getSession().getAttribute("country");
}
Locale |local = new Local(language, country);ResourceBundle messages = messages = messages = messages = messages = messages = messages = messages = messages = messages = messages = messages = messages = messages = messages = messages = messages = messages = messages 
ResourceBundle.getBundle("AlunoResultadoAppInventorBundle", locale);
ResourceBundleCriteriosAppInventor bundleCriterios = new
ResourceBundleCriteriosAppInventor(locale);
\frac{0}{0}<^{0}/_{0}Gson gson = new \underline{Gson}();
String msg = request.getAttribute("msg").toString();
IsonParser jsonParser = new IsonParser);
JsonArray arrayGrades = (JsonArray) jsonParser.parse(msg);
AppInventorGradePrograma gPrograma = gson.fromJson(arrayGrades.get(0),
AppInventorGradePrograma.class);
AppInventorGrade Design gDesign = gson.fromJson(arrayGrades.get(1),
AppInventorGradeDesign.class);
ArrayList \leq Integer > aestheticScores = (ArrayList \leq Integer > request.getAttribute("score");
ArrayList<String> uiImages = (ArrayList<String>) request.getAttribute("images");
int imageScorePair = 0;
NumberFormat nf = NumberFormat.getInstance();
nf.setMaximumFractionDigits(1);
nf.setMinimumFractionDigits(1);
```

```
String level = gPrograma.getNivel();
```
String displayLevel = "";

List<String> dadosDasFuncionalidades = new ArrayList $\leq$ ();

switch (level) {

case "faixa branca" :

displayLevel = messages.getString("FaixaBranca");

break;

case "faixa amarela" :

```
displayLevel = messages.getString("FaixaAmarela");
```
break;

```
case "faixa vermelha" :
```
displayLevel = messages.getString("FaixaVermelha"); break;

case "faixa laranja" :

```
displayLevel = messages.getString("FaixaLaranja");
```
break;

```
case "faixa verde" :
```

```
displayLevel = messages.getString("FaixaVerde");
```
break;

```
case "faixa roxa" :
```
displayLevel = messages.getString("FaixaRoxa");

break;

case "faixa marrom" :

```
displayLevel = messages.getString("FaixaMarrom");
```
break;

case "faixa preta" :

displayLevel = messages.getString("FaixaPreta");

break;

case "faixa azul" :

```
displayLevel = messages.getString("FaixaAzul");
       break;
case "faixa turquesa" :
       displayLevel = messages.getString("FaixaTurquesa");
       break;
}
\frac{0}{0}<%!public String getProgressBar(int value) {
       switch (value) {
               case 0 :
                      return "bg-danger";
               case 1 :
                      return "bg-danger";
               case 2 :
                      return "bg-warning";
               case 3 :
                       return "bg-success";
       }
       return "";
}
public String getProgressBar3Point(int value) {
       switch (value) {
               case 0 :
                      return "bg-danger";
```

```
case 1 :
```
return "bg-warning";

```
case 2 :
```
108

```
}
return "";
```

```
}
```

```
public String getProgressBarDichotomous(int value) {
       switch (value) {
               case 0 :
                      return "bg-danger";
               case 1 :
                      return "bg-success";
       }
       return "";
}
```

```
public String corParaBarraDeDesign(int valor) {
```

```
return getProgressBar3Point(valor);
```

```
}
```
 $\}$ %>

```
public String corParaBarraDeNota(double nota) {
```

```
if (nota < 3.0)
       return "bg-danger";
if (nota \leq 6.0)
       return "bg-warning";
return "bg-success";
```

```
<%!public class DadosParaBarra {
      int nota;
      String nomeDoConceito;
```
String tipoDaBarra; double larguraDaBarra; String textoDaNota; int notaMáxima;

```
public DadosParaBarra(String nomeDoConceito, int nota, int notaMáxima) {
      this.nota = nota;
      this.nomeDoConceito = nomeDoConceito;
      tipoDaBarra = corParaBarraDeDesign(nota);
       larguraDaBarra = nota > = 0 ? (100.0 / notaMáxima) * nota : 0.0;
      textoDaNota = (nota >= 0)? nota + "/" + notaMáxima : "NA";
      this.notaMáxima = notaMáxima;
```
}

```
}
```

```
public class ListaDeDadosParaBarras {
```
List<DadosParaBarra> dadosDosConceitos = new LinkedList $\leq$ ();

public void adicionar(String nomeDoCriterio, int nota, int notaMáxima) {

dadosDosConceitos.add(new DadosParaBarra(nomeDoCriterio, nota, notaMáxima));

}

```
public double mediaDasNotas() {
      double somaNotas = 0;
      int somaMaximoNotas = 0;
      for (DadosParaBarra dado : dadosDosConceitos) {
             if (dado.nota \geq=0) {
                    somaNotas += dado.nota;
                    somaMaximoNotas += dado.notaMáxima;
             }
```
} if (somaMaximoNotas  $== 0$ ) return 0.0; return Math.round((10 \* somaNotas / somaMaximoNotas) \* 100.0) / 100.0;

 $\}$ %>

<**body**>

<**div** class=*"py-3"*>

}

<**div** class=*"container"*>

<**div** class=*"row"*>

<**div** class=*"col-md-9"*>

<**img** class=*"center-block img-fluid d-block"*

```
src="resources/LogoCodeMaster.png" width="30%">
```
</**div**>

<**div** class=*"col-md-3 text-right align-self-end"*>

<**a** href=*"#"* class=*"btn text-gray-dark px-0 disabled"*></**a**>

</**div**>

</**div**>

</**div**>

</**div**>

<**div** class=*"bg-success"*>

<**div** class=*"container"*>

<**div** class=*"row"*>

<**div** class=*"col-centered"*>

<**div** class=*"btn-group"*>

<**a** href=*"index.jsp"* class=*"btn btn-success text-graydark"*><%=messages.getString("HomeBtn")%></**a**>

<**a** href=*"aluno.jsp"* class=*"btn btnsuccess"*><**b**><%=messages.getString("AlunoBtn")%></**b**></**a**>

<**div** class=*"dropdown"*>

<**button** class=*"btn btn-success dropdown-*

*toggle text-gray-dark"*

type=*"button"* data-

toggle=*"dropdown"*><%=messages.getString("ProfessorBtn")%><**span**

class=*"caret"*></**span**>

</**button**>

<**ul** class=*"dropdown-menu text-left px-2"*>

<**li**><**a** href=*"professor.jsp"* class=*"text-gray-dark"*><%=messages.getString("ProfessorDropAvaliar")%></**a**></**li**>

<**li** class=*"divider"*></**li**>

<**li**><**a** href=*"professor\_turmas.jsp"* class=*"text-gray-dark"*><%=messages.getString("ProfessorDropTurmas")%></**a**></**li**>

</**ul**>

</**div**>

<**div** class=*"dropdown"*>

<**button** class=*"btn btn-success dropdown-*

*toggle"* type=*"button"*

data-toggle=*"dropdown"*>

<**b**><%=messages.getString("AdminBtn")%></**b**><**span** class=*"caret"*></**span**>

</**button**>

<**ul** class=*"dropdown-menu text-left px-2"*>

<**li**><**a** href=*"admin.jsp"* class=*"textgray-dark"*><%=messages.getString("AdministradorDropCadastro")%></**a**></**li**>

<**li** class=*"divider"*></**li**>

<**li**><**a** href=*"admin\_estatic.jsp"*

class=*"text-gray-*

*dark"*><%=messages.getString("AdministradorDropEstatistica")%></**a**></**li**>

 $\langle \mathbf{u} \mathbf{l} \rangle$ 

</**div**>

</**div**>

</**div**>

</**div**>

</**div**>

</**div**>

<**div** class=*"py-4"*>

<**div** class=*"container"*>

<**div** class=*"row"*>

<**div** class=*"col-md-12 text-center"*>

<**h1** class=*"small-title"*>

<**b**><%=messages.getString("TituloAvaliacao")%></**b**>

 $<$ /h1>

</**div**>

</**div**>

<**div** class=*"row"*>

<**div** class=*"col-md-4"*>

<**div** class=*"row"*>

<**div** class=*"card"*>

<**div** class=*"card-block"*>

<**h4** id=*"notaGeral"* class=*"card-title* 

*text-center"*><%=messages.getString("Nota")%>

<%=nf.format(gPrograma.getNotaFinal())%><**br**>

 $<$ /h4>

<**h4** id=*"notaOriginalidade"* class=*"card-title text-center"*><%=messages.getString("Nota")%>

<%=nf.format(gPrograma.getNotaFinalOriginalidade())%><**br**>

<**p** class=*"card-text p-y-1 textcenter"*><%=messages.getString("Nivel")%><%=displayLevel%>!

 $\langle \rangle$ <sub>p</sub>>

<**img** class=*"center-block img-fluid d-*

*block py-3 mx-auto"*

src=*"resources/ninjas/*<%=gPrograma.getNivel()%>*.png"*

width=*"75%"*> <**img**

class=*"center-block img-fluid d-*

*block py-3 mx-auto"*

src=*"resources/rank.png"*> <**a**

class=*"nav-link text-center"*

href=*"rubrica\_appinventor.jsp"*><%=messages.getString("MelhorarPontuacao")%> </**a**>

#### </**div**>

# </**div**>

</**div**>

</**div**>

<**div** id=*"tabs"* class=*"col-md-8 my-1"*>

<**ul**>

<**li**><**a** onclick="hideNotaOriginalidade()" href=*"#tabs-1"*><%=messages.getString("AbaProgramacao")%></**a**></**li**>

<**li**><**a** onclick="hideNotaOriginalidade()" href=*"#tabs-2"*><%=messages.getString("AbaInterfaceUsuario")%></**a**></**li**>

<**li**><**a** onclick="hideNotaGeral()" href=*"#tabs-3"*><%=messages.getString("AbaOriginalidade")%></**a**></**li**>

### </**ul**>

<**div** id=*"tabs-1"*>

<**table** class=*"table"*>

<**thead** class=*""*>

<**tr** class=*"table-active"*>

<**th** class=*"textcenter"*><%=messages.getString("ColunaConceito")%></**th**> <**th** class=*"textcenter"*><%=messages.getString("ColunaPontuacao")%></**th**>  $\langle t$ **r** </**thead**> <**tbody**> <**tr**>

<**td**><%=messages.getString("ConceitoTelas")%></**td**>

<**td**>

<**div** class=*"progress"*>

<**div**

class=*"progress-bar progress-bar-striped*  <%=getProgressBar(gPrograma.getTelas())%>*"*

role=*"progressbar"* aria-valuenow=*"*<%=gPrograma.getTelas()%>*"*

valuemin=*"0"* aria-valuemax=*"3"*

style=*"width:* <%=(100.0 / 3) \* gPrograma.getTelas()%>*%"*>

### <**span**><**strong** class=*"text-gray-*

*dark"*><%=gPrograma.getTelas()%>/3</**strong**></**span**>

</**div**>

</**div**>

 $\langle t \, \mathbf{d} \rangle$ 

 $\langle t$ **r** <**tr**>

<**td**><%=messages.getString("ConceitoNomeacao")%></**td**>

<**td**>

aria-

class=*"progress-bar progress-bar-striped*  <%=getProgressBar(gPrograma.getNomeacaoProcedimentosVariaveis())%>*"* ariavaluenow=*"*<%=gPrograma.getNomeacaoProcedimentosVariaveis()%>*"* ariastyle="width:  $\leq\%=(100.0$  / 3) \* gPrograma.getNomeacaoProcedimentosVariaveis()%>*%"*>

<**span**><**strong** class=*"text-graydark"*><%=gPrograma.getNomeacaoProcedimentosVariaveis()%>/3</**strong**></**span**>

</**div**>

 $\langle t \, \mathbf{d} \rangle$ 

</**div**>

<**tr**>

 $\langle t$ **r** $>$ 

<**td**><%=messages.getString("ConceitoEventos")%></**td**>

<**td**>

<**div** class=*"progress"*>

<**div**

class=*"progress-bar progress-bar-striped*  <%=getProgressBar(gPrograma.getEventos())%>*"*

role=*"progressbar"*

role=*"progressbar"*

valuemin=*"0"* aria-valuemax=*"3"*

valuenow=*"*<%=gPrograma.getEventos()%>*"*

<**div** class=*"progress"*>

<**div**

aria-

valuemin=*"0"* aria-valuemax=*"3"*

style=*"width:* <%=(100.0 / 3) \* gPrograma.getEventos()%>*%"*>

<**span**><**strong** class=*"text-graydark"*><%=gPrograma.getEventos()%>/3</**strong**></**span**>

 $\langle$ /tr>  $\leq$ tr>

<**td**><%=messages.getString("ConceitoAbstracao")%></**td**>

<**td**>

</**td**>

<**div** class=*"progress"*>

aria-

aria-

<**div**

class=*"progress-bar progress-bar-striped*  <%=getProgressBar(gPrograma.getAbstracaoProcedimentos())%>*"*

role=*"progressbar"*

valuenow=*"*<%=gPrograma.getAbstracaoProcedimentos()%>*"*

valuemin=*"0"* aria-valuemax=*"3"*

style=*"width:* <%=(100.0 / 3) \* gPrograma.getAbstracaoProcedimentos()%>*%"*>

<**span**><**strong** class=*"text-graydark"*><%=gPrograma.getAbstracaoProcedimentos()%>/3</**strong**></**span**>

</**div**>

</**div**>

</**td**>

aria-

</**div**>

</**div**>

 $\langle t$ **r** $>$ <**tr**>

<**td**><%=messages.getString("ConceitoLacos")%></**td**> <**td**>

<**div** class=*"progress"*>

<**div**

class=*"progress-bar progress-bar-striped*  <%=getProgressBar(gPrograma.getLacos())%>*"*

role=*"progressbar"* aria-valuenow=*"*<%=gPrograma.getLacos()%>*"*

valuemin=*"0"* aria-valuemax=*"3"*

style=*"width:* <%=(100.0 / 3) \* gPrograma.getLacos()%>*%"*>

# <**span**><**strong** class=*"text-gray-*

*dark"*><%=gPrograma.getLacos()%>/3</**strong**></**span**>

</**div**>

</**div**>

 $\langle t \, \mathbf{d} \rangle$ 

</**tr**> <**tr**>

<**td**><%=messages.getString("ConceitoCondicionais")%></**td**>

<**td**>

<**div** class=*"progress"*>

<**div**

class=*"progress-bar progress-bar-striped*  <%=getProgressBar(gPrograma.getCondicionais())%>*"*

aria-

aria-

aria-

valuemin=*"0"* aria-valuemax=*"3"*

style=*"width:* <%=(100.0 / 3) \* gPrograma.getCondicionais()%>*%"*>

<**span**><**strong** class=*"text-graydark"*><%=gPrograma.getCondicionais()%>/3</**strong**></**span**>

</**div**>

</**div**>

 $\langle t \, \mathbf{d} \rangle$ 

 $\langle tr \rangle$ <**tr**>

<**td**><%=messages.getString("ConceitoListas")%></**td**>

<**td**>

<**div** class=*"progress"*>

<**div**

class=*"progress-bar progress-bar-striped*  <%=getProgressBar(gPrograma.getListas())%>*"*

role=*"progressbar"*

valuenow=*"*<%=gPrograma.getListas()%>*"* aria-valuemin=*"0"*

aria-

aria-

valuemax=*"3"*

style=*"width:* <%=(100.0 / 3) \* gPrograma.getListas()%>*%"*>

role=*"progressbar"*

valuenow=*"*<%=gPrograma.getCondicionais()%>*"*

</**div**>

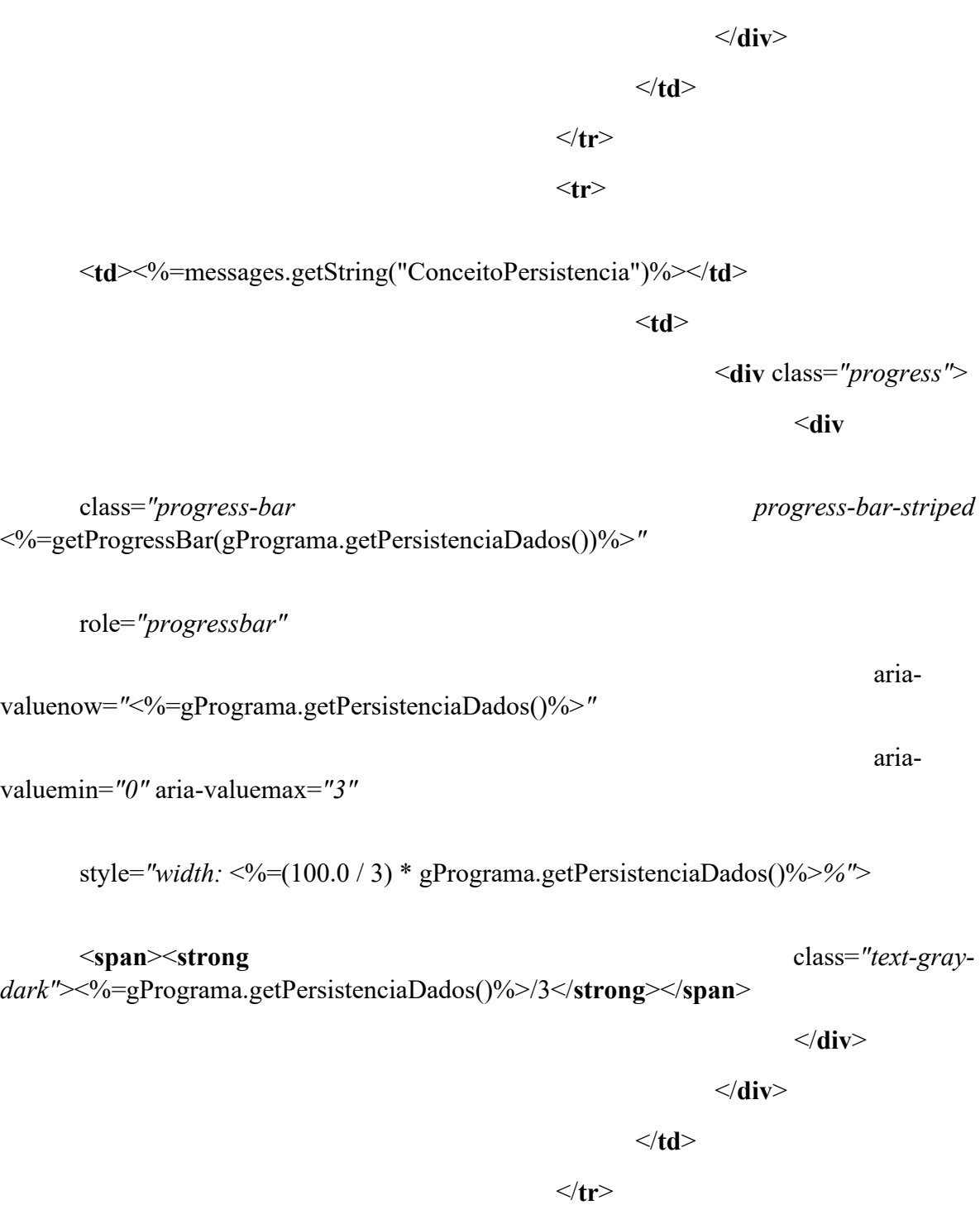

<**span**><**strong** class=*"text-gray-*

*dark"*><%=gPrograma.getListas()%>/3</**strong**></**span**>

<**tr**>

<**td**><%=messages.getString("ConceitoSensores")%></**td**> <**td**> <**div** class=*"progress"*> <**div** class=*"progress-bar progress-bar-striped*  ariaaria-<**span**><**strong** class=*"text-gray-*</**div**> </**div**> </**td**>  $\langle t$ r> <**tr**>

<**td**><%=messages.getString("ConceitoDesenhoAnimacao")%></**td**>

<**td**>

<**div** class=*"progress"*>

<**div**

class=*"progress-bar progress-bar-striped*  <%=getProgressBar(gPrograma.getDesenhoAnimacao())%>*"*

role=*"progressbar"*

<%=getProgressBar(gPrograma.getSensores())%>*"*

role=*"progressbar"*

#### valuenow=*"*<%=gPrograma.getSensores()%>*"*

valuemin=*"0"* aria-valuemax=*"3"*

style=*"width:* <%=(100.0 / 3) \* gPrograma.getSensores()%>*%"*>

*dark"*><%=gPrograma.getSensores()%>/3</**strong**></**span**>

aria-

aria-

valuenow=*"*<%=gPrograma.getDesenhoAnimacao()%>*"*

valuemin=*"0"* aria-valuemax=*"3"*

style=*"width:* <%=(100.0 / 3) \* gPrograma.getDesenhoAnimacao()%>*%"*>

<**span**><**strong** class=*"text-graydark"*><%=gPrograma.getDesenhoAnimacao()%>/3</**strong**></**span**>

</**div**> </**td**>

 $\langle t$ r>

<**tr**>

<**td**><%=messages.getString("ConceitoOperadores")%></**td**>

<**td**>

<**div** class=*"progress"*>

<**div**

class=*"progress-bar progress-bar-striped*  <%=getProgressBar(gPrograma.getOperadores())%>*"*

role=*"progressbar"*

valuenow=*"*<%=gPrograma.getOperadores()%>*"*

valuemin=*"0"* aria-valuemax=*"3"*

style=*"width:* <%=(100.0 / 3) \* gPrograma.getOperadores()%>*%"*>

<**span**><**strong** class=*"text-graydark"*><%=gPrograma.getOperadores()%>/3</**strong**></**span**>

aria-

aria-

</**div**>

</**div**>

</**div**> </**td**>  $\langle tr \rangle$ <**tr**>

<**td**><%=messages.getString("ConceitoVariaveis")%></**td**>

<**td**>

<**div** class=*"progress"*>

aria-

aria-

<**div**

class=*"progress-bar progress-bar-striped*  <%=getProgressBar3Point(gPrograma.getVariaveis())%>*"*

role=*"progressbar"*

valuenow=*"*<%=gPrograma.getVariaveis()%>*"*

valuemin=*"0"* aria-valuemax=*"2"*

style=*"width:* <%=(100.0 / 2) \* gPrograma.getVariaveis()%>*%"*>

<**span**><**strong** class=*"text-graydark"*><%=gPrograma.getVariaveis()%>/2</**strong**></**span**>

</**div**>

</**div**>

</**td**>

 $\langle t$ **r** $>$  $\leq$ tr>

<**td**><%=messages.getString("ConceitoStrings")%></**td**>

<**td**>

<**div** class=*"progress"*>

<**div**

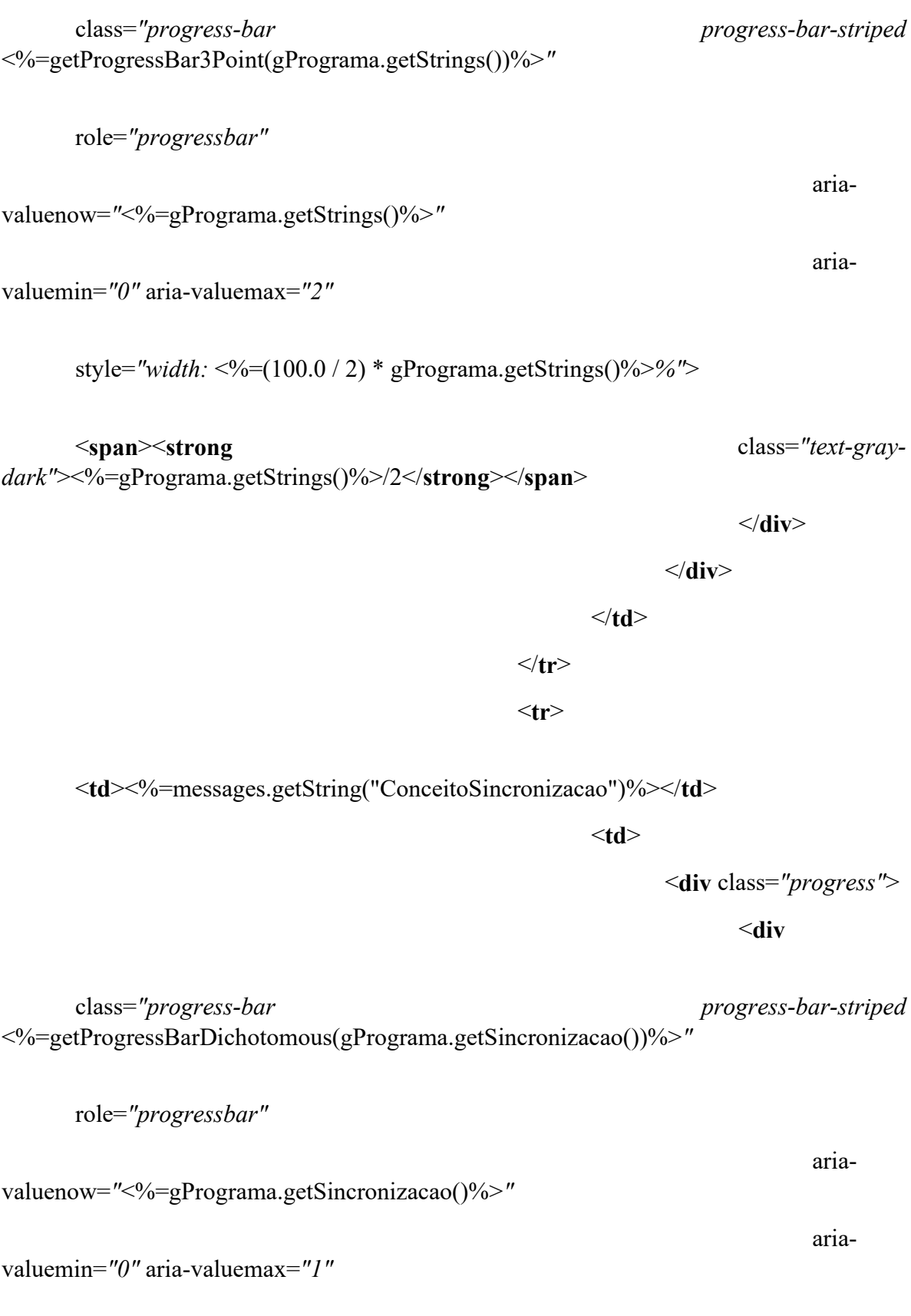

style=*"width:* <%=(100.0 / 1) \* gPrograma.getSincronizacao()%>*%"*>

### <**span**><**strong** class=*"text-gray-*

*dark"*><%=gPrograma.getSincronizacao()%>/1</**strong**></**span**>

</**div**>  $\langle t \, \mathbf{d} \rangle$ </**tr**> <**tr**> <**td**><%=messages.getString("ConceitoMapas")%></**td**>

<**td**>

<**div** class=*"progress"*>

<**div**

class=*"progress-bar progress-bar-striped*  <%=getProgressBar3Point(gPrograma.getMapas())%>*"*

role=*"progressbar"* aria-valuenow=*"*<%=gPrograma.getMapas()%>*"*

valuemin=*"0"* aria-valuemax=*"2"*

style=*"width:* <%=(100.0 / 2) \* gPrograma.getMapas()%>*%"*>

<**span**><**strong** class=*"text-graydark"*><%=gPrograma.getMapas()%>/2</**strong**></**span**>

</**div**>

</**div**>

</**td**>

 $\langle t$ r> <**tr**>

</**div**>

aria-

<**td**><%=messages.getString("ConceitoExtensoes")%></**td**> <**td**> <**div** class=*"progress"*> <**div** class=*"progress-bar progress-bar-striped*  <%=getProgressBarDichotomous(gPrograma.getExtensoes())%>*"* role=*"progressbar"* ariavaluenow=*"*<%=gPrograma.getExtensoes()%>*"* ariavaluemin=*"0"* aria-valuemax=*"1"* style=*"width:* <%=(100.0 / 1) \* gPrograma.getExtensoes()%>*%"*> <**span**><**strong** class=*"text-graydark"*><%=gPrograma.getExtensoes()%>/1</**strong**></**span**> </**div**> </**div**> </**td**>  $\langle t$ r> <**tr**> <**td**><**b**><%=messages.getString("Total")%></**b**></**td**> <**td**> <**div** class=*"progress"*> <**div** class=*"progress-bar progress-bar-striped*  <%=corParaBarraDeNota(gPrograma.getNotaProgram())%>*"* role=*"progressbar"*

aria-

aria-

valuenow=*"*<%=gPrograma.getNotaProgram()%>*"*

valuemin=*"0"* aria-valuemax=*"41"*

style=*"width:* <%=100.0 \* gPrograma.getNotaProgram() / 10.0%>*%"*>

<**span**><**strong** class=*"text-gray-*

*dark"*><%=gPrograma.getNotaProgram()%>/10</**strong**></**span**>

</**div**>

</**div**>

</**td**>

 $\langle t$ **r** 

</**tbody**>

</**table**>

</**div**>

<**div** id=*"tabs-2"*>

<%-- CRITeRIOS DE DESIGN ORGANIZADOS

POR CATEGORIA --%>

<**table**>

<**tr** class=*"table-active"*>

<**th** class=*"text-*

*center"*><%=messages.getString("ColunaCategoria")%></**th**>

<**th** class=*"text-*

*center"*><%=messages.getString("ColunaPontuacao")%></**th**>

</**tr**>

</**table**>

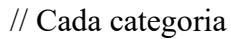

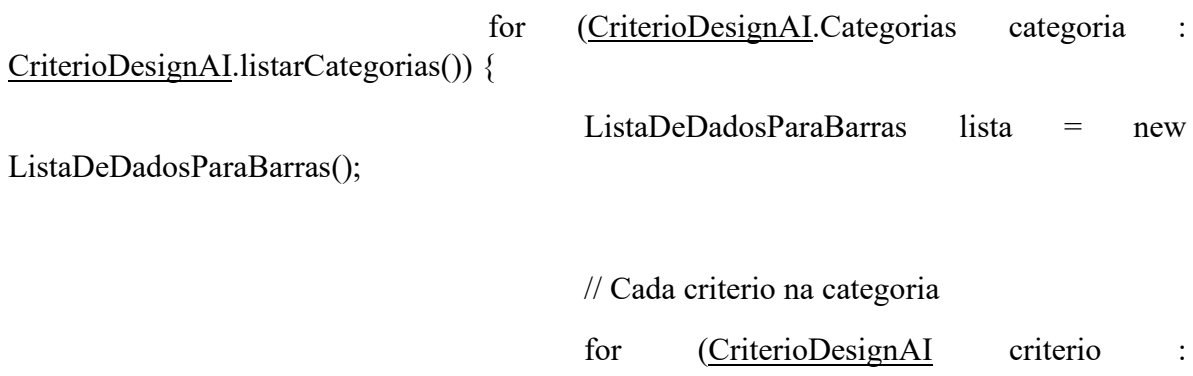

categoria.criteriosDaCategoria())

lista.adicionar(bundleCriterios.nomeDoCriterio(criterio), gDesign.notaNoCriterio(criterio),

CriterioDesignAI.MAIOR\_NIVEL\_DE\_DESEMPENHO);

double media = lista.mediaDasNotas();

 $\frac{0}{0}$ 

<**table** class=*"collapsible"*>

<**tr**>

<**td**><%=bundleCriterios.nomeDaCategoria(categoria)%></**td**>

<**td** class=*"text-center"*>

 $<^{0}/_{0}$ 

/\*

TODO Criar custom tag para as barras

tipoDaBarra = corParaBarraDeNota(media); valor = media; máximo = 10; larguraPorcentagem =  $100.0 * (median / 10.0)$ ; legenda = media + "/10";

 $\langle$ barra ... $\rangle$ >

\*/

 $\frac{0}{2}$ <**div** class=*"progress"*> <**div** class=*"progressbar progress-bar-striped* <%=corParaBarraDeNota(media)%>*"* role=*"progressbar"* aria-valuenow=*"*<%=media%>*"* ariavaluemin=*"0"* aria-valuemax=*"10"* style=*"width:*  <%=100.0 \* (media / 10.0)%>*%"*> <**span**><**strong** class=*"text-gray-dark"*><%=media%>/10</**strong**></**span**> </**div**> </**div**>  $\langle t \, \mathbf{d} \rangle$  $\langle t$ **r** $>$ </**table**> <**div** class=*"content"*> <**table** class=*"table"*> <**thead** class=*""*> <**tr** class=*"table-active"*> <**th** class=*"textcenter"*><%=messages.getString("ColunaConceito")%></**th**> <**th** class=*"textcenter"*><%=messages.getString("ColunaPontuacao")%></**th**> </**tr**> </**thead**> <**tbody**>  $<\frac{0}{0}$ for (DadosParaBarra dados : lista.dadosDosConceitos) {

128

 $\frac{0}{2}$ <**tr**>

<**td**><%=dados.nomeDoConceito%></**td**> <**td**>  $<\!\!\frac{0}{0}$ /\*

tipoDaBarra = dados.tipoDaBarra; valor = dados.nota; máximo = dados.notaMáxima; larguraPorcentagem = dados.larguraDaBarra; legenda = dados.textoDaNota;

<barra ...>

\*/

class=*"progress"*>

<**div**

 $\frac{0}{0}$ 

<**div**

class=*"progress-bar progress-bar-striped* <%=dados.tipoDaBarra%>*"*

role=*"progressbar"* aria-valuenow=*"*<%=dados.nota%>*"*

aria-valuemin=*"0"* aria-valuemax=*"*<%=dados.notaMáxima%>*"*

style=*"width:* <%=dados.larguraDaBarra%>*%"*>

<**span**><**strong** class=*"text-gray-*

*dark"*><%=dados.textoDaNota%></**strong**></**span**>

</**div**>

</**div**>

 $\langle t \, \mathbf{d} \rangle$ 

 $\langle t$ r>

 $< \frac{0}{0}$ 

}

 $\frac{0}{0}$ 

</**tbody**>

</**table**>

</**div**>  $<\!\!\frac{9}{6}$ 

}  $\frac{0}{0}$ 

<**table** class=*"table"*>

<**tr**>

<**td**><**b**><%=messages.getString("Total")%></**b**></**td**>

<**td** class=*"text-center"*>

 $<\!\!\%$ 

/\*

tipoDaBarra = corParaBarraDeNota(gDesign.getNotaInterUsuario()); valor = gDesign.getNotaInterUsuario(); máximo = 10; larguraPorcentagem =  $(100.0 / 10)$  \* gDesign.getNotaInterUsuario(); legenda = gDesign.getNotaInterUsuario() + "/10";

> <barra ...> \*/  $\frac{0}{0}$ <**div** class=*"progress"*>

> > <**div**

class=*"progress-*

*bar progress-bar-striped* <%=corParaBarraDeNota(gDesign.getNotaInterUsuario())%>*"*

role=*"progressbar"*

aria-

valuenow=*"*<%=gDesign.getNotaInterUsuario()%>*"*

aria-

valuemin=*"0"* aria-valuemax=*"10"*

style=*"width:* 

```
<%=100.0 * gDesign.getNotaInterUsuario() / 10.0%>%">
```
<**span**><**strong**

class=*"text-gray-dark"*><%=gDesign.getNotaInterUsuario()%>/10</**strong**></**span**>

</**div**>

</**div**>

</**td**>

 $\langle t$ **r** 

</**table**>

<**div** id=*"aesthetic"*>

<**table** id=*'aesthetic-table'*>

<**thead** class=*""*>

<**tr** class=*"table-active"*>

<**th** class=*"text-*

*center"*><%=messages.getString("AvaliacaoEstetica")%></**th**>

<**th** class=*"text-*

*center"*><%=messages.getString("ColunaPontuacao")%></**th**>

 $\langle t$ **r** $>$ 

</**thead**>

<**tbody**>

<!-- TODO: replace scriplet

 $<\!\!\frac{0}{0}$ 

if (uiImages != null) {

while (imageScorePair <

uiImages.size()) {

out.print("<tr>");

format code with JSTL format -->

out.print("<td>" + "<p class=\"text-center\">" + "<img id=\"\" align=\"center\" width=\"135\" height= $\degree$ "240 $\degree$ "" + "src=\"data:image/jpg;base64, " + uiImages.get(imageScorePair) + "\"/>" + "</p>" + "</td>"); out.print("<td class=\"text-center\">" + "<div class=\"progress\">" + "<div " + "class=\"progress-bar progress-bar-striped" + aestheticScores.get(imageScorePair) + "\"" +  $"role=\n"progressbar\n''" + "aria-valuenow=\n" + aestheticScores.get(imageScorePair) + "\n"$ + "ariavaluemin= $\degree$ "0 $\degree$ " aria-valuemax= $\degree$ "10 $\degree$ " + "style= $\degree$ "width:"  $+$  (100.0 / 10)  $*$ aestheticScores.get(imageScorePair) + "%\">" + "<span><strong class=\"text-gray-dark\">" + aestheticScores.get(imageScorePair)  $+$ "/10</strong></span>" + "</div>" + "</div>" + "</d>"); imageScorePair++; out.print("</tr>"); } } out.print("<tr id=\"filechooser\">"); out.print("<td>" + "<p class=\"text-center\">" + "<div style=\"margin-top: 10px;\">" "<form id=\"ui-selection-form\" class=\"well\"" + "enctype=\"multipart/form-data\" method=\"post\">" " <div class=\"evaluate-aesthetic\">" + "<input id=\"ui-files\" accept=\".jpg\" type=\"file\" />"

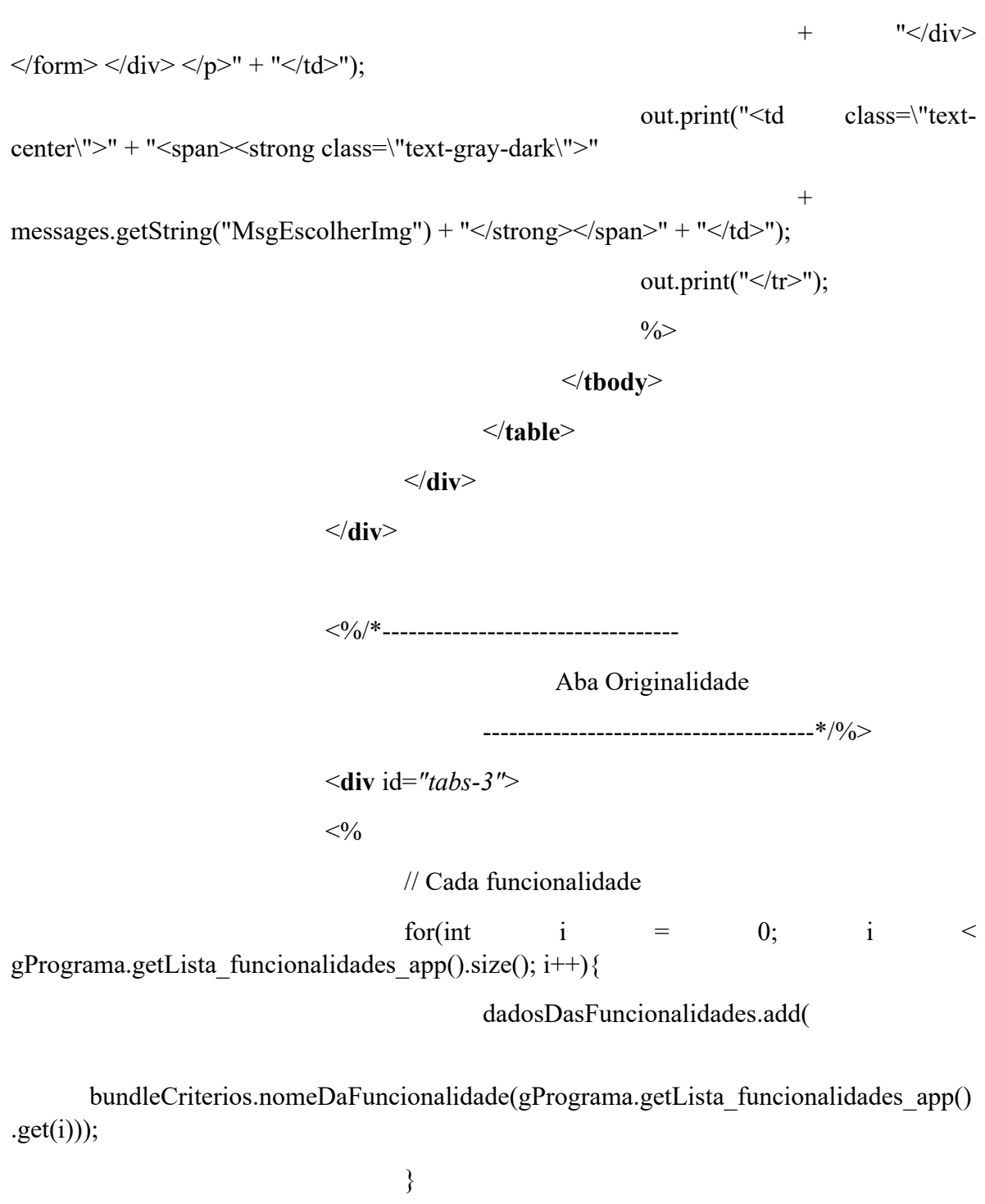

 $\frac{0}{0}$ 

<**table** class=*"table"*>

```
<thead class="">
```
<**tr** class=*"table-active"*>

<**th** class=*"text-*

*center"*><%=messages.getString("ColunaFuncionalidade")%></**th**>

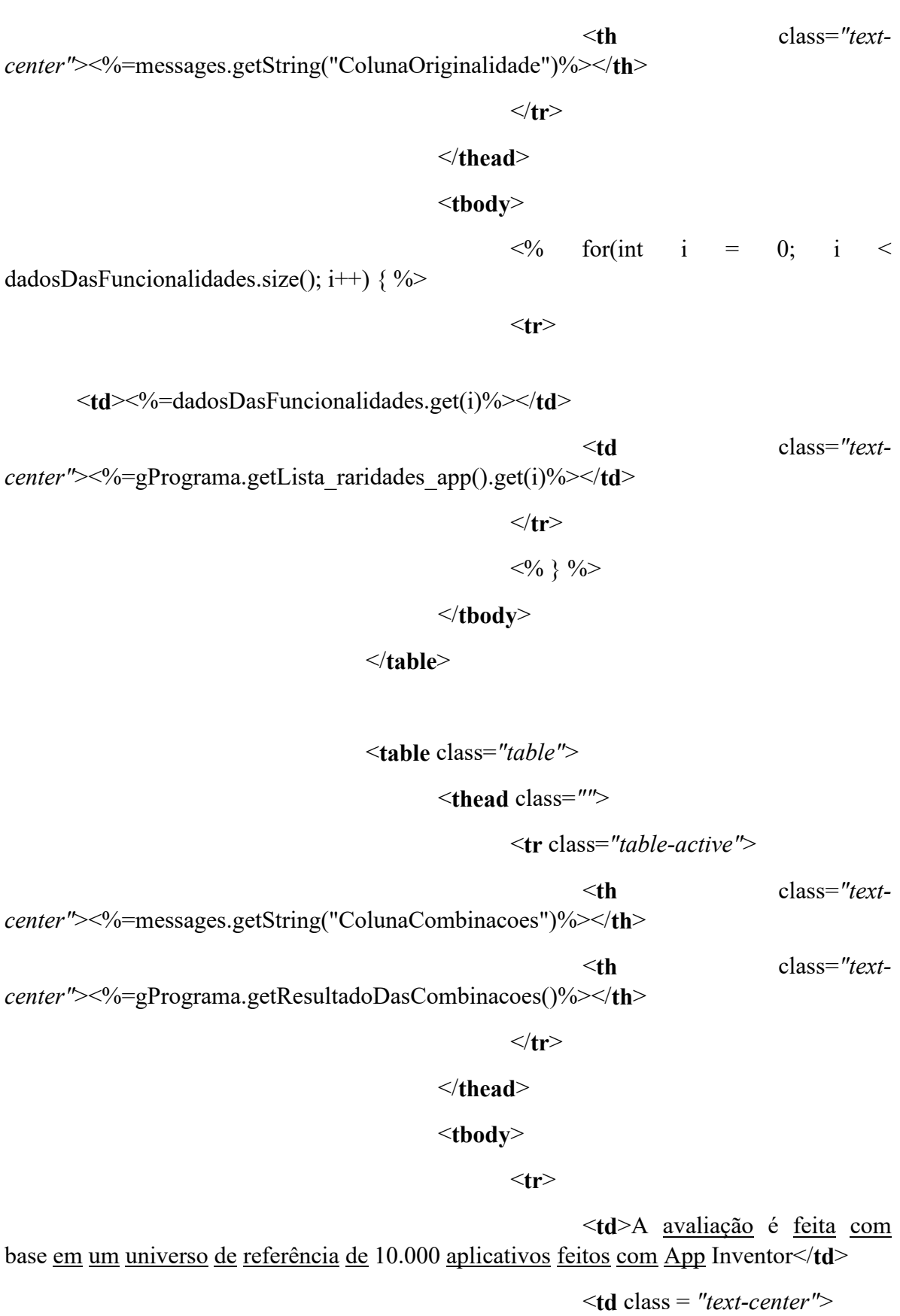

#### <**button**

onclick="showAndHideUl()">Universo de referência</**button**>

</**td**>

 $\langle t$ **r** 

</**tbody**>

</**table**>

</**div**>

<**div** id=*"info-Originalidade"*>

<**table** class=*"table"*>

```
<thead class="">
```
<**tr** class=*"table-active"*>

<**h1**>Originalidade das funcionalidades</**h1**> <**p**> <**h7**>Tamanho do universo de referência: 10.000 aplicativos</**h7**>  $\langle \rangle$ <**p**> <**h7**>Distribuição de funcionalidades no universo de referência</**h7**>  $\langle \mathbf{p} \rangle$ <**img** class=*"center-block imgfluid d-block py-3 mx-auto"* src=*"resources/distribuicao\_funcionalidades\_universo.png"* width=*"75%"*>  $\leq$ **p** $\geq$ 

<**h7**>Distribuição das combinações de funcionalidades mais frequentes no universo de referência</**h7**>

 $<$ /p>

<**img** class=*"center-block img-*

#### *fluid d-block py-3 mx-auto"*

src=*"resources/combinacoes\_trecho.PNG"*

width=*"75%"*>

 $\langle t$ **r** 

</**thead**>

<**tbody** class = *"text-center"*>

<**button** class = *"text-center"*

onclick="showAndHideUl()">Voltar</**button**>

#### </**tbody**>

#### </**table**>

</**div**>

<%/\*----------------------------------

Aba Originalidade

--------------------------------------\*/%>

</**div**>

</**div**>

</**div**>

</**div**>

<**div** class=*"container py-3"*>

<**div** class=*"row"*>

<**div** class=*"col-md-12"*></**div**>

</**div**>

</**div**>

#### <**footer** class=*"footer text-success bg-success"*>

<**div** class=*"container"*>

<**div** class=*"row"*>

<**div** class=*"col-centered col-lg-9"*>

<**img** class=*"center-block img-fluid"* src=*"resources/Logo1.png"*

> width=*"10%"*> <**img** class=*"center-block img-fluid"* src=*"resources/Logo2.png"* width=*"10%"*> <**img** class=*"center-block img-fluid"*

src=*"resources/Logo3.png"*

width=*"6%"*> <**img** class=*"center-block img-fluid py-*

*2"*

src=*"resources/Logo4.png"* width=*"4%"*>

</**div**>

<**div** class=*"col-md-2 text-left"*>

<**img** class=*"center-block img-fluid d-block my-4"*

$$
src="re">s'resources/LogoCnE.png
$$

</**div**>

</**div**>

</**div**>

</**footer**>

<**footer** class=*"footer bg-success"*>

<**div** class=*"container"*>

<**div** class=*"row"*>

<**div** class=*"col-centered"*>

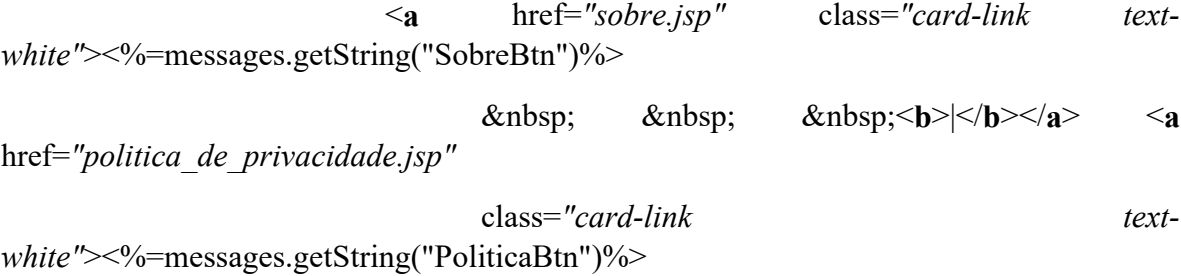

```
\&nbsp; \&nbsp; \&nbsp;<br/>b>|</b></a> <a
href="termos_de_servico.jsp"
                                 class="card-link text-
white"><%=messages.getString("TermosBtn")%></a>
                   </div>
             </div>
      </div>
</footer>
<script src="https://code.jquery.com/jquery-3.1.1.slim.min.js"></script>
<script
      src="https://cdnjs.cloudflare.com/ajax/libs/tether/1.4.0/js/tether.min.js"></script>
<script src="https://pingendo.com/assets/bootstrap/bootstrap-4.0.0-
alpha.6.min.js"></script>
<script src="https://code.jquery.com/jquery-1.12.4.js"></script>
```
<**script** src=*"https://code.jquery.com/ui/1.12.1/jquery-ui.js"*></**script**>

<**script**>

\$(**function**() {

\$("#tabs").tabs();

});

# </**script**>

### <**script**>

```
var coll = document.getElementsByClassName("collapsible");
var i;
```
**for** ( $i = 0$ ;  $i <$  coll.length;  $i++$ ) {

coll[i].addEventListener("click", **function**() {

**this**.classList.toggle("active");

**var** content = **this**.nextElementSibling;

**if** (content.style.maxHeight) {

```
content.style.maxHeight = null;
                      } else {
                              content.style.maxHeight = content.scrollHeight + "px";
                      }
               });
       }
</script>
```

```
<script>
```

```
const evaluateAesthetic = event => {
       const files = event.target.files
       const formData = new FormData()
       formData.append('file', files[0])
       fetch('http://127.0.0.1:9999/', {
              method: "POST",
              body: formData
       })
       .then(response \Rightarrow response.json())
       .then(data \Rightarrow {
              var roundedScore = Math.round(parseFloat(data)*10)
              var reader = new FileReader()
              var table = document.getElementById("aesthetic-table")
              var oldRow = document.getElementById("filechooser")
              console.log(oldRow)
              table.deleteRow(-1)
              var newRow = table.insertRow()
              var tdImage = newRow.insertCell(0)var tdScore = newRow.insertCell(1)
```

```
reader.onload = function (event) {
```
**var** newParagraph = document.createElement('p')

newParagraph.className = "text-center"

**var** newImage = document.createElement('img')

newImage.setAttribute('width', 135)

newImage.setAttribute('height', 240)

newImage.src = event.target.result

newParagraph.appendChild(newImage)

tdImage.appendChild(newParagraph)

}

```
reader.readAsDataURL(files[0])
```

```
tdScore.innerHTML = "<td class=\"text-center\">" + "<div 
class='"progress'>'>'" + "~div"+ "class=\"progress-bar progress-bar-striped" + 
roundedScore + "\""
                                 + "role=\"progressbar\"" + "aria-valuenow=\"" + 
roundedScore + "\""
                                 + "aria-valuemin=\"0\" aria-valuemax=\"10\"" +
"style=\"width:"
                                 +(100.0 / 10) * roundedScore + "%\">"
                                 + "<span><strong class=\"text-gray-dark\">" + 
roundedScore
                                 + "/10</strong></span>" + "</div>" + "</div>" +
"</td>"
```
table.appendChild(oldRow)

```
})
.\text{catch}(\text{error} \Rightarrow \{console.error(error)
```
}

})

```
document.querySelector("#ui-files").addEventListener("change", event => {
       evaluateAesthetic(event)
```
})

```
</script>
```
# <**script**>

```
function updateTable(tableId, fields, data) {
       var rows = ";
        $.each(data, function(index, item) {
               var row = \text{Ktr};
               $.each(fields, function(index, field) {
                       row += '<td>' + item[field+"] + '</td>';
               });
               rows += row + '\lttr>';
        });
        $('\#' + tableId).html(rows);}
```

```
</script>
```
# <**script**>

```
$(document).ready(function(){
   $("#info-Originalidade").toggle();
   showAndHideUl = function(){
     $("#tabs-3").toggle();
     $("#tabs-3").toggleClass("component");
     $("#info-Originalidade").toggle();
```

```
 var mostrandoNotaGeral = true;
 $("#notaOriginalidade").toggle();
 hideNotaOriginalidade = function(){
     if(!mostrandoNotaGeral){
             $("#notaGeral").toggle();
     $("#notaGeral").toggleClass("component");
     $("#notaOriginalidade").toggle();
      }
     mostrandoNotaGeral = true;
 }
```
}

```
 hideNotaGeral = function(){
               if(mostrandoNotaGeral){
                       $("#notaGeral").toggle();
               $("#notaGeral").toggleClass("component");
               $("#notaOriginalidade").toggle();
                }
               mostrandoNotaGeral = false;
           }
       });
</script>
</body>
```
</**html**>

142

# **APÊNDICE C**

Artigo SBC.

# **Uma Proposta de Avaliação da Originalidade do Produto no Ensino de Algoritmos e Programação na Educação Básica**

### **Nathalia da Cruz Alves<sup>1</sup> , Christiane Gresse von Wangenheim<sup>1</sup> , Matheus Alberto<sup>1</sup> , Lucia Helena Martins Pacheco<sup>1</sup>**

<sup>1</sup>Departamento de Informática e Estatística Universidade Federal de Santa Catarina (UFSC) – Florianópolis – SC – Brasil

nathalia.alves@posgrad.ufsc.br, c.wangenheim@ufsc.br, matheusalbertomth@gmail.com, lucia.pacheco@ufsc.br

*Abstract. Creativity has emerged as an important 21st-century competency that can be developed as part of computing education through app development. Currently there is no consensus on the characteristics of product creativity, however originality is considered one of the most important. Therefore, this article presents a model to assess the originality of apps created by students in computing education using the Use-Modify-Create approach. The model has been systematically derived from the theoretical frameworks on creativity defining rubrics as a first step for the assessment of originality in computing education through app development.*

*Resumo. A criatividade é uma competência importante no século XXI e pode ser desenvolvida como parte do ensino de computação por meio do desenvolvimento de apps. Atualmente, não existe um consenso sobre todas as características do produto criativo. No entanto, a originalidade é considerada uma das mais importantes. Assim, este artigo apresenta um modelo para avaliar a originalidade de apps criados por alunos no contexto do ensino de computação usando a abordagem Use-Modifique-Crie. O modelo foi sistematicamente derivado a partir de referenciais teóricos da criatividade, definindo rubricas e fornecendo um primeiro passo na avaliação da originalidade no ensino de computação por meio do desenvolvimento de apps.*

### **1. Introdução**

A criatividade é considerada uma das principais competências no século XXI [Cavallo et al. 2016; Voogt e Roblin 2012] e promover a criatividade dos alunos já na Educação Básica é muito importante. Nesse contexto, a criatividade está inserida em diversos currículos ao redor do mundo [Voogt e Roblin 2012, MEC 2018]. E, embora a criatividade esteja tradicionalmente associada a artes, música e literatura, ela também pode ser desenvolvida como parte da computação segundo a Base Nacional Comum Curricular (BNCC):

"Exercitar a curiosidade intelectual e recorrer à abordagem própria das ciências, incluindo a investigação, a reflexão, a análise crítica, a imaginação e a **criatividade**, para investigar causas, elaborar e testar hipóteses, formular e resolver problemas e **criar soluções** (**inclusive tecnológicas**) com base nos conhecimentos das diferentes áreas." [MEC 2018, p. 11].

Criando soluções tecnológicas os alunos aprendem a expressar suas ideias e competências de forma criativa [Clements 1995; Yadav e Cooper 2017], por exemplo por meio do desenvolvimento de artefatos computacionais, como apps, usando ambientes de programação

baseados em blocos visuais, como App Inventor [Lye e Koh 2014]. Uma das estratégias para desenvolver a criatividade progressivamente dentro do ensino de computação é a "Use-Modifique-Crie" (UMC) [Lytle et al., 2019; Lee et al., 2011]. Na UMC os alunos aprendem primeiro "usando" e analisando um determinado artefato computacional, "remixando" e modificando um artefato já existente e, eventualmente, "criando" um novo [Lee et al. 2011]. Assim, os alunos desenvolvem a capacidade de gerar ideias e soluções originais e úteis [Walia 2019] durante as etapas de modificação e criação.

Para estimular o desenvolvimento de criatividade é essencial prover uma avaliação e *feedback* instrucional. A avaliação pode ser feita de diferentes formas, por exemplo, por meio de uma avaliação de desempenho com base no artefato computacional criado pelo aluno como resultado da aprendizagem [Mishra e Henriksen 2013]. Embora a avaliação do produto por si só possa não ser suficiente para avaliar a criatividade como um todo, é um bom ponto de partida que pode ser completado por outros tipos de avaliações [Mishra e Henriksen 2013].

Porém, a avaliação da criatividade focando no produto não é trivial por se tratar de um conceito complexo. Geralmente, a definição da criatividade focando no produto inclui diferentes características como novidade, adequação e condensação [Alves et al. 2020]. Dentro dessa definição, uma das principais características é a originalidade. Geralmente, uma ideia ou produto criativo é considerado original se representa algo novo ou surpreendente que não existia antes [Runco e Jaeger 2012]. Embora a originalidade por si só não seja suficiente para classificar um produto como sendo criativo, ela é uma característica essencial dos produtos criativos [Besemer e Treffinger 1981]. E, apesar da importância da criatividade como competência importante no século XXI e da originalidade como característica essencial dessa competência, até o momento, existem poucas pesquisas sobre como avaliar a originalidade do produto criativo dentro do contexto educacional e especificamente no ensino de computação [Alves et al. 2020]. As abordagens existentes em geral avaliam a originalidade [Scaico et al. 2013; Gal et al. 2017; Mustafaraj et al. 2017; Turbak et al. 2017] ou a divergência [Bennett et al. 2013] em relação ao código-fonte não abordando a originalidade do produto em termos de outras características, como o design visual.

Portanto, o objetivo desta pesquisa é definir um modelo de avaliação da originalidade do produto criado como resultado da aprendizagem, focando em aplicativos móveis desenvolvidos por alunos usando App Inventor. O modelo proposto é aplicado na prática utilizando apps de um contexto real de aprendizagem.

# **2. Trabalhos relacionados**

Resultados de um mapeamento sistemático da literatura demonstram que existem poucas abordagens para avaliar a originalidade de produtos criados pelos alunos dentro do contexto do ensino de computação [Alves et al. 2020]. As abordagens encontradas focam principalmente na análise do código-fonte. Outros aspectos do produto, como o design de interface, o conteúdo e as funcionalidades, tipicamente não são considerados. Dependendo do ambiente de programação adotado, a originalidade do produto é avaliada comparando o produto do aluno com produtos desenvolvidos por outros alunos em um mesmo contexto educacional [Mustafaraj et al. 2017; Turbak et al. 2017], comparando o artefato do aluno com alguma solução predefinida [Bennett et al., 2013] ou pelo professor pontuando o produto [Scaico et al. 2013] de acordo com uma rubrica [Basu 2019]. Mustafaraj et al. (2017) e Turbak et al. (2017) avaliam a originalidade usando modelos de classificação de aprendizado de máquina. Bennet et al. (2013) avaliam a divergência entre produtos por meio de padrões
de pensamento computacional definidos com fórmulas matemáticas. Basu (2019) avalia a novidade de forma limitada por meio de apenas um item em uma rubrica. O *feedback* é apresentado por meio de uma nota final ou uma classificação do produto como 'original' ou 'não original'.

Observou-se, de forma geral, a falta de sistematização das medidas adotadas nas abordagens existentes, bem como a ausência da avaliação de aspectos importantes, como o design visual e funcionalidades do produto. Além disso, a maioria das abordagens não apresenta uma avaliação do modelo proposto, por exemplo, avaliando a eficácia [Mustafaraj et al. 2017] ou a qualidade por meio de um painel de especialistas [Basu 2019]. Portanto, há uma falta de pesquisas focando na avaliação da originalidade como parte da criatividade com base em outras características além do código-fonte de produtos criados por alunos no contexto educacional. Desta forma, este trabalho apresenta uma proposta de avaliação da originalidade incluindo não só o código-fonte, mas também diversos aspectos do produto como o design visual e suas funcionalidades.

## **3. Método de Pesquisa**

O desenvolvimento do modelo de avaliação da originalidade aqui proposto é baseado no método para o desenvolvimento de rubricas proposto por Allen e Knight (2009) e Moskal (2000) adaptado para o contexto de avaliação de aplicativos resultantes de experiências práticas de ensino de computação.

**Análise de domínio de conteúdo**. Em uma primeira etapa, o domínio do conteúdo é analisado por meio da literatura e a análise de um conjunto de projetos App Inventor resultantes de experiências práticas de ensino de computação [Ferreira et al. 2020, Hauck et al. 2018]. Como resultado, é obtida uma definição clara da avaliação desejada, da abrangência e limites.

**Definição da rubrica de avaliação**. Com base na análise do domínio, o objetivo da avaliação é definido e decomposto em dimensões a serem medidas adotando a abordagem *Goal*/*Question*/*Metric* (GQM) [Basili et al. 1994]. Com base nas dimensões identificadas são definidas as características que precisam estar presentes no produto de um aluno para demonstrar desempenho em relação a originalidade [Moskal 2000; Allen e Knight 2009]. Em seguida, os níveis de desempenho são definidos para cada item. Considerando as diferenças em relação à criatividade da abordagem UMC, são definidas duas rubricas: uma para a etapa Modifique e outra para a etapa Crie. Assume-se que na etapa Use o aluno não possui a liberdade de criação de um produto, usando somente a tecnologia, portanto não se prevê avaliação da criatividade.

**Aplicação exemplo**. Nesta etapa, o modelo é aplicado exemplarmente de forma exploratória por meio de quatro avaliações de apps desenvolvidos por alunos da Educação Básica em um contexto real de aprendizagem. Esta aplicação exemplo é realizada por professores de computação seguindo as rubricas definidas, e tem como objetivo obter evidências iniciais da aplicabilidade e corretude das rubricas Modifique e Crie dentro do contexto educacional conforme recomendado por Moskal (2000). Os resultados da aplicação são discutidos e melhorias são propostas.

## **4. Desenvolvimento do modelo de avaliação da originalidade**

#### **4.1. Análise de domínio de conteúdo**

Atualmente não existe um conjunto de características do produto criativo consolidado na literatura [Besemer e Treffinger 1981; Walia 2019]. No entanto, resultados de um mapeamento sistemático da literatura [Alves et al. 2020] indicam que as características frequentemente analisadas podem ser agrupadas em três dimensões: novidade (*novelty*), adequação (*appropriateness*) e condensação (*condensation*) (Figura 1).

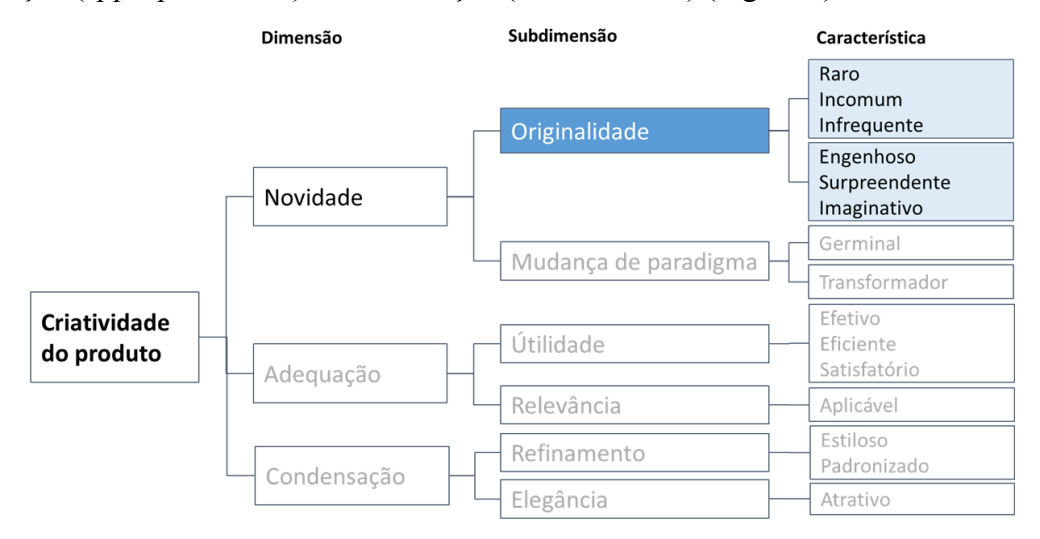

**Figura 1. Características do produto criativo [Alves et al. 2020]**

A novidade refere-se a produtos originais que mudam um paradigma. Dentro da novidade, a originalidade refere-se a um produto incomum ou pouco frequente visto em um universo de produtos criados por pessoas com experiência e aprendizagem semelhantes [Jackson e Messick 1964]. A mudança de paradigma refere-se a produtos transformadores que revolucionam uma área. Tendo em vista que no contexto educacional espera-se que alunos não atinjam nível tão elevado de criatividade, tipicamente, a mudança de paradigma não é considerada na avaliação dentro desse contexto. Desta forma, esta pesquisa foca exclusivamente nas características da **originalidade** como parte do produto criativo. As demais características referentes a adequação e condensação também estão fora do escopo deste estudo.

No ensino de computação por meio do desenvolvimento de apps, tipicamente adota-se a abordagem Use-Modifique-Crie (UMC). Nesse contexto, a originalidade pode ser usada como um dos critérios para medir a criatividade. Como a etapa Use consiste no desenvolvimento de um app base, não se espera uma "criação" por parte do aluno. Já na etapa Modifique, o aluno é instigado a modificar alguma característica do app, criando um app "parcialmente seu". Na etapa Crie, é esperado um nível maior de originalidade, já que o aplicativo criado deve ser muito diferente em relação ao aplicativo base e modificado nas etapas anteriores (Figura 2).

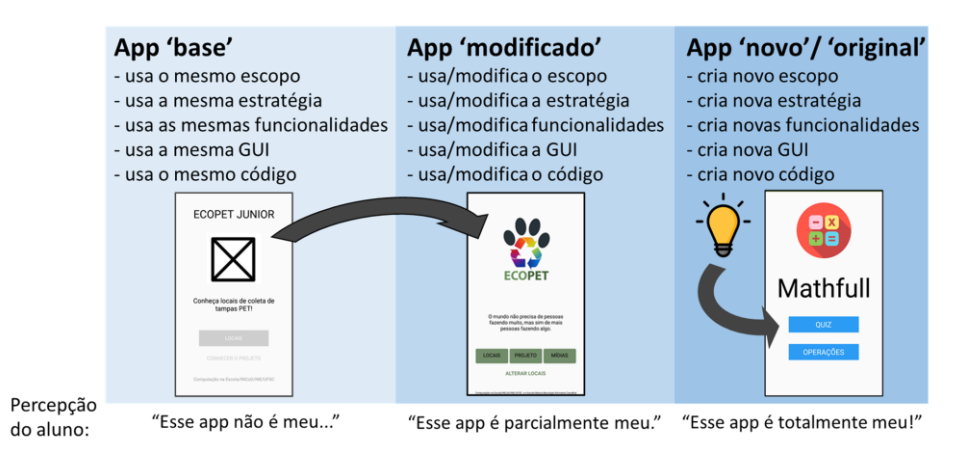

**Figura 2. Abordagem UMC no contexto de desenvolvimento de apps**

#### **4.2. Definição do modelo de avaliação da originalidade de apps**

Com base na análise do domínio do conteúdo, o objetivo da avaliação é definido como: avaliar o aplicativo móvel (criado como resultado da aprendizagem) com relação à originalidade na etapa de Modifique e Crie dentro do contexto de ensino de computação na Educação Básica. Considerando que uma avaliação ampla do produto deve considerar todas as suas dimensões possíveis [Jackson e Messick 1964], outras dimensões além do códigofonte são incluídas. Considerando a importância da estética visual de um app é incluída uma dimensão de design visual. Além disso, dimensões como objetivo e escopo do app são incluídas, pois, apps com objetivo e escopo originais devem ser identificados em uma avaliação do produto criativo. As dimensões e itens são definidos com base no modelo de Garrett (2010) (Figura 3).

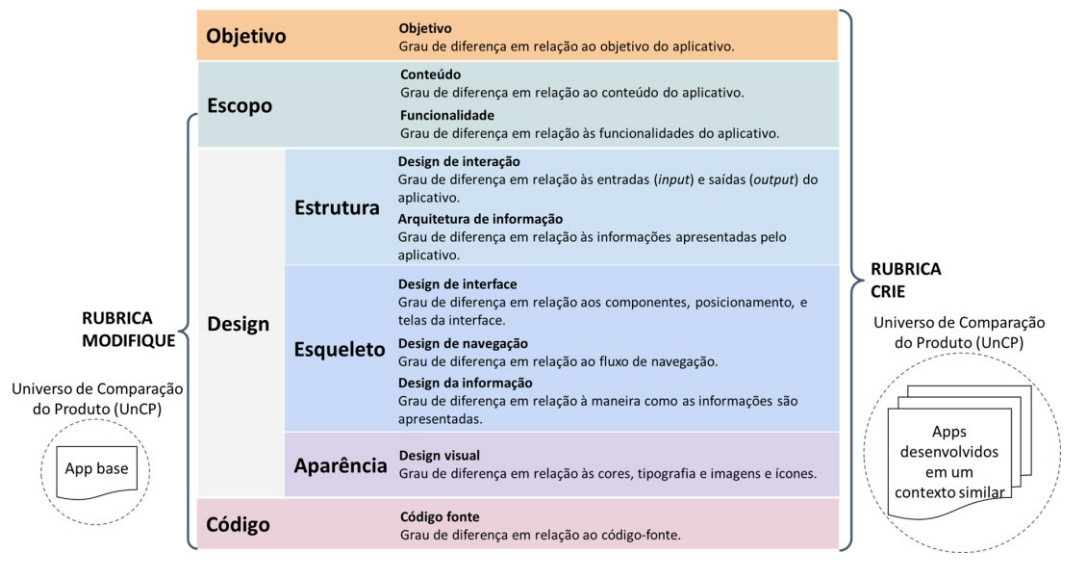

**Figura 3. Rubrica Modifique e Crie com o Universo de Comparação do Produto**

Considerando as diferentes expectativas em relação ao grau de originalidade nos diferentes estágios de Modifique e Crie, são definidas duas rubricas para cada estágio (Figura 3). No estágio Modifique, espera-se que os alunos façam apenas modificações mínimas, assim presume-se que essas modificações não sejam suficientes para alterar os objetivos do produto e sua especificação de conteúdo. Portanto, esses elementos são avaliados apenas no estágio Crie (Figura 3). Considerando as diferenças dos estágios, é definido o Universo de

Comparação do Produto (UnCP) para cada rubrica. No estágio Modifique, a rubrica é aplicada comparando o aplicativo do aluno com o aplicativo base ensinado no estágio Use. Já no estágio Crie, o UnCP consiste em aplicativos feitos por pessoas com experiência e aprendizagem semelhantes, por exemplo, os aplicativos compartilhados na Galeria do App Inventor. Os níveis de desempenho são definidos em uma escala ordinal de três pontos: nenhuma diferença com o UnCP, algumas diferenças com o UnCP ou muitas diferenças com o UnPC.

# **5. Aplicação Exemplo**

Com o objetivo de avaliar preliminarmente a validade do modelo de avaliação, foi realizada uma aplicação exemplo utilizando cada rubrica. Para isso é analisado se a avaliação realizada com as rubricas representa corretamente a originalidade dos apps e se rubricas podem ser aplicadas para avaliar a originalidade de apps. Para melhor representar o contexto de ensino de computação na Educação Básica, foram selecionados os seguintes apps a partir de experiências reais na prática:

**O app base** ensinado na etapa Use [Ferreira et al. 2020], consiste em um app para visualizar os pontos de coleta de tampinhas de garrafas por uma ONG. As funcionalidades consistem na visualização de locais de coleta e informações sobre o projeto de coleta de tampinhas (Figura 4).

**Os apps modificados** representam apps criados por alunos na etapa Modifique. Com base em uma avaliação geral abstraindo detalhes dos apps por especialistas em ensino de computação, foram selecionados dois apps. O app menos original, que possui o mesmo objetivo e as mesmas funcionalidades do app base, somente com algumas diferenças no design visual. O app mais original, que possui o mesmo objetivo do app base, porém acrescenta também novas funcionalidades permitindo a alteração de pontos de coleta (incluir, alterar, excluir) e acesso à página do app em redes sociais (Figura 4).

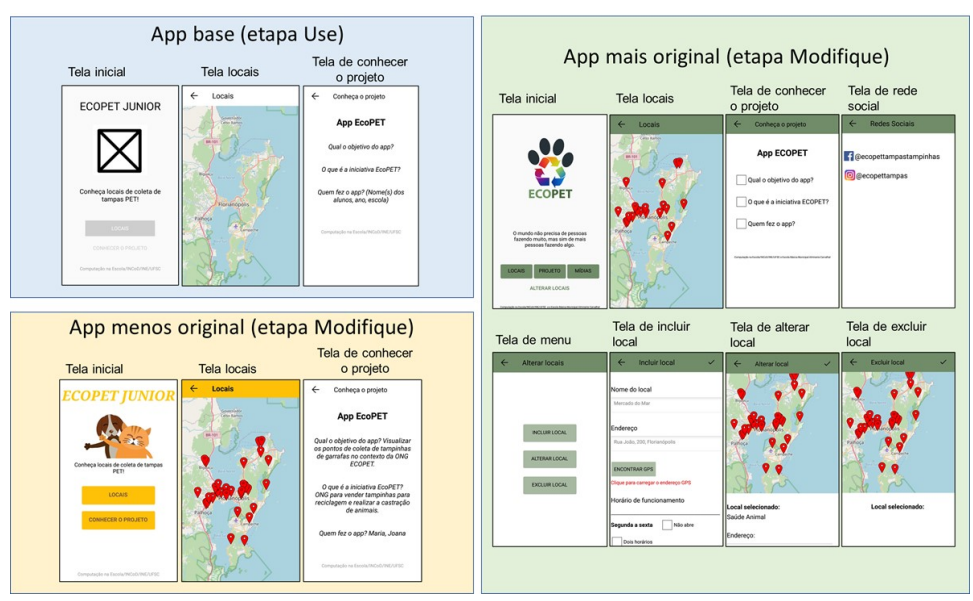

**Figura 4. Ilustração dos apps das etapas Use e Modifique.**

**Os apps "novos"** representam apps criados por alunos na etapa Crie. Novamente, com base em uma avaliação por especialistas foram selecionados dois apps: um menos original consistindo em um app com ideias comuns. O app menos original tem como objetivo ajudar estudantes com dificuldades em matemática fornecendo um quiz sobre as 4 operações básicas da matemática e uma explicação sobre cada operação (Figura 5). O app mais original consiste em um app sobre a balneabilidade das praias, com escopo e objetivo mais incomum. As funcionalidades incluem descrição e balneabilidade de praias, mapa de todas as praias e suporte ao usuário (Figura 5).

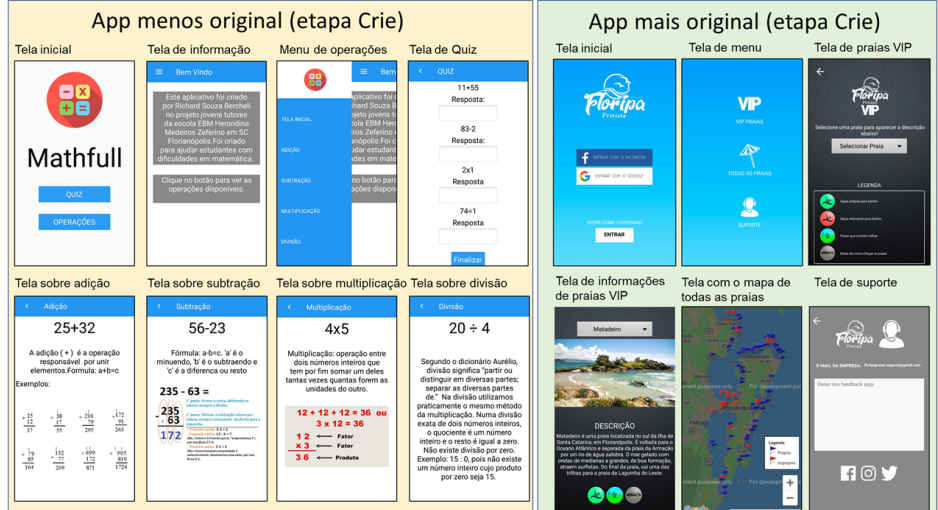

**Figura 5. Ilustração dos apps da etapa Crie.**

## **5.1. A avaliação realizada com as rubricas representa corretamente a originalidade de apps?**

De forma a identificar se é possível avaliar a originalidade de apps com as rubricas, foram realizadas as avaliações dos apps selecionados. Os apps modificados são comparados com o app base utilizando a rubrica Modifique, e os apps "novos" são comparados com apps da Galeria do App Inventor (https://appinventor.mit.edu/).

A aplicação da rubrica Modifique demonstra a diferenciação entre apps menos originais e mais originais (Quadro 1). Todos os itens do app mais original foram avaliados com maior grau de diferença em relação ao app base. Já o app menos original apresenta a avaliação na maioria dos itens como sem diferenças, com diferenças somente no nível de aparência para o elemento de design visual. Isso é esperado já que o app menos original não inclui nenhuma nova funcionalidade em relação ao app base, não muda o esqueleto nem a estrutura. Consequentemente o código-fonte do app também permanece sem diferenças ao app base.

A aplicação da rubrica Crie também demonstra a diferenciação entre apps menos originais e mais originais (Quadro 1). Observando os apps da Galeria do App Inventor, foram encontrados mais de 20 apps com o objetivo de "treinar" ou aprender as operações básicas de matemática. Assim, a avaliação com a rubrica demonstra que a estratégia e o escopo do app menos original possui pouca ou nenhuma diferença com apps existentes. Já em relação ao app mais original, foi encontrado somente um app similar na Galeria do App Inventor. Além disso, mesmo sendo similar, o app encontrado possui várias diferenças em relação ao app mais original.

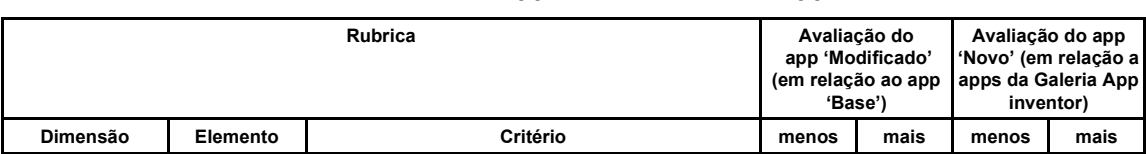

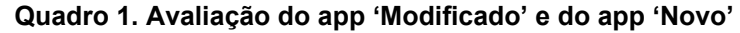

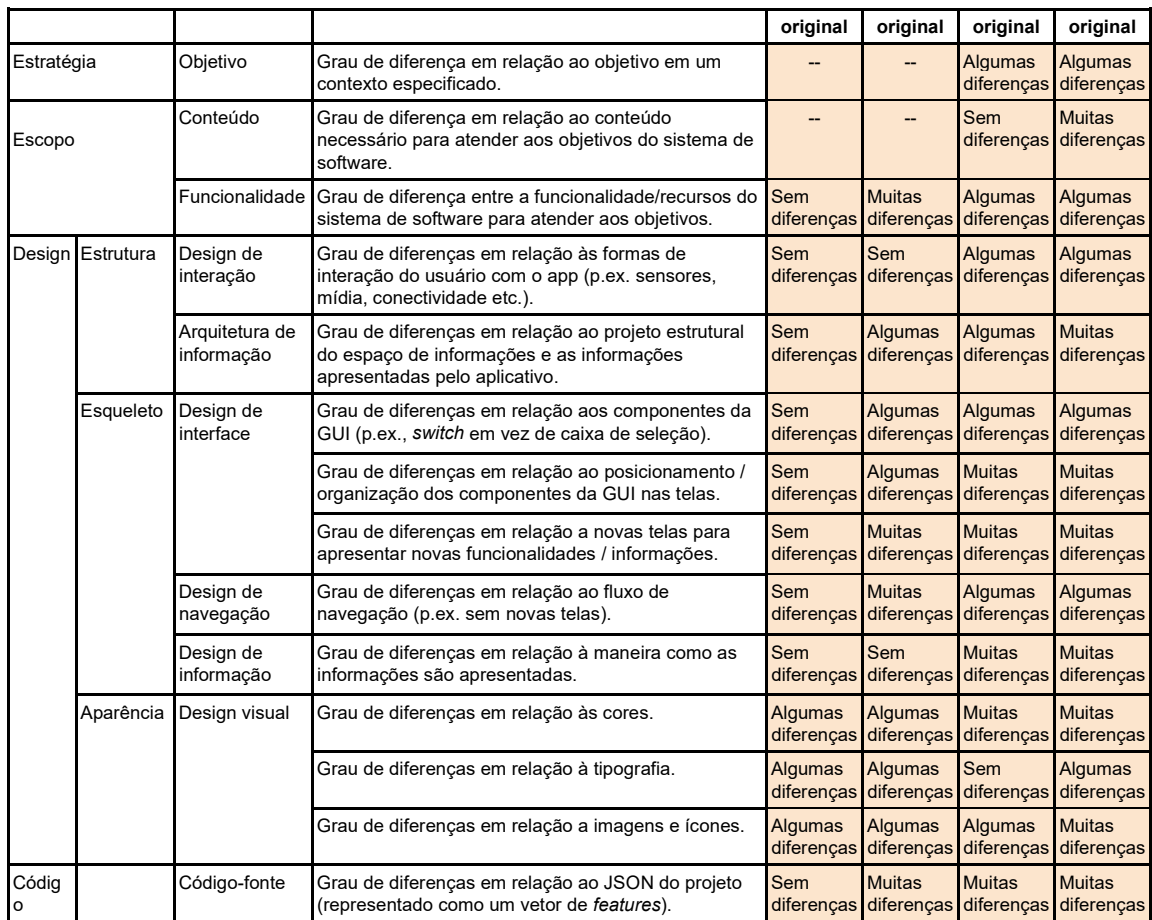

## **5.2. As rubricas podem ser aplicadas para avaliar a originalidade de apps?**

Aplicando as rubricas para avaliação dos apps observou-se de forma geral que as dimensões e itens são aplicáveis a apps desenvolvidos com App Inventor. A avaliação de cada item corresponde a características gerais observáveis encontradas em diferentes apps. Em relação à estrutura da rubrica e decomposição de itens, algumas dimensões estão mais detalhadas, como a dimensão de design. Portanto, alguns elementos dessa dimensão podem ser agrupados de forma a prover uma avaliação balanceada na qual todas as dimensões possuem níveis de decomposição e detalhamento similares. Realizando as avaliações também surgiu a questão a importância da originalidade do código-fonte. Apesar desse tipo de avaliação ser importante em desafios de programação ou maratonas de programação, que possuem problemas bem definidos, no contexto de problemas abertos essa avaliação pode ser questionável. Nesse sentido, a avaliação se o aluno programou um app usando comandos diferente dos demais pode não ser um indicador tão relevante quanto ao grau de originalidade de um app no contexto de atividades educacionais abertas. Isso porque, na dimensão do código, outros aspectos, como eficiência e funcionalidade, podem ser mais relevantes que a originalidade em si.

Essa primeira aplicação fornece uma indicação preliminar que o modelo de forma geral permite avaliar corretamente a originalidade de apps como resultados de aprendizagem e é aplicável no contexto educacional. As questões levantadas como a importância da dimensão de código, etc. serão analisados em futuras avaliações para obter evidências empíricas robustas acerca das mesmas.

**Ameaças à validade**. Para minimizar as ameaças à validade do modelo desenvolvido foi adotada uma metodologia sistemática, decompondo o modelo com base em resultados de um mapeamento sistemático da literatura sobre abordagens de avaliação da criatividade e originalidade [Alves et al. 2020]. A aplicação exemplo para uma avaliação preliminar do modelo foi definida com base em exemplos reais de experiências práticas. A aplicação das rubricas foi feita individualmente por cada autor e discutida até se chegar a um consenso. Levando em consideração que a aplicação exemplo apresentada representa somente uma avaliação preliminar, prevê-se a realização de avaliações por meio de um painel de especialistas de diferentes áreas como trabalho futuro.

## **6. Conclusão**

Como resultado deste estudo é apresentado um modelo inédito baseado em rubricas para avaliar a originalidade de apps como produtos resultantes do processo de aprendizagem no contexto do ensino da computação na Educação Básica. O modelo foi sistematicamente derivado e as rubricas foram aplicadas utilizando apps reais criados dentro do contexto educacional demonstrando a aplicabilidade e corretude das rubricas. Com base nesses resultados as rubricas serão completadas em relação a outras características do produto como adequação e condensação de forma a prover um *feedback* mais compreensivo visando contribuir no desenvolvimento da criatividade na Educação Básica. Os resultados apresentados neste artigo podem ser utilizados por educadores e designers instrucionais, bem como por professores, a fim de avaliar a originalidade dos resultados dos estudantes dentro do contexto educacional.

# **Agradecimentos**

O presente trabalho foi realizado com apoio da Coordenação de Aperfeiçoamento de Pessoal de Nível Superior – Brasil (CAPES) – Código de Financiamento 001 e do Conselho Nacional de Desenvolvimento Científico e Tecnológico – Brasil (CNPq).

## **Referências**

Allen, S., Knight, J. (2009). A Method for Collaboratively Developing and Validating a Rubric. International Journal for the Scholarship of Teaching and Learning, 3(2), 10.

Alves N. da C., Gresse von Wangenheim, C., Martins-Pacheco, L. H. (2020). Assessing Product Creativity in Computing Education: A Systematic Mapping Study. Informatics in Education. (*inpress*)

Basili, V. R., Caldiera, G., Rombach, H. D. (1994). The goal question metric approach. In Encyclopedia of Software Engineering, John Wiley.

Basu, S. (2019). Using Rubrics Integrating Design and Coding to Assess Middle School Students' Open-ended Block-based Programming Projects. In Proc. of the 50th Technical Symposium on Computer Science Education, 1211–1217. ACM.

Bennett, V. E., Koh, K. H., Repenning, A. (2013). Computing creativity: divergence in computational thinking. In Proc. of the 44th Technical Symposium on Computer Science Education, 359–364. ACM.

Besemer, S., Treffinger, D. J. (1981). Analysis of Creative Products: Review and Synthesis. Journal of Creative Behavior, 15(3), 158-178.

Cavallo, D., Singer, H., Gomes, A., Bittencourt, I., Silveira, I. (2016). Inovação e Criatividade na Educação Básica: Dos conceitos ao ecossistema. Revista Brasileira de Informática na Educação, 24(2).

Clements, D. H. (1995). Teaching creativity with computers. Educational Psychology Review, 7, 141–161.

Ferreira, M. N. F., Pinheiro, F. da C., Gresse von Wangenheim, C., Filho, R. M., Hauck, J. C. R. (2020). Ensinando design de interface de usuário de aplicativos móveis no ensino fundamental. Revista Brasileira de Informática na Educação, 28.

Gal, L., Hershkovitz, A., Morán, A. E., Guenaga, M., Garaizar, P. (2017). Suggesting a log-based creativity measurement for online programming learning environment. In Proc. of the 4th Conference on Learning at Scale, 273-277. ACM.

Garrett, J. (2010). The Elements of User Experience: User-Centered Design for the Web and Beyond, (2nd. ed.). New Riders Publishing, USA.

Hauck, J. C. R, Gresse von Wangenheim, C., Medeiros, G., Filho, R. M., Alves N., Laurentino, S., Santos, V. (2018). Jovens tutores de programação: um relato de experiência. Revista Eletrônica de Extensão UFSC, 15(29).

Jackson, P. W., Messick, S. (1964). The Person, The Product, and the Response. ETS Research Bulletin Series, 2, i-27.

Lye, S. Y., Koh, J. H. L. (2014). Review on teaching and learning of computational thinking through programming: What is next for K-12?. Computers in Human Behavior, 41, 51–61.

Moskal, B. M. (2000). Scoring Rubrics: What, When and How?," Practical Assessment, Research, and Evaluation, 7(3).

Mustafaraj, E., Turbak, F., Svanberg, M. (2017). Identifying Original Projects in App Inventor. In Proc. of the 30th Int. Florida Artificial Intelligence Research Society Conference, 567-572.

Runco, M. A., Jaeger, G. J. (2012). The standard definition of creativity. Creativity Research Journal, 24(1), 92-96.

Scaico, P. D., Lima, A. A., Silva, J. B. B., Azevedo, S., Paiva, L. F., Raposo, E. H., Alencar, Y., Mendes, J. P., Scaico, A. (2013). Ensino de Programação no Ensino Médio: Uma Abordagem Orientada ao Design com a linguagem Scratch. Revista Brasileira de Informática na Educação, 21(2). Turbak, F., Mustafaraj, E., Svanberg, M., Dawson, M. (2017). Identifying and Analyzing Original

Projects in an Open-Ended Blocks Programming Environment. In Proc. of the 23rd Int. Conference on Visual Languages and Sentient Systems, Pittsburgh, PA, USA.

Voogt, J., Roblin, N. P. (2012). A comparative analysis of international frameworks for 21st century competences. Journal of Curriculum Studies, 44(3), 299–321

Walia, C. (2019). A Dynamic Definition of Creativity. Creativity Research Journal, 31(3), 237-247. Yadav, A., Cooper, S. (2017). Fostering Creativity Through Computing. Comm. of the ACM, 60(2), 31-33.